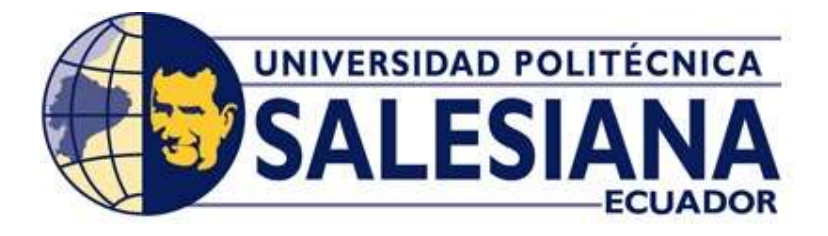

# UNIVERSIDAD POLITÉCNICA SALESIANA

SEDE GUAYAQUIL

# CARRERA DE INGENIERÍA ELÉCTRICA PROYECTO DE TITULACIÓN

Previa la obtención del Título de:

# INGENIERO ELÉCTRICO

## TEMA

"Diseño de un sistema SCADA para el control de un paralelismo del banco de transformadores trifásicos delta – estrella con un banco de transformadores trifásicos estrella- delta"

> AUTOR José Manuel Muñoz Cedeño

DIRECTOR: Ing. Marcos Millán Traverso.

GUAYAQUIL

2020

## CERTIFICADOS DE RESPONSABLILIDAD Y AUTORÍA DEL TRABAJO DE TIULACIÓN

Yo, JOSÉ MANUEL MUÑOZ CEDEÑO autorizo a la Universidad Politécnica Salesiana la publicación total o parcial de este trabajo de titulación y su reproducción sin fines de lucro.

Además, declaro que los conceptos, análisis desarrollados y las conclusiones del presente trabajo son de exclusiva responsabilidad del autor.

Guayaquil, octubre 2020

hiot

JOSE MANUEL MUÑOZ CEDEÑO Cédula: 0926803677

## CERTIFICADO DE SESIÓN DE DERECHOS DE AUTOR DEL TRABAJO DE TITULACIÓN A LA UPS

Yo, JOSÉ MANUEL MUÑOZ CEDEÑO, con documento de identificación N° 0926803677, manifiesto mi voluntad y cedo a la UNIVERSIDAD POLITÉCNICA SALESIANA la titularidad sobre los derechos patrimoniales en virtud de que soy autor del trabajo de grado titulado "DISEÑO DE UN SISTEMA SCADA PARA EL CONTROL DE UN PARALELISMO DEL BANCO DE TRANSFORMADORES TRIFÁSICOS TRIÁNGULO – ESTRELLA CON UN BANCO DE TRANSFORMADORES TRIFÁSICOS ESTRELLA-TRIÁNGULO" mismo que ha sido desarrollado para optar por el título de INGENIERO ELÉCTRICO, en la Universidad Politécnica Salesiana, quedando la universidad facultada para ejercer plenamente los derechos antes cedidos.

En aplicación a lo determinado en la Ley de Propiedad Intelectual, en mi condición de autor me reservo los derechos morales de la obra antes citada. En concordancia, suscrito este documento en el momento que hago entrega del trabajo final en formato impreso y digital a la Biblioteca de la Universidad Politécnica Salesiana.

Guayaquil, octubre 2020

Prothect

JOSÉ MANUEL MUÑOZ CEDEÑO Cédula: 0926803677

## CERTIFICADO DE DIRECCIÓN DEL TRABAJO DE TITULACIÓN SUSCRITO POR EL TUTOR

Yo, MARCOS MILLÁN TRAVERSO, director del proyecto de Titulación denominado "DISEÑO DE UN SISTEMA SCADA PARA EL CONTROL DE UN PARALELISMO DEL BANCO DE TRANSFORMADORES TRIFÁSICOS TRIÁNGULO – ESTRELLA CON UN BANCO DE TRANSFORMADORES TRIFÁSICOS ESTRELLA - TRIÁNGULO" realizado por el estudiante, JOSÉ MANUEL MUÑOZ CEDEÑO, certifico que ha sido orientado y revisado durante su desarrollo, por cuanto se aprueba la presentación del mismo ante las autoridades pertinentes.

Guayaquil, octubre 2020

Marco Etulant.

Ing. Marcos Millán Traverso

## DEDICATORIA

Con todo honor y satisfacción dedico éste proyecto a mis familiares, en especial a mis padres Hernán y Cristina, quienes me han recordado constantemente que los retos de la vida están para ser superados y que su apoyo incondicional y su amor constituyen la base primordial de mi formación profesional.

Jose Manuel Muñoz Cedeño

## AGRADECIMIENTOS

Agradezco fervientemente a Dios por darme la chisma de conocimiento que me permite comprender y aplicar el conjunto de teorías y prácticas que ha sido fundamentales durante el desarrollo de éste proyecto.

Mi más sincero y profundo agradecimiento a mi madre y padre por cada valor que me transmitieron además de su paciencia que ha servido de ejemplo e inspiración, sé que ellos logran impulsarme constantemente a lograr mis metas.

También agradezco el apoyo de muchos amigos y compañeros así como profesores quienes conforman el equipo guía para afrontar las exigencias académicas de la carrera.

José Manuel Muñoz Cedeño

#### RESUMEN

Con el desarrollo del presente proyecto se ha logrado desarrollar simulador que permite controlar la configuración de dos transformadores trifásicos, intercambiándose entre Triángulo y Estrella basado en la selección del sistema SCADA. La efectividad de dicha gestión se obtiene debido al uso de la aplicación MATLAB con la cual se generar los cálculos y operaciones requeridas para obtener datos y diagramas.

La selección específica de la conexión en Triángulo y Estrella de los transformadores permite demostrar que en cualquier sistema eléctrico se pueden registrar los parámetros característicos de todo sistema de distribución eléctrica para mejorar su servicio y la vida útil de sus componentes.

Una vez establecido el control de las conexiones, se logra determinar su efectividad y la necesidad de contar con la debida gestión de la alimentación eléctrica. Los resultados permitieron verificar la secuencia lógica de cambio de configuración para evitar otros fenómenos eléctricos asociados al transitorio como son analizados por las industrias.

Palabras clave: transformador, automatización, control, electricidad, distribución.

### **ABSTRACT**

With the development of the present project, it has been possible to develop a simulator that allows controlling the configuration of two three-phase transformers, exchanging between Triangle and Star based on the selection of the SCADA system. The effectiveness of this management is obtained due to the use of the MATLAB application with which the calculations and operations required to obtain data and diagrams are generated.

The specific selection of the connection in Triangle and Star of the transformers allows to demonstrate that in any electrical system the characteristic parameters of any electrical distribution system can be registered to improve its service and the useful life of its components.

Once established the control of the connections, it is possible to determine its effectiveness and the need to have the proper management of the power supply. The results allowed to verify the logical sequence of change of configuration to avoid other electrical phenomena associated to the transient as they are analyzed by the industries.

Keywords: transformer, automation, control, electricity, distribution.

## ÍNDICE DE CONTENIDOS

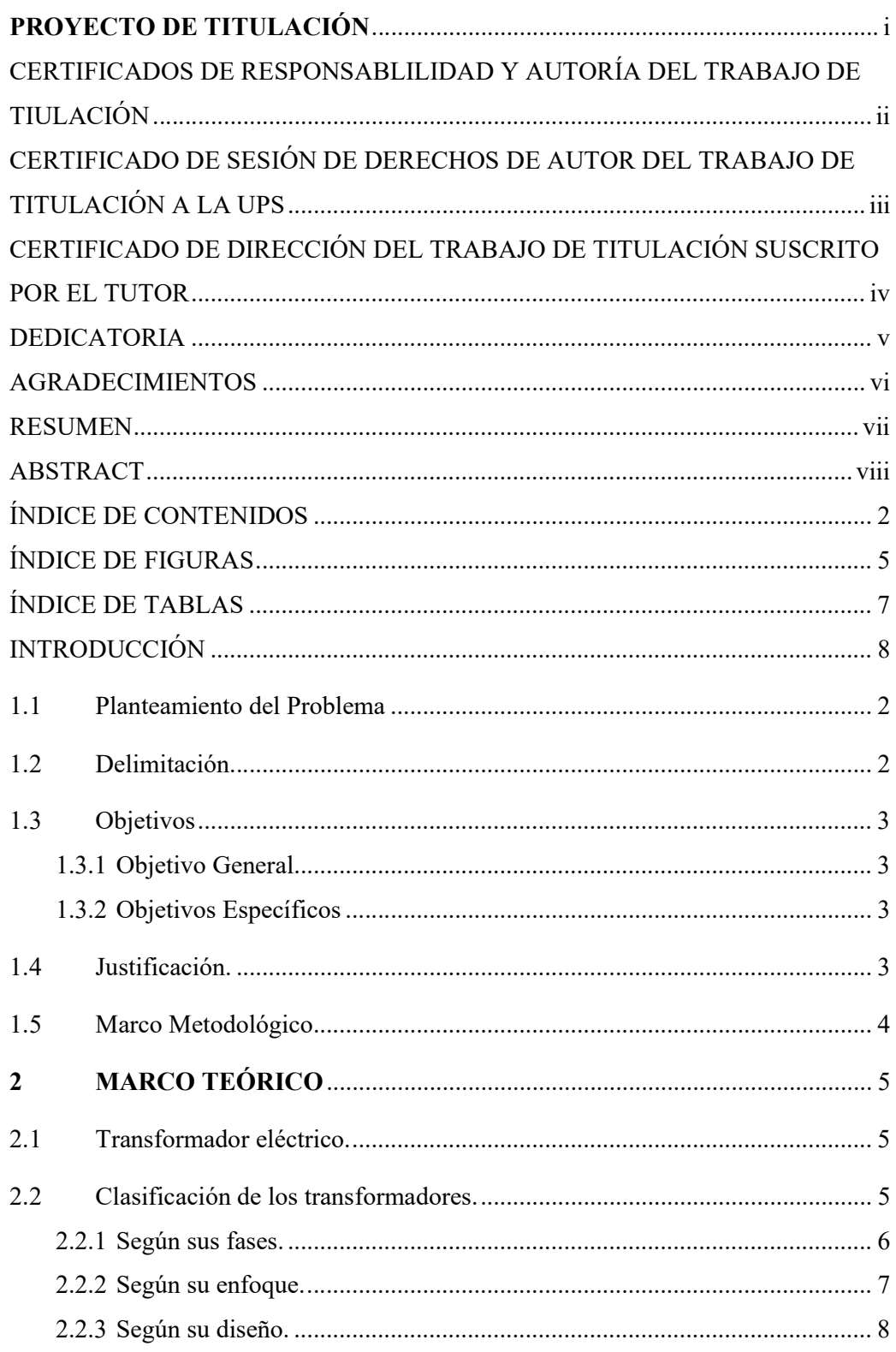

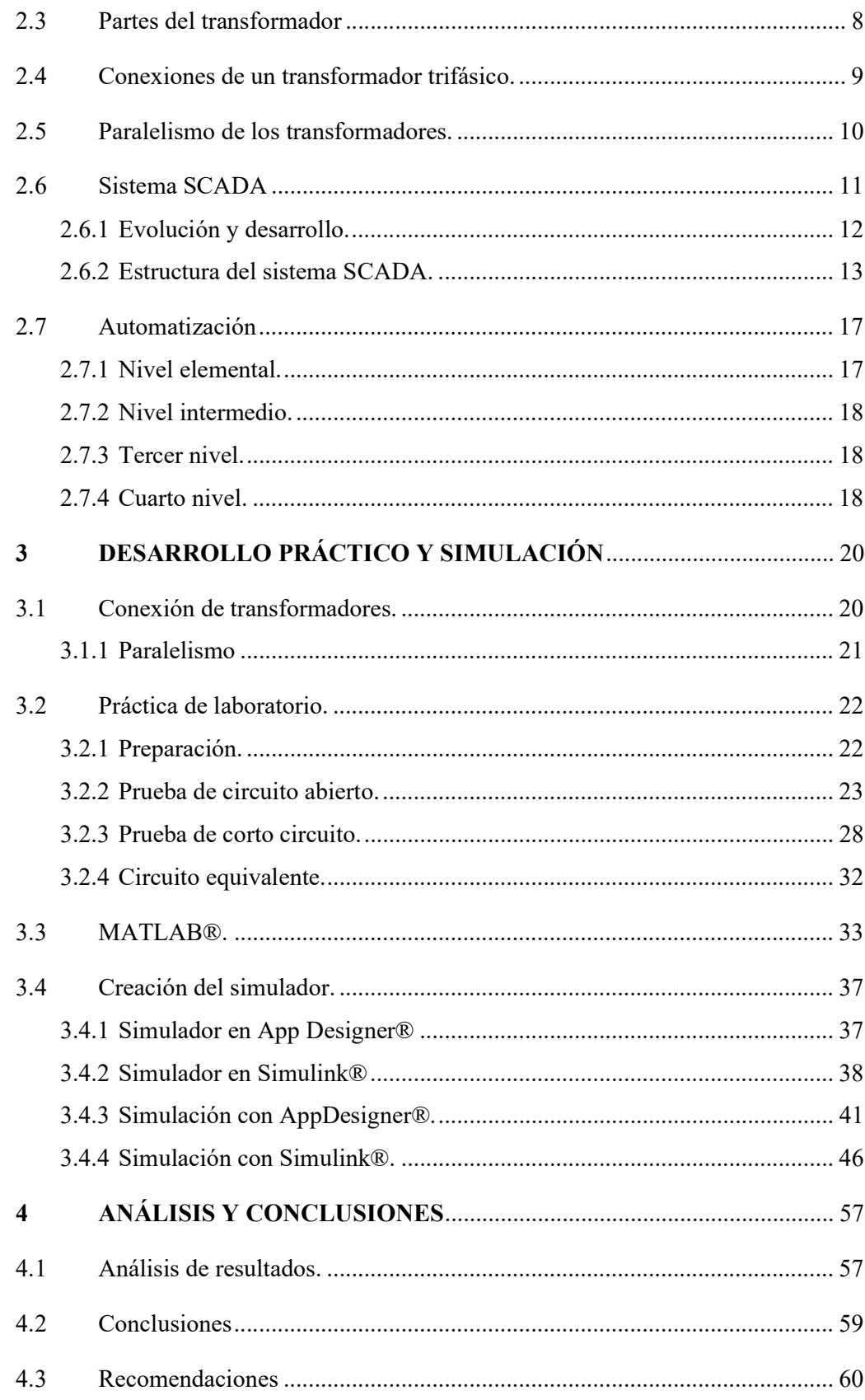

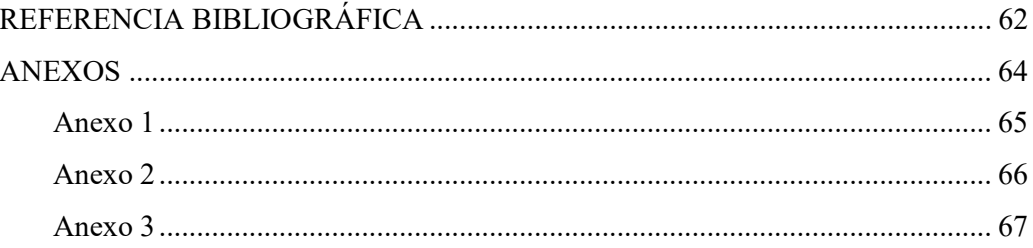

## ÍNDICE DE FIGURAS

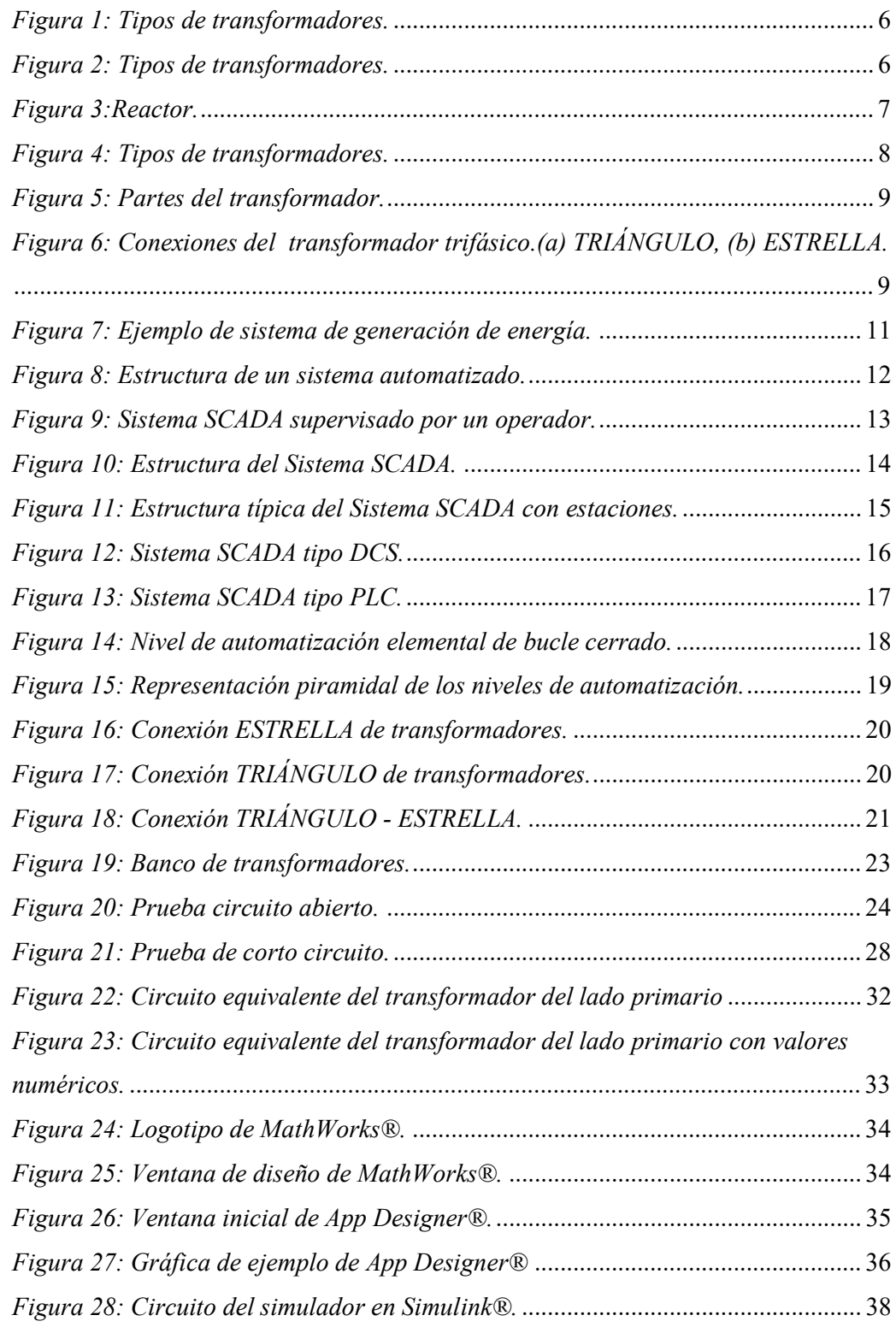

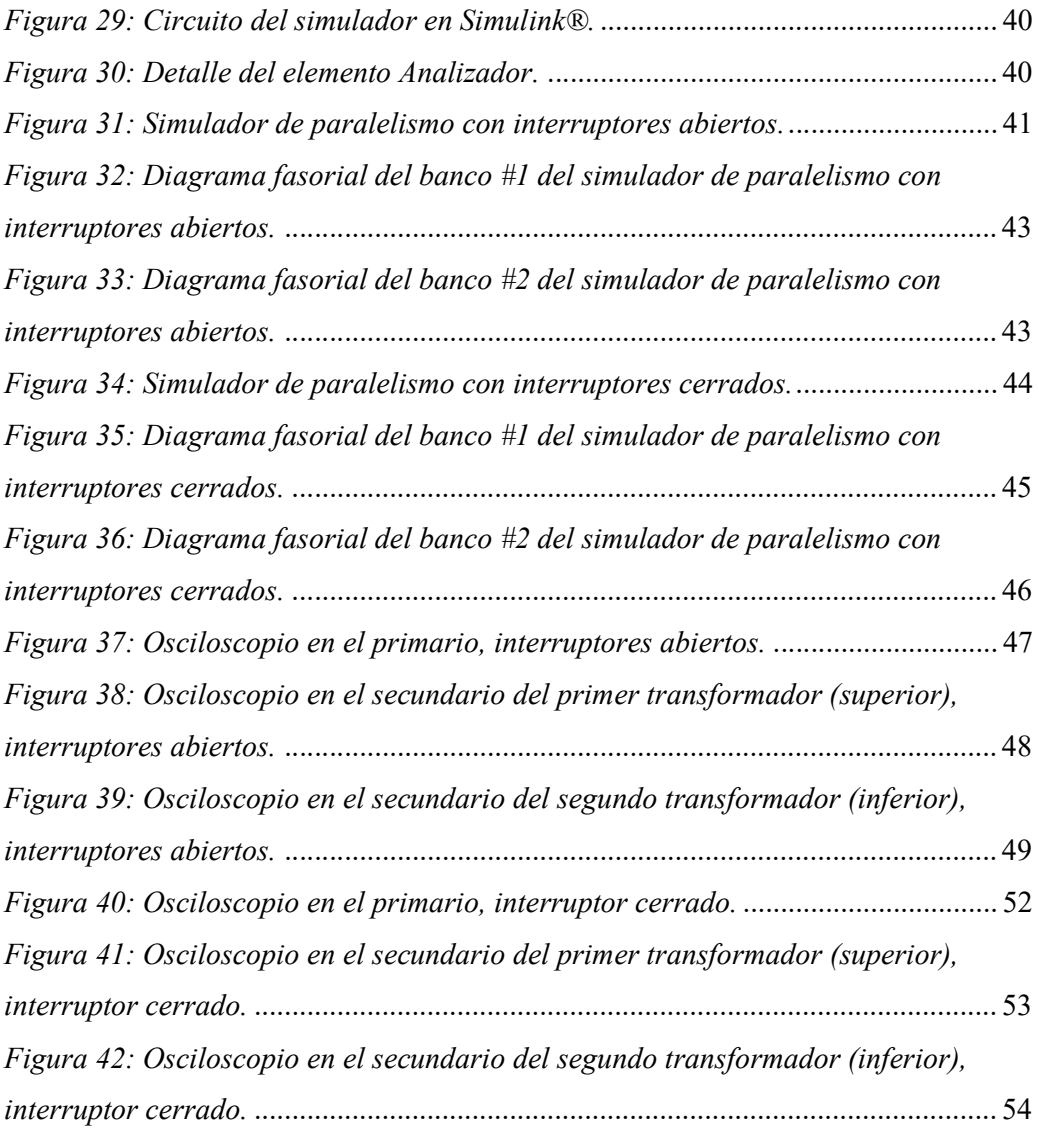

## ÍNDICE DE TABLAS

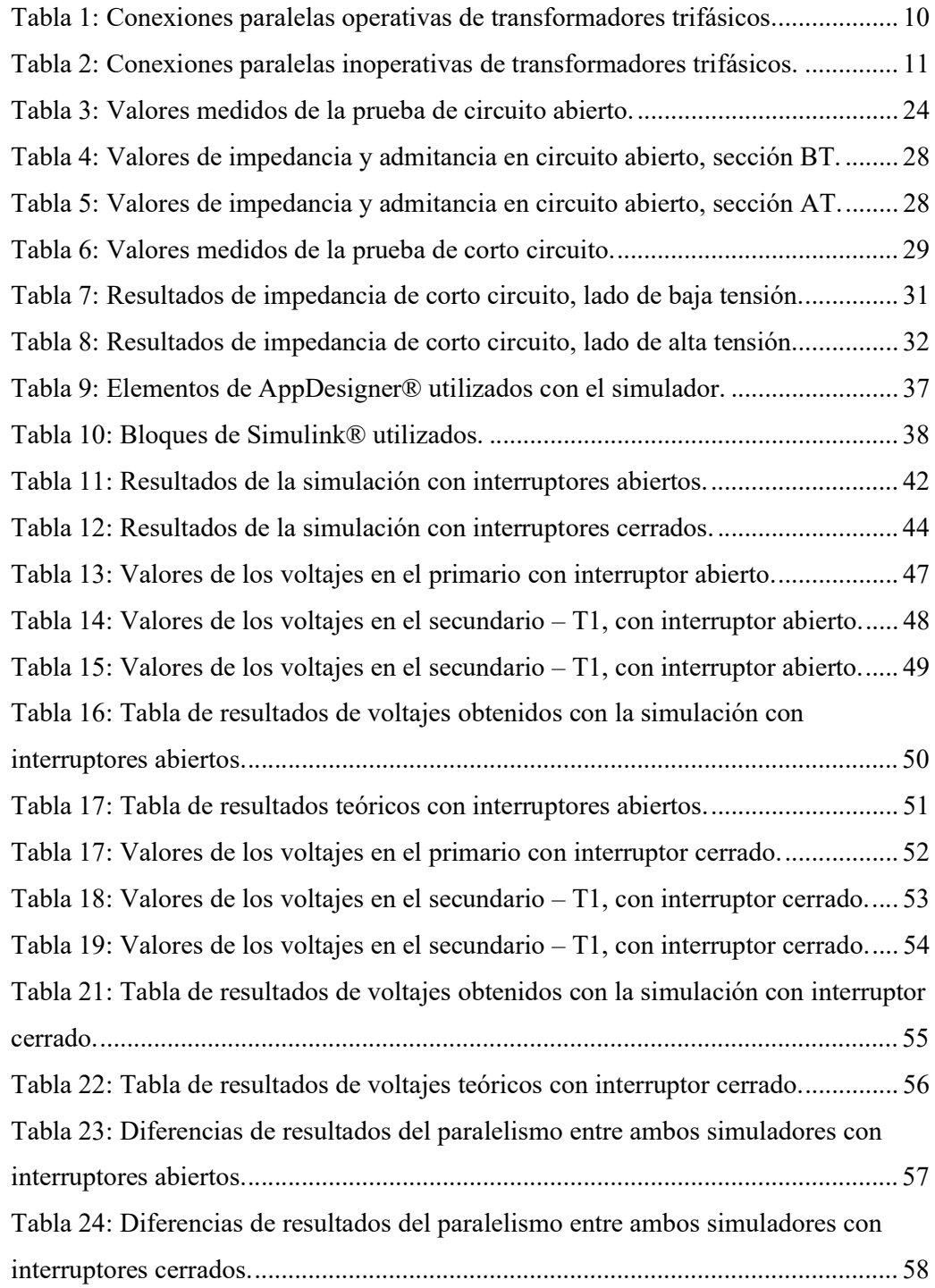

## INTRODUCCIÓN

En los casos más comunes de todo laboratorio, el uso de transformadores que permita la selección de su configuración ya sea en Triángulo o Estrella, es una acción que se desarrolla de forma manual a través de la conexión de diversos cableados en los terminales de dichos componentes en su tablero del banco. Con la aplicación del sistema de automatización SCADA, se logra un adecuado direccionamiento de la conexión de los transformadores en función a los requisitos de una distribución.

A partir de ésta iniciativa se establece el presente proyecto compuesto por las siguientes partes: Capítulo I, conforma el preámbulo del trabajo y la presentación del título y objetivos a lograr. Capítulo II, que presenta las bases teóricas como teorías y principios asociados a éste proyecto. Capítulo III, contiene el desarrollo y creación de las herramientas tecnológicas que permitieron visualizar el estado de la acción del SCADA y de la creación del simulador que permite estudiar la conexión de dos banco de transformadores. Capítulo IV, comprende el análisis de los resultados obtenidos con las pruebas del simulador.

Por lo tanto la generación del presente proyecto demuestra la importancia de la aplicación de los sistemas SCADA en una estación o planta eléctrica, como mecanismo efectivo de procesamiento de actividades asociadas con el manejo de la electricidad alterna.

A pesar de ser un proyecto que limita su espacio de aplicación a un simulador de banco de transformadores, su principio de control puede ser aplicado en empresas nacionales con el objeto de la ampliación de la calidad del servicio eléctrico.

Debido a las bases y enfoque del proyecto, se aplica una investigación de laboratorio junto a la metodología experimental que conforma el uso de un simulador del banco de transformadores que permita la debida captura de resultados y comprobación del control requerido al variar la configuración de conexión de dichos transformadores.

## CAPÍTULO 1

### 1. EL PROBLEMA

### 1.1 Planteamiento del Problema

Desde la implantación de los sistemas computarizados en el desarrollo industrial, se han realizado un conjunto de mejoras y adaptaciones de la productividad y eficacia del producto, para ello se ha desarrollado la automatización con la cual se trata de obtener un sistema de trabajo continuo que requiere poca o una mínima presencia del personal humando especializado en el proceso. En el caso de las plantas de distribución eléctrica, la cual consiste en una formación de transformadores, poseen un sistema similar que les permite controlar una red de conexiones y conocer las características o condiciones de su operatividad.

Para demostrar uno de los casos de control de los transformadores eléctricos, se genera un simulador capaz de demostrar cómo dos transformadores trifásicos de alta tensión pueden ser conectados en paralelos variando la configuración Triángulo y/o Estrella. Este proyecto permitirá ejemplificar a la sistematización como un aspecto importante del control eléctrico de los transformadores con una proyección a nivel nacional que puede facilitar el incremento de la eficacia en la distribución de un servicio básico e importante con es la distribución eléctrica.

### 1.2 Delimitación

El desarrollo y aplicación del presente proyecto comprende la creación de una aplicación informática que permita simular la conexión en paralelo mediante el control de sus configuraciones y voltajes. Las pruebas y prácticas permitirán obtener los datos del comportamiento de un transformador del banco del laboratorio para obtener sus características y definir un simulador adecuado a los valores reales en cada etapa del proyecto. Entre los aspectos importantes que se deben destacar, se encuentra la disponibilidad del intercambio de configuración TRIÁNGULO hacia

ESTRELLA de la misma manera cómo lo hacen los sistemas de automatización utilizados en el Ecuador por empresas reconocidas.

#### 1.3 Objetivos

#### 1.3.1 Objetivo General

Desarrollar un simulador que permita establecer un control similar al sistema SCADA del paralelismo de transformadores TRIÁNGULO – ESTRELLA con un ESTRELLA - TRIÁNGULO.

#### 1.3.2 Objetivos Específicos

1. Diseñar y desarrollar un simulador que permita controlar la configuración de operación de un banco de transformador alternativamente entre TRIÁNGULO y estrella emulando un sistema SCADA.

2. Utilizar el software MATLAB® para controlar y obtener los parámetros de la simulación del sistema SCADA diseñado.

3. Adquirir los datos y parámetros de un transformador del laboratorio para el desarrollo del simulador y generar los cambios de configuración del transformador.

### 1.4 Justificación.

Con el desarrollo del éste proyecto se pretende aplicar un concepto de automatización industrial que controle la conexión en paralelo de dos transformadores mediante una simulación con el fin de proyectar hacia los estudiantes una idea de las grandes oportunidades ofrecidas por la tecnología actual en mejorar los controles de transformadores de distribución que, a pesar de no aplicarse en una red eléctrica, el proyecto demuestra que su aplicación es válida hacia los elementos de control utilizados a nivel nacional.

#### 1.5 Marco Metodológico

Con éste proyecto se realiza inicialmente una investigación bibliográfica que permite reunir los aspectos relacionados con los transformadores y los sistemas de control, además se presenta una serie de información correspondiente a los sistemas de automatización vigentes ya que forma parte de su estructura. Así mismo se aplica una investigación justificado por la necesidad de la ejecución de pruebas con parámetros controlados establecidos por ecuaciones y teorías correspondientes. Se aplica también una metodología experimental como fundamento principal de la tesis, esto permite el desarrollo de pruebas y toma de datos de pruebas de los transformadores del laboratorio de la UPS, para reconocer las configuraciones pertinentes para indicar la captura de datos y el desarrollo del simulador, esto permite identificar las variables que facilitan el almacenamiento de los resultados en la computadora. Los objetivos específicos son alcanzados al desarrollar dos simuladores del paralelismo que son comparados con los resultados reales, se desarrolla un control práctico de los elementos de MATLAB® que permite controlar con comodidad el voltaje de la fuente eléctrica y también se registran los datos en el mismo programa. Dichas acciones son programadas entre las configuraciones de los simuladores.

## CAPÍTULO 2 2 MARCO TEÓRICO

### 2.1 Transformador eléctrico.

El transformador es un dispositivo que es capaz de inducir un flujo magnético internamente, debido al paso de una corriente eléctrica, y liberarlo en un valor mayor o superior. Dicha relación verificable a través del voltaje está cuantificada según la relación: [1]

$$
V_p / N_p = V_s / N_s \tag{1}
$$

Donde,

Vp, es el voltaje del devanado primario.

Np, es el número de vueltas del conductor en el devanado primario.

Vs, es el voltaje del devanado secundario.

Ns, es el número de vueltas del conductor en el devanado secundario.

## 2.2 Clasificación de los transformadores.

Para establecer una adecuada clasificación de los transformadores, se deben tomar en cuenta un conjunto de factores como el tamaño, función y construcción, e incluso un conjunto de fuentes para establecer los detalles o características del mismo, pero también se puede sintetizar la clasificación tomando en cuenta una revista especialista en transformadores. [2]

Entre el conjunto de clasificaciones que se pueden presentar de los trasformadores, la figura 1 contempla una idea sobre el enfoque actual de los transformadores, con dicha presentación se puede tener una idea más práctica de comprender el enfoque de los transformadores eléctricos.

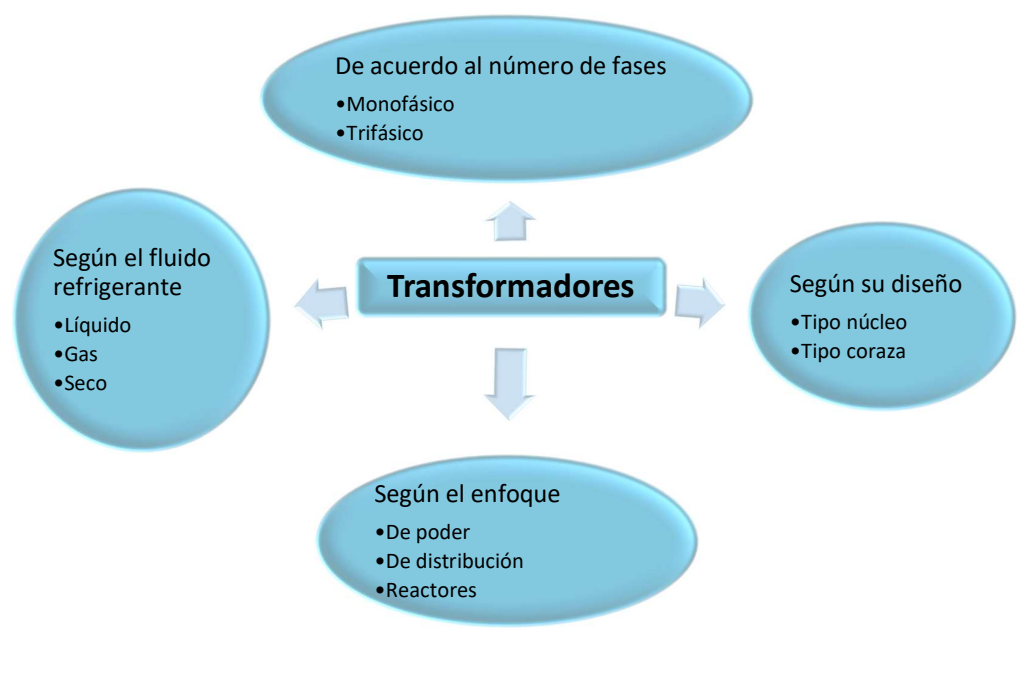

Figura 1: Tipos de transformadores. Fuente: [2] y el Autor.

#### 2.2.1 Según sus fases.

Una fase en la línea de alimentación eléctrica que puede recibir y generar un transformador, es prácticamente el producto de la operación del mismo. Una fase es generada a través de un devanado al recibir la inducción magnética. Existen dos tipos en ésta clasificación (ver figura 2): Monofásico, por obtenerse sólo una base como resultado, y el trifásico que corresponde con la unión de tres monofásicos en cualquiera de sus formaciones: Triángulo o estrella. [3]

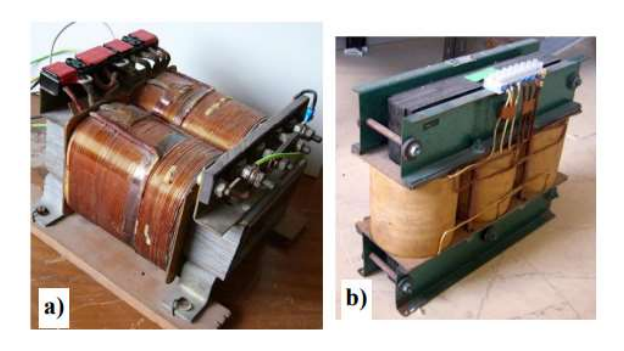

Figura 2: Tipos de transformadores. Fuente: [4]

#### 2.2.2 Según su enfoque.

Cuando se trata del método de empleo o trabajo a realizar por el transformador, la industria demuestra una clasificación idónea a su desempeño:

Transformadores de poder. Son equipos que pueden abastecer de una unidad energética elevada. Existe una clasificación en base a su tamaño, Grandes (Large Power Transformers, LPT), poseen un rango de producción sobre los 200 MVA; Medianos (Medium Power Transformers, MPT) con un rango promedio de 60 hasta 200 MVA; y Pequeños (Small Power Transformers, SPT) con rangos desde 10 hasta 60 MVA. [2]

Transformadores de distribución. Está comprendida por todos los transformadores que reciben la energía eléctrica de una red de distribución para convertirla a unos valores adecuados para su uso en el hogar o industria. [2]

Reactores, a pesar de no ser denotado exclusivamente como un transformador pero usan el efecto Ferranti para estabilizar el incremento del voltaje de una línea, además cuenta con un solo devanado y existen de dos tipos: de derivación y en serie. [5]

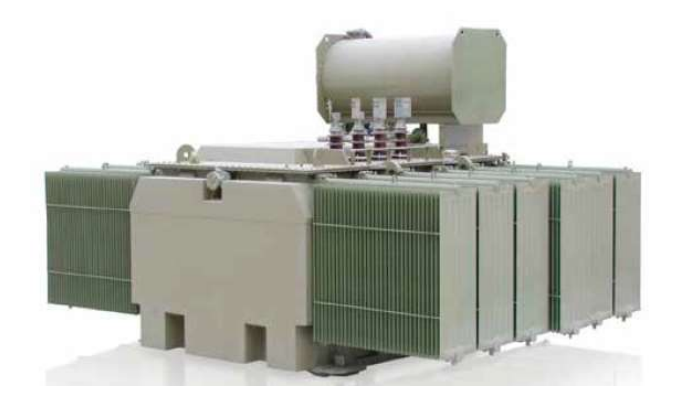

Figura 3: Reactor. Fuente: [2]

#### 2.2.3 Según su diseño.

Tomando en cuenta la estructuración de los transformadores, se pueden clasificar de dos tipos principales: de núcleo y de coraza. Ver figura 2. [4]

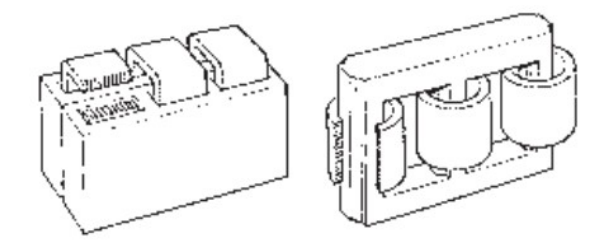

Figura 4: Tipos de transformadores. Fuente: [4]

Transformadores tipo núcleo. Son mayormente utilizados al rededor del mundo, su característica principal es que el devanado rodea al núcleo, el flujo magnético se distribuye completamente alrededor del núcleo. [4]

Transformadores tipo coraza. A diferencia del anterior, el núcleo rodea al devanado convirtiéndose en una protección física contra cualquier daño, posee un flujo mayor en el centro de la coraza. [4]

### 2.3 Partes del transformador

Al ser un componente eléctrico, el transformador está compuesto por elementos correspondientes a toda máquina eléctrica: los dos devanados están compuestos, principalmente, por conductores de cobre que poseen un revestimiento de esmalte, el núcleo o coraza que permite el flujo magnético a través de sí mismo, ver figura 5.

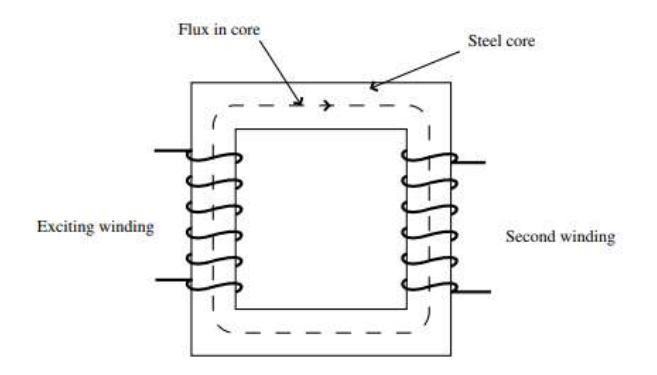

Figura 5: Partes del transformador. Fuente: [6]

A partir de éste modelo básico del transformador se pueden iniciar un conjunto de estudios para determinar sus funciones y características respecto al tiempo y a la energía circulante en dicho componente.

### 2.4 Conexiones de un transformador trifásico.

A partir del uso de los transformadores monofásico con conexiones para establecer arreglos trifásicos, se generaron dos formas de conectarlos: triángulo y estrella. El primero se deriva de la letra griega Triángulo (TRIÁNGULO) y la segunda también se le conoce con la letra griega ípsilon (ESTRELLA).

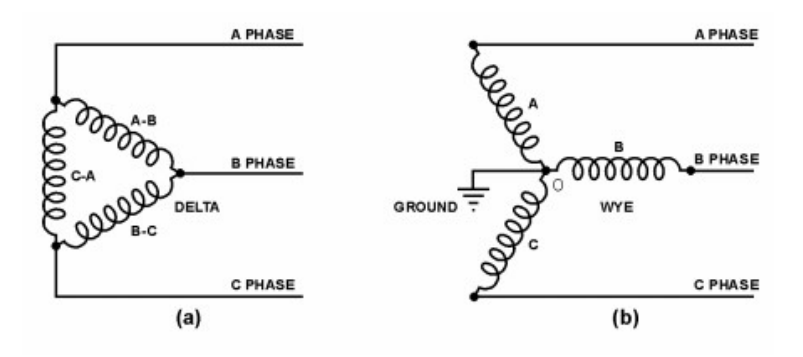

Figura 6: Conexiones del transformador trifásico.(a) TRIÁNGULO, (b) ESTRELLA. Fuente: [7]

Entre las características resaltantes de la conexión Estrella, es que posee el punto O conocido como el neutro debido a que todos los voltajes llegan a dicho nodo. También ocurre que durante la conexión Estrella, el voltaje existente entre dos líneas contiene una proporción de 1,732 veces entre sí, siendo la corriente de la fase igual al de las líneas. Caso contrario ocurre con la conexión triángulo donde. Las corrientes presentan la proporción de 1,732 veces la corriente de la fase pero, el voltaje entre la fase y las líneas permanecen iguales. [7]

### 2.5 Paralelismo de los transformadores.

Una vez que realizan las conexiones de tres transformadores monofásico para obtener un trifásico, se realiza el paralelismo de dos transformadores trifásico que puede permitir la obtención de otras características en la salida de una alimentación eléctrica en función al paralelismo de sus fases, por lo tanto, se puede observan las tablas 1 y 2, donde se muestran las diversas combinaciones de conexiones de transformadores trifásicos, desglosando las operativas y las que no. Inclusive hay casos puntuales de peligro por presencia de corto circuito de extremo peligro. [7]

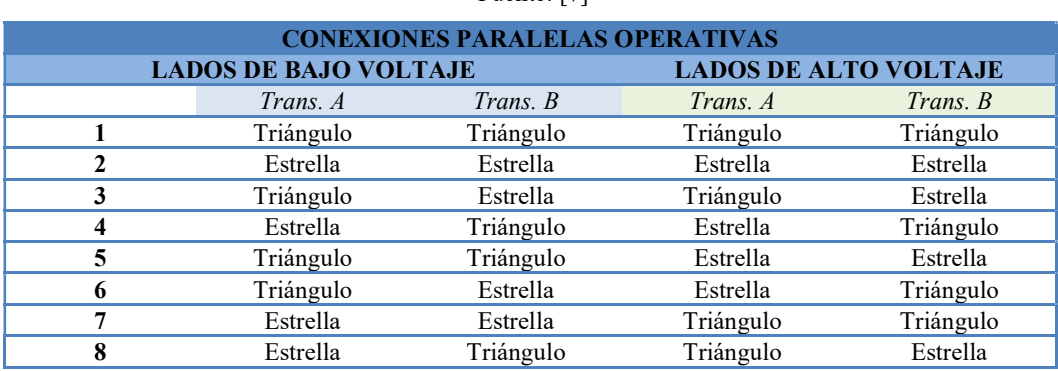

Tabla 1: Conexiones paralelas operativas de transformadores trifásicos.

Fuente: [7]

Tabla 2: Conexiones paralelas inoperativas de transformadores trifásicos.

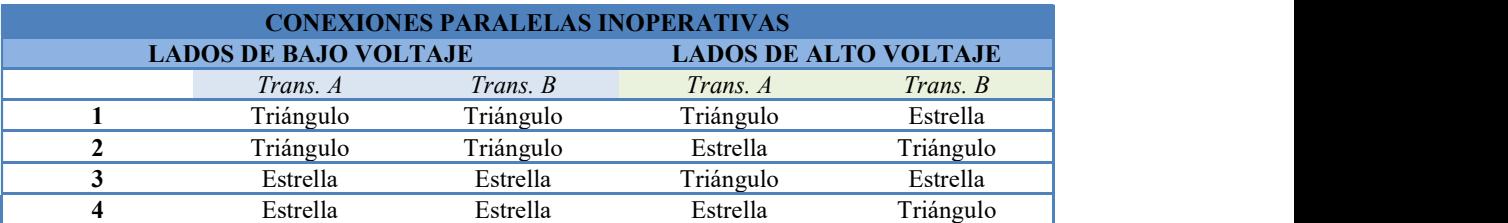

#### Fuente: [7]

#### 2.6 Sistema SCADA

Todo sistema comprende a un conjunto de componentes que están conectados entre sí para producir un objetivo a partir de un consumo o entrada de un producto, a pesar de establecerse las limitaciones de forma imaginaria o física, un sistema de puede conectar con otro para seguir una línea de producción, ver la figura 7.

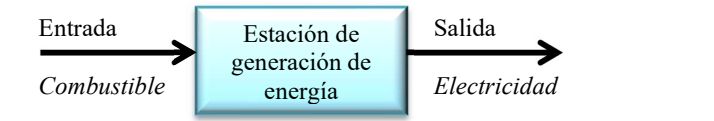

Figura 7: Ejemplo de sistema de generación de energía. Fuente: [8]

A partir de ésta noción se inicia un conjunto de estudios de carácter industrial que contiene una necesidad que es provista por la tecnología actual, de una manera simple cada sistema de producción requiere de un conjunto de elementos para establecer y conservar los parámetros de control de dicha producción. Si cualquiera de los parámetros de producción es excedido, el producto final poseerá unas características diferentes a las especificadas para su operación. A partir de éste punto aparece el término "Automatización", el cual se considera como la ciencia y técnica de aplicar un conjunto de dispositivos y mecanismos para regular de forma automática la secuenciación de un proceso. [9]

Ahora, al visualizar la figura 8 se puede apreciar un proceso que se realiza de forma automatizada, para ello se debe tener en cuenta que existe una sección operativa que realiza la producción por completo y que generalmente contiene todas las maquinarias pesadas del producto. La sección de control contiene los sensores y actuadores necesarios para el arranque de cualquier dispositivo de la operación. La debida comparación de los parámetros es ejecutada por el dispositivo lógico de control, con el cual se establece una comunicación bidireccional por un supervisor o técnico.

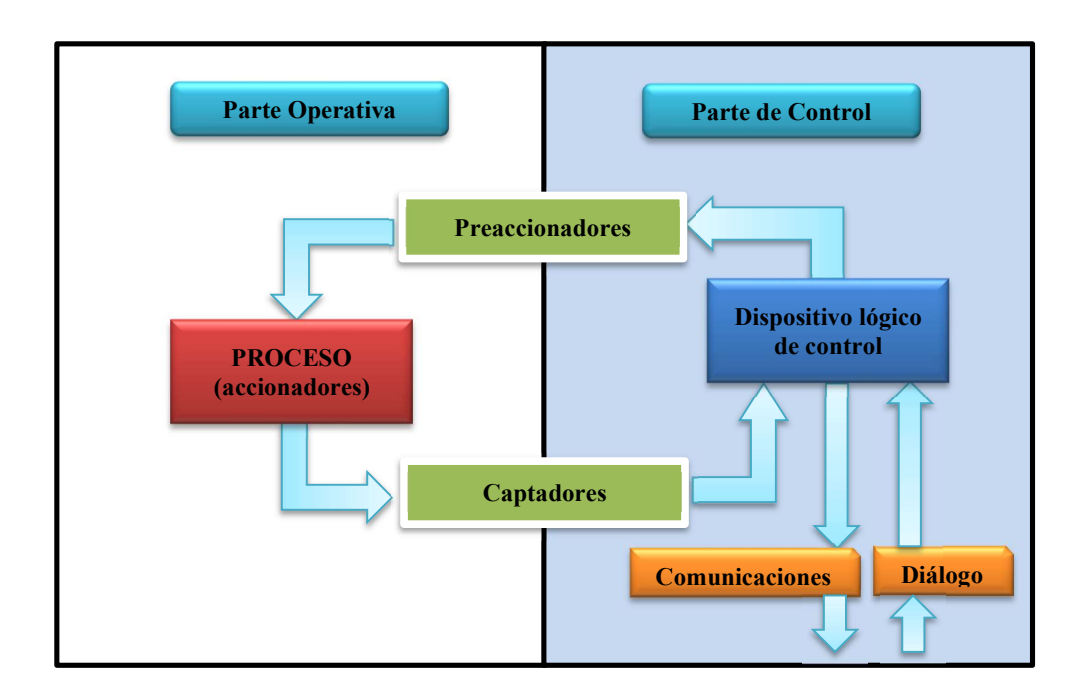

Figura 8: Estructura de un sistema automatizado. Fuente: [9]

#### 2.6.1 Evolución y desarrollo.

Desde la aplicación de los sistemas de automatización en los países desarrollados a mediados de 1960, se crea un conjunto de mejoras para asegurase de la automatización completa de un sistema, el resultado fue la obtención de un Sistema y Supervisión, Control y Adquisición de Datos (SCADA, Supervisory Control and

Data Acquisition), el cual garantizó la supervisión directa de los procesos industriales mediante conexiones de internet, lo que corresponde con un control remoto de un proceso completo y la visualización de los parámetros de importancia. [10]

Desde sus inicios el sistema SCADA operó en funciones del cableado telefónica a través de un modem, inclusive a través de servidores, muchos fabricantes como Siemens han desarrollado actualizaciones de sus equipos para mantenerse vigentes en cuanto a las nuevas tecnologías del manejo de la información y tendencia globales producto del crecimiento electrónico como el Internet de las Cosas (Internet of Things,  $IoT$ ) y el alto manejo de datos (Big Data). [10]

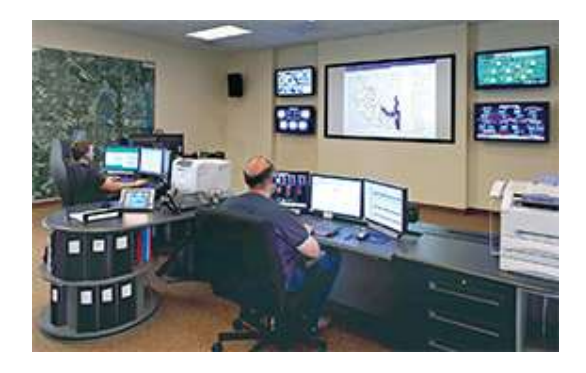

Figura 9: Sistema SCADA supervisado por un operador. Fuente: [10]

#### 2.6.2 Estructura del sistema SCADA.

Debido a las exigencias de un proceso industrial, el sistema SCADA puede estar conformado por un conjunto de unidades terminales remotas, remote terminal unit -RTU, donde cada uno de ellos se encarga de reunir la información especificada del proceso, por lo tanto se deben tomar en cuenta que su estructura está conformada por cuatro niveles. [11]

• Instrumentación de campo. Está conformada por todos aquellos componentes de medición de los valores de control del sistema de producción tomando en cuenta las tecnologías analógicas y digitales con sus sensores de flujo, magnetismo, corriente, presión, distancia y cualquier otro parámetro de control.

- Componentes programables (PLC y/o RTU). En una estación remota o principal se utilizan los equipos electrónicos que están a cargo de la activación de los sensores y de recibir la información de cada uno de ellos, el PLC o controlador lógico programable (*Programmable Logic Controllers*) trabaja generalmente como el elemento principal del SCADA para centralizar la comunicación con los RTU, que contiene la información de cada instrumento o sensor de la estación.
- Redes de comunicación. Está conformado por los diversos canales y protocolos de información que garantiza la comunicación entre el PLC y los RTU, inclusive la transmisión de la información por un servidor y la nube de información de internet.
- Programa SCADA. Consiste en el programa que permite la visualización de toda la información del SCADA a todo su nivel industrial ya sea seccionado o general con sus accesos limitados al personal operativo y de control.

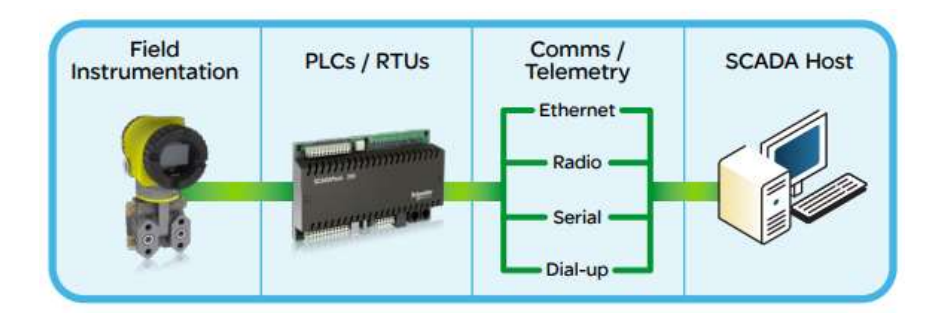

Figura 10: Estructura del Sistema SCADA. Fuente: [11]

En la figura 10 se presenta la estructuración básica de un sistema SCADA, a partir de ésta idea se puede analizar el caso de múltiples estaciones que pueden conformar un sistema más complejo como el de la figura 11.

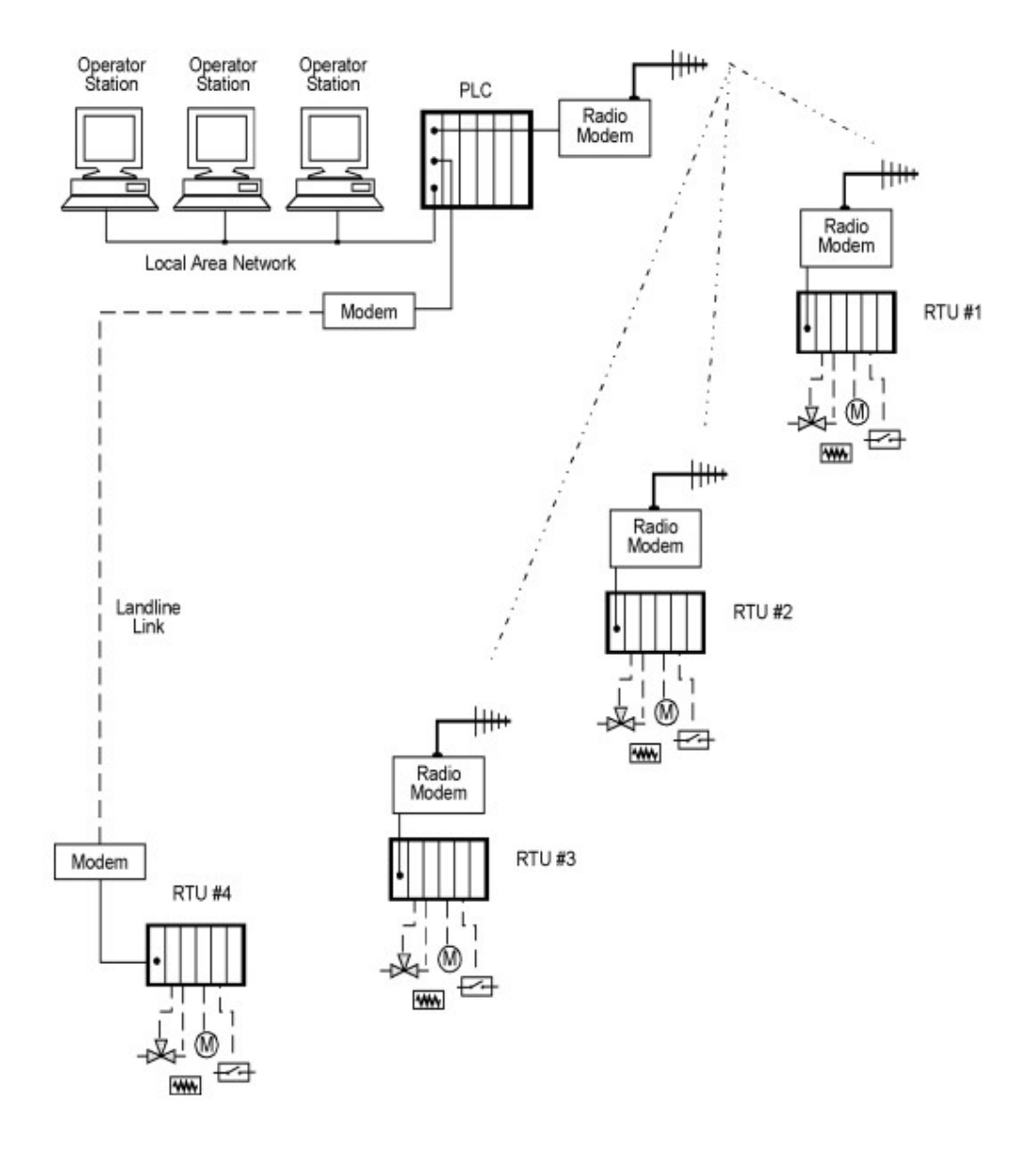

Figura 11: Estructura típica del Sistema SCADA con estaciones. Fuente: [12]

Desde la aparición y aplicación de la automatización mediante el SCADA se han conformado dos tipos de sistemas regido por la conexión entre sus diferentes componentes: Sistema de control distribuido (distribuited control system, DCS) y controlador lógico programable (PLC).

Sistema de control distribuido. En éste tipo de sistemas se utilizan diversos micro controladores en las proximidades de los instrumentos y sensores del sistema presentándose una distribución de los mismos en cada elemento. Ver la figura 12.

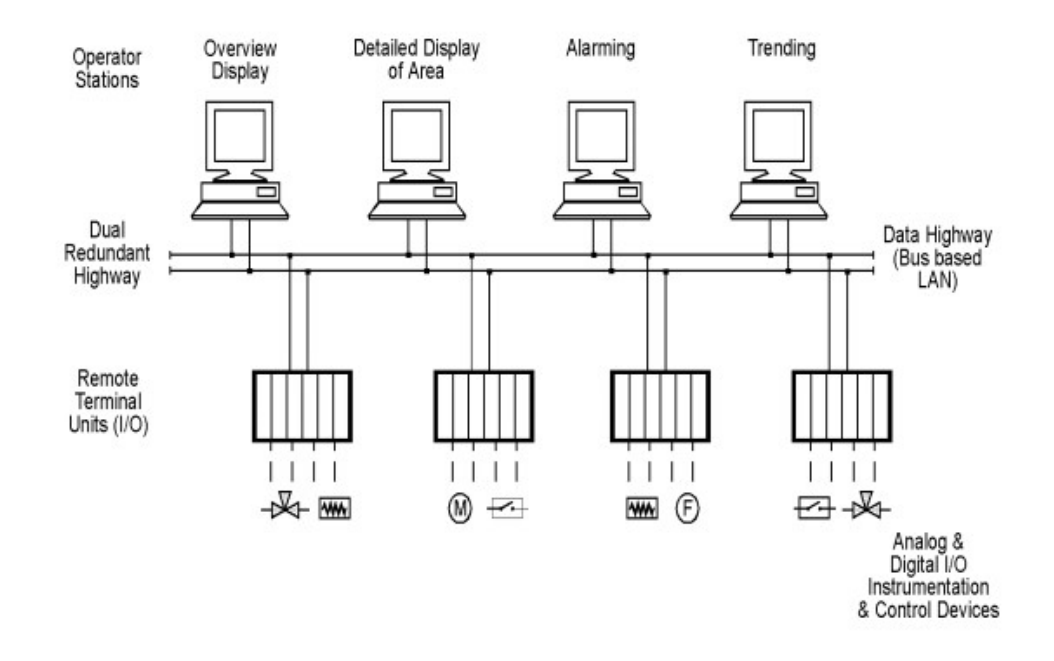

Figura 12: Sistema SCADA tipo DCS. Fuente: [12]

Controlador lógico programable. Estos componentes electrónicos han podido establecer grandes mejoras en la automatización permitiendo reemplazar a los relevadores (relay) desde el año 1970, su correcta conexión puede manejar grandes cantidades de información de diversos componentes. Ver figura 13.

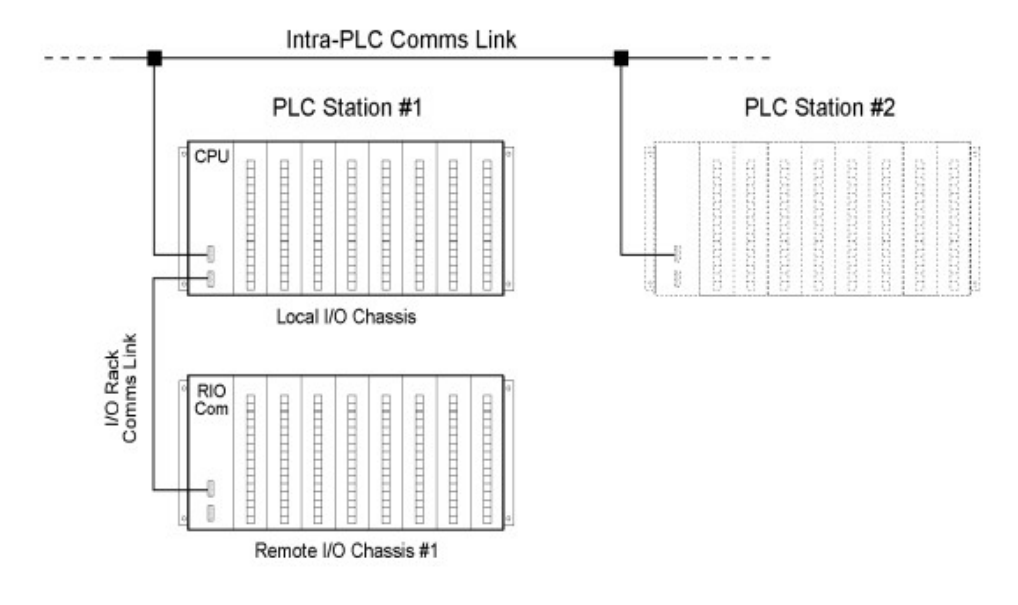

Figura 13: Sistema SCADA tipo PLC. Fuente: [12]

## 2.7 Automatización

Según los estatutos industriales de aplicación de la automatización se dan desarrollado diversos niveles de automatización actuales dentro de los cuales se cuentan con la estructuración del sistema SCADA sin limitar la aplicación del mismo.

#### 2.7.1 Nivel elemental.

Compone el nivel más básico de automatización regido por el establecimiento de la automatización de un componente según algunos parámetros básicos de control. Contiene tres grados: Vigilancia (lazo abierto, Guía operador (Lazo abierto) y Mando (Lazo cerrado). [9]

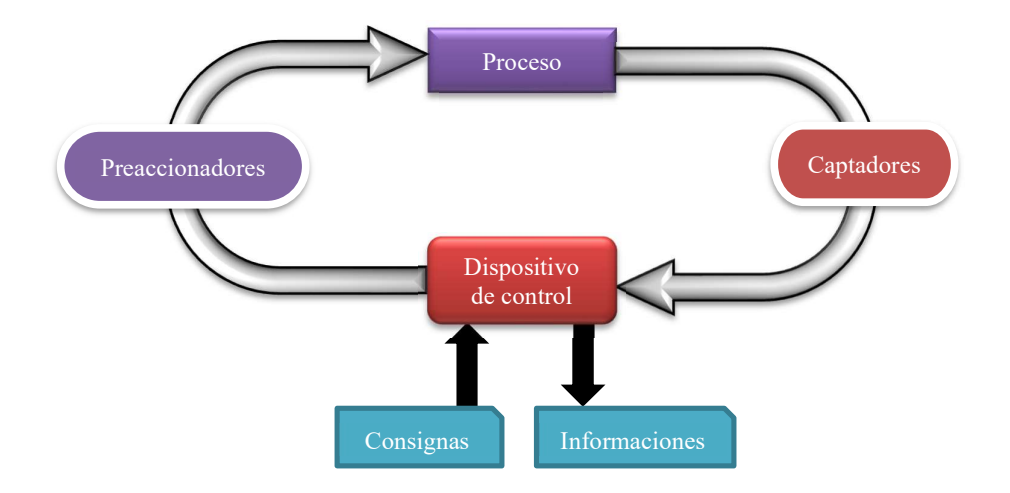

Figura 14: Nivel de automatización elemental de bucle cerrado. Fuente: [9]

#### 2.7.2 Nivel intermedio.

Se ha utilizado comúnmente para establecer el control de una máquina de proceso complejo o de múltiples máquinas simples. [9]

### 2.7.3 Tercer nivel.

En éste nivel se presenta una evolución del sistema al incorporar otros aspectos como la supervisión, optimización, gestión de mantenimiento, control de calidad y seguimiento. En éste nivel se han determinado unas estructuras clásicas: Control centralizado, control multicapa, control jerárquico y control distribuido. [9]

#### 2.7.4 Cuarto nivel.

Se considera como el más alto nivel de la automatización ya que además de incluir los niveles anteriores se incluye la integración los aspectos de la Gestión Empresarial, Planificación, Programación, etc; y a ésta estructura se le nombra como Fabricación Integrada por Computador, Computer Integrated Manufactoring, CIM. [9]

La figura 15 contiene una representación piramidal del ordenamiento de los niveles de automatización que en algunos casos, las empresas programan en crecimiento de la automatización desde el nivel 0 para permitirles la adaptación a los cambios graduales y ventajas a las modificaciones paulatinas.

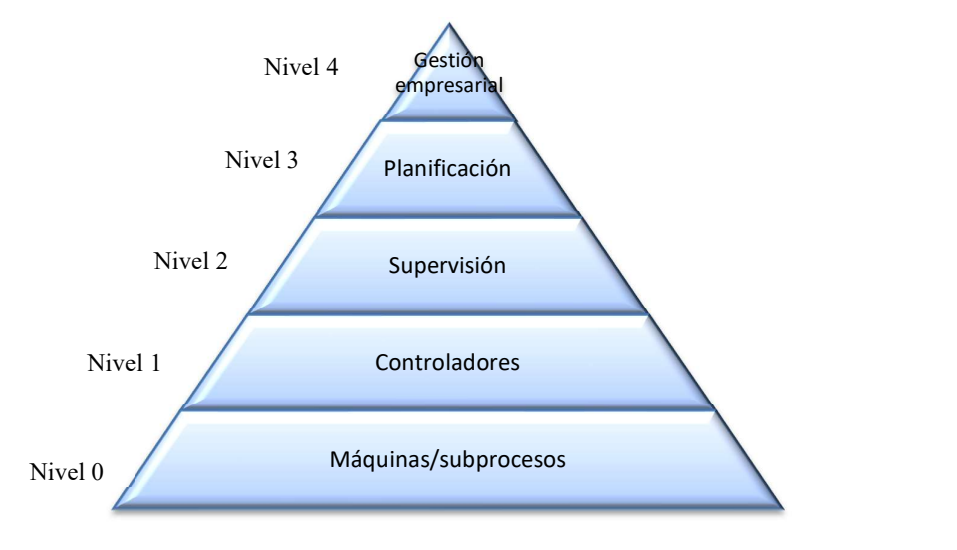

Figura 15: Representación piramidal de los niveles de automatización. Fuente: [9]

## CAPÍTULO 3

## 3 DESARROLLO PRÁCTICO Y SIMULACIÓN

### 3.1 Conexión de transformadores.

Para la presente investigación se aplicarán las conexiones de transformadores como fueron presentadas anteriormente en la figura 16. Para comprender los valores de voltaje en cada tipo de conexión, se debe aplicar las siguientes ecuaciones. **EXPÍTULO 3**<br> **O PRÁCTICO Y SIMULACIÓN**<br> **adores.**<br>
plicarán las conexiones de transformadores como<br>
en la figura 16. Para comprender los valores de<br>
debe aplicar las siguientes ecuaciones.<br>
a:<br>  $V_{LP} = \sqrt{3} \cdot V_{L\phi}$ 

En el caso de conexiones en Estrella:

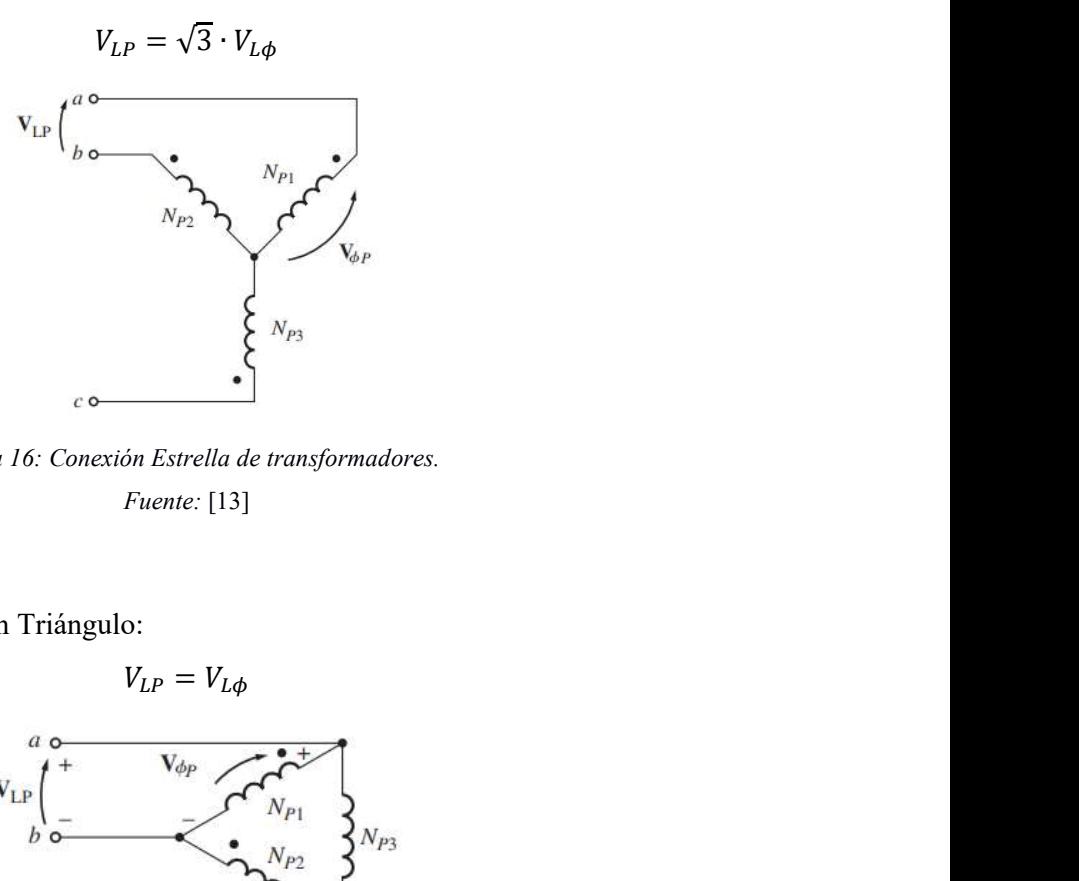

Figura 16: Conexión Estrella de transformadores. Fuente: [13]

En el caso de conexiones en Triángulo:

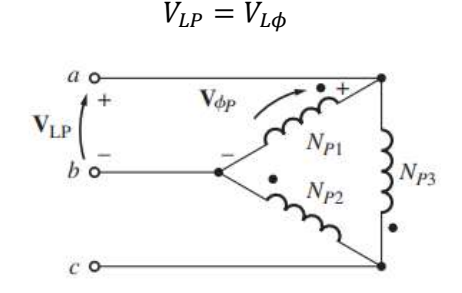

Figura 17: Conexión Triángulo de transformadores. Fuente: [13]

Las figuras 16 y 17 permiten representar las conexiones de los transformadores para su fácil comprensión.

Cuando los transformadores son conectados en TRIÁNGULO o ESTRELLA, se pueden establecer diversas combinaciones entre el embobinado primario y secundario cuando se usa un banco del laboratorio. Dichas combinaciones se presentaron en la tabla 1 y en la figura 18 se puede visualizar un ejemplo.

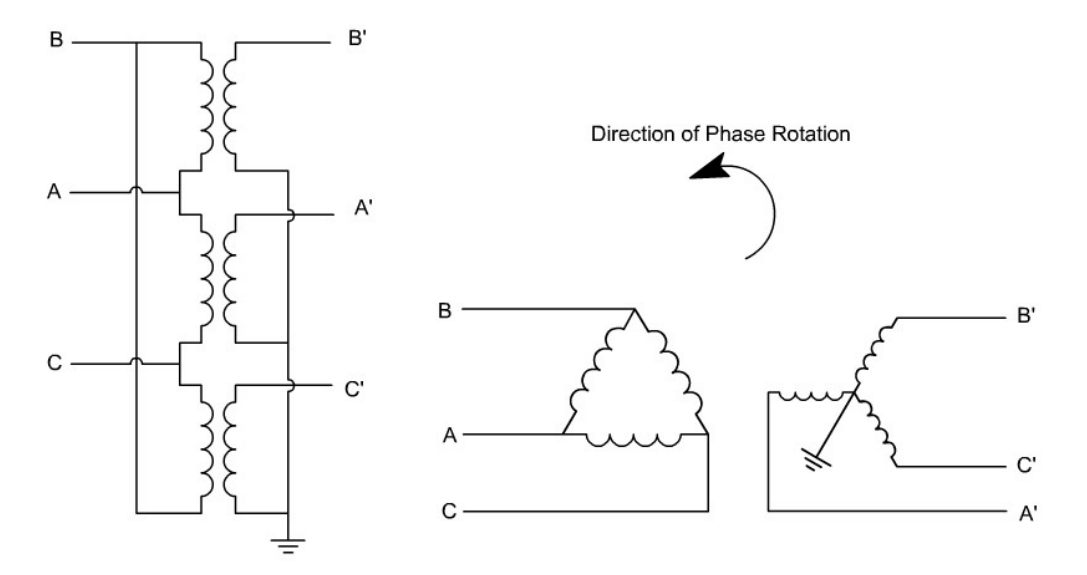

Figura 18: Conexión TRIÁNGULO - ESTRELLA. Fuente: [14]

#### 3.1.1 Paralelismo

Para conservar las exigencias eléctricas de los sistemas de distribución se aplica el paralelismo de transformadores, este tipo de conexión permite la obtención de las siguientes ventajas indicadas por Chapman. [13]

- 1. Incrementar la carga del sistema.
- 2. El sistema de potencia incrementa su confiabilidad al poseer varios transformadores conectados.
- 3. Su mantenimiento es más adecuado ya que al requerirse la aplicación de un mantenimiento, sólo se desmonta un transformador.
- 4. Al existe varios transformadores conectados la exigencia de carga en cada uno de ellos se reduce permitiendo una buena durabilidad del componente.

También existen un conjunto de condiciones establecidas para conectar los transformadores en paralelo: [7]

- 1. Se pueden establecer cualquier combinación de polaridades de los transformadores siempre y cuando se conserven las notaciones de las conexiones.
- 2. La posición del paso del devanado (TAP), deben ser idénticas.
- 3. La rata de transformación debe ser igual.
- 4. Para evitar la aparición de corrientes entre los transformadores, las impedancias deben ser similares en un rango de 92,5% – 107,5%.
- 5. Deben poseer la misma frecuencia.

### 3.2 Práctica de laboratorio.

#### 3.2.1 Preparación.

En el Laboratorio de Transformadores de la UPS existen varios bancos de transformadores trifásicos que son utilizados en las prácticas académicas, por lo tanto, se verifica la correcta operatividad de dichos bancos según la documentación existente de cada uno en el laboratorio y se eligen dos de ellos para establecer la práctica de la presente investigación.
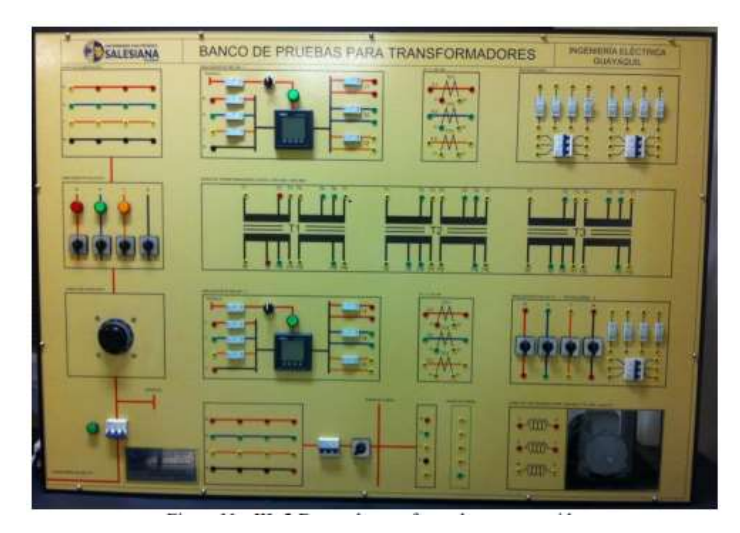

Figura 19: Banco de transformadores. Fuente: [15]

Cada uno de los bancos de transformadores fueron verificados por las condiciones de sus conexiones, se reemplazaron los fusibles, se verificó la conexión a tierra, inclusive el encendido de los bancos como a su vez la condición física de sus interruptores. Una vez que se seleccionan los bancos a utilizar, se inician las pruebas básicas para determinar los parámetros de dichos bancos.

#### 3.2.2 Prueba de circuito abierto.

En la prueba de circuito abierto, se realiza la conexión del primario de cada transformador en cada banco de pruebas y se le aplica un voltaje de prueba, esto va a generar una corriente de excitación por inducción en el secundario que debe permanecer abierto y es el punto donde se tomarán las mediciones del estudio. Ésta prueba permite obtener las siguientes características del transformador: el factor de potencia y la impedancia de excitación tanto en magnitud cómo en su ángulo. [13]

En la siguiente imagen se puede observar la conexión de debe realizarse en cada transformador para realizar dicho ensayo.

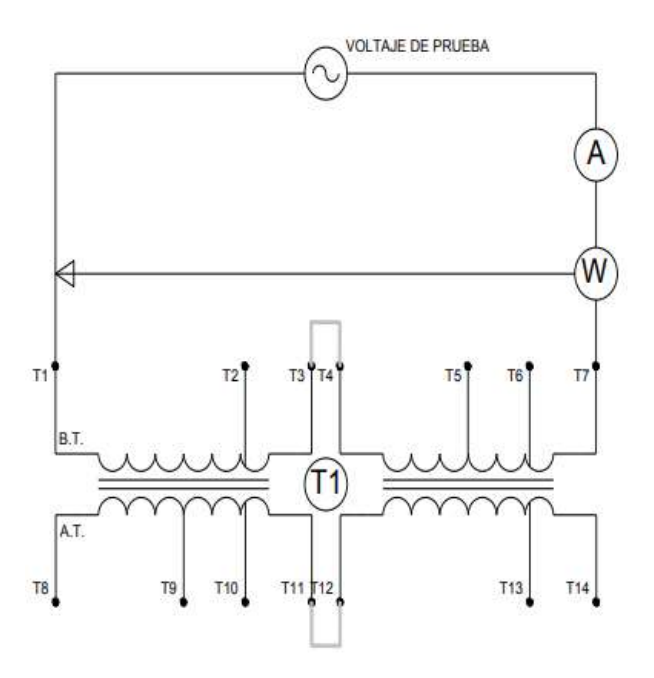

Figura 20: Prueba circuito abierto. Fuente: [15]

Al aplicarse un voltaje de prueba aproximadamente de 120 V, se obtienen los siguientes resultados:

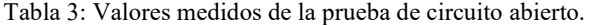

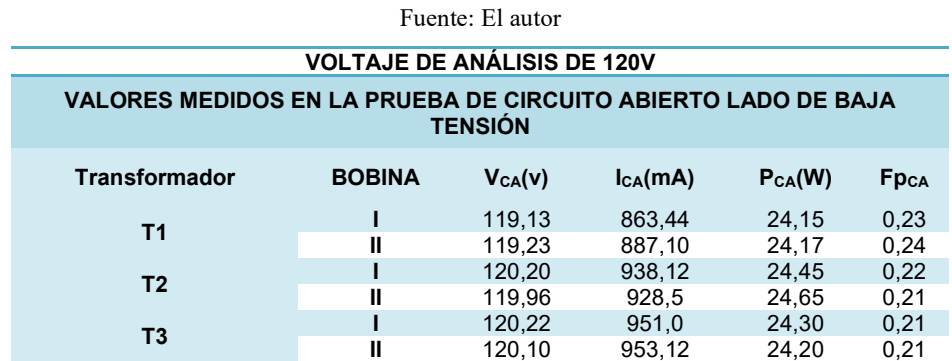

La admitancia del núcleo se debe calcular aplicando la siguiente ecuación:

$$
\bar{Y}_{ex} = \frac{I_{CA}}{V_{CA}} \angle - \cos^{-1} \left( \frac{P_{CA}}{V_{CA} \cdot I_{CA}} \right)
$$
(2)

$$
\bar{Y}_{ex} = Gn + jBm \tag{3}
$$

Para hallar las impedancias y las reactancias tanto del primario como del secundario, se aplican las siguientes ecuaciones:

$$
R_{ex} = \frac{1}{Gn} \tag{4}
$$

$$
X_{ex} = \frac{1}{Bm} \tag{5}
$$

$$
R'_{ex} = a^2 \cdot R_{ex} \tag{6}
$$

$$
X'_{ex} = a^2 \cdot X_{ex} \tag{7}
$$

Al aplicar la ecuación en cada uno de los valores se obtiene los siguientes resultados:

Transformador 1, bobina I:

$$
\bar{Y}_{ex} = \frac{0,86344 \, A}{119,13 \, V} \angle -\cos^{-1} \left(\frac{24,15}{119,13 \cdot 0,86344}\right) = 1,702 \times 10^{-3} - j7,045 \times 10^{-3}
$$
\n
$$
Gn = 1,702 \times 10^{-3}
$$
\n
$$
Bm = 7,045 \times 10^{-3}
$$

$$
R_{ex} = \frac{1}{Gn} = \frac{1}{1,702x10^{-3}} = 587,66 Ω
$$
Alta tension  
\n
$$
R'_{ex} = a^2 \cdot R_{ex} = 2350,63 Ω
$$
\n
$$
X_{ex} = \frac{1}{Bm} = \frac{1}{7,045x10^{-3}} = 141,94 Ω
$$
Alta tension  
\n
$$
R'_{ex} = a^2 \cdot R_{ex} = 2350,63 Ω
$$
\n
$$
X'_{ex} = a^2 \cdot X_{ex} = 567,76 Ω
$$

Transformador 1, bobina II:

$$
\overline{Y}_{ex} = \frac{0.8871 \, A}{119,23 \, V} \angle - \cos^{-1} \left( \frac{24,17}{119,23 \cdot 0.8871} \right) = 1,7 \times 10^{-3} - j7,243 \times 10^{-3}
$$
\n
$$
Gn = 1,7 \times 10^{-3}
$$

$$
Bm = 7{,}243x10^{-3}
$$
Alta tensión

$$
R_{ex} = \frac{1}{Gn} = \frac{1}{1.7x10^{-3}} = 588.159 Ω
$$
Alta tensión  
\n
$$
R'_{ex} = a^2 \cdot R_{ex} = 2352.635 Ω
$$
\n
$$
X'_{ex} = \frac{1}{Bm} = \frac{1}{7,243x10^{-3}} = 138.057 Ω
$$
\n
$$
X'_{ex} = a^2 \cdot X_{ex} = 552.229 Ω
$$

Alta tensión

$$
\frac{1}{1,7x10^{-3}} = 588,159 \,\Omega
$$
\n
$$
R'_{ex} = a^2 \cdot R_{ex} = 2352,635 \,\Omega
$$
\n
$$
X'_{ex} = a^2 \cdot X_{ex} = 552,229 \,\Omega
$$

Transformador 2, bobina I:

ത௫ = 0,93812 120,2 ∠ − ିଵ <sup>൬</sup> 24,45 120,2 ∙ 0,93812൰ = 1,69210ିଷ − 7,61910ିଷ = 1,96210ିଷ = 7,61910ିଷ

$$
\bar{Y}_{ex} = \frac{0.93812 \, A}{120.2 \, V} \angle -\cos^{-1} \left( \frac{24.45}{120.2 \cdot 0.93812} \right) = 1,692x10^{-3} - j7,619x10^{-3}
$$
\n
$$
Gn = 1,962x10^{-3}
$$
\n
$$
Bm = 7,619x10^{-3}
$$
\nBaja tension\nAlta tension\n\n
$$
R_{ex} = \frac{1}{Gn} = \frac{1}{1,692x10^{-3}} = 590,922 \, \Omega \qquad R'_{ex} = a^2 \cdot R_{ex} = 2363,688 \, \Omega
$$
\n
$$
X_{ex} = \frac{1}{Bm} = \frac{1}{7,619x10^{-3}} = 131,251 \, \Omega \qquad X'_{ex} = a^2 \cdot X_{ex} = 525,004 \, \Omega
$$
\n
$$
\text{Transformador 2, bobina II:}
$$
\n
$$
\bar{Y}_{ex} = \frac{0.9285 \, A}{119,96 \, V} \angle -\cos^{-1} \left( \frac{24,65}{119,96 \cdot 0,9285} \right) = 1,713x10^{-3} - j7,548x10^{-3}
$$
\n
$$
Gn = 1,713x10^{-3}
$$
\n
$$
Bm = 7,548x10^{-3}
$$
\n
$$
R_{ex} = \frac{1}{Gn} = \frac{B}{1,713x10^{-3}} = 583,789 \, \Omega \qquad R'_{ex} = a^2 \cdot R_{ex} = 2335,156 \, \Omega
$$

Transformador 2, bobina II:

$$
\bar{Y}_{ex} = \frac{0.9285 \text{ A}}{119,96 \text{ V}} \angle -\cos^{-1} \left(\frac{24,65}{119,96 \cdot 0.9285}\right) = 1.713 \times 10^{-3} - j7.548 \times 10^{-3}
$$
\n
$$
Gn = 1.713 \times 10^{-3}
$$
\n
$$
Bm = 7.548 \times 10^{-3}
$$

$$
R_{ex} = \frac{1}{Gn} = \frac{1}{1.713 \times 10^{-3}} = 583.789 \text{ Ω}
$$
  
\n
$$
X_{ex} = \frac{1}{Bm} = \frac{1}{7.548 \times 10^{-3}} = 132.482 \text{ Ω}
$$
  
\nAtta tension  
\n
$$
R'_{ex} = a^2 \cdot R_{ex} = 2335.156 \text{ Ω}
$$
  
\n
$$
X'_{ex} = a^2 \cdot X_{ex} = 529.931 \text{ Ω}
$$

Transformador 3, bobina I:

$$
\bar{Y}_{ex} = \frac{0.951 \, A}{120,22 \, V} \angle -\cos^{-1} \left(\frac{24,3}{120,22 \cdot 0.951}\right) = 1,681x10^{-3} - j7,73x10^{-3}
$$
\n
$$
Gn = 1,681x10^{-3}
$$
\n
$$
Bm = 7,73x10^{-3}
$$

$$
R_{ex} = \frac{1}{Gn} = \frac{1}{1.681x10^{-3}} = 594,767
$$
 Ω  
\n
$$
X_{ex} = \frac{1}{Bm} = \frac{1}{7,73x10^{-3}} = 129,37
$$
 Ω  
\n
$$
X'_{ex} = a^{2} \cdot R_{ex} = 2379,07
$$
 Ω  
\n
$$
X'_{ex} = a^{2} \cdot X_{ex} = 517,481
$$
 Ω

Transformador 3, bobina II:

$$
\bar{Y}_{ex} = \frac{0.953 \, A}{120.1 \, V} \angle - \cos^{-1} \left( \frac{24.2}{120.1 \cdot 0.953} \right) = 1.678 \times 10^{-3} - j7.757 \times 10^{-3}
$$
\n
$$
Gn = 1.678 \times 10^{-3}
$$
\n
$$
Bm = 7.757 \times 10^{-3}
$$

$$
R_{ex} = \frac{1}{Gn} = \frac{1}{1.678 \times 10^{-3}} = 596.033
$$
 Ω  
\n
$$
X_{ex} = \frac{1}{Bm} = \frac{1}{7.757 \times 10^{-3}} = 128.921
$$
 Ω  
\n
$$
X'_{ex} = a^2 \cdot R_{ex} = 2384.134
$$
 Ω  
\n
$$
X'_{ex} = a^2 \cdot X_{ex} = 515.685
$$
 Ω

Tabla 4: Valores de impedancia y admitancia en circuito abierto, sección BT.

| <b>Transformador</b> | <b>BOBINA</b> |            | Zex        |           | Yex       |
|----------------------|---------------|------------|------------|-----------|-----------|
|                      |               | Rex        | iXex       | Gn        | iBm       |
| Т1                   |               | 587,658671 | 141,938819 | 1.702E-03 | 7,045E-03 |
|                      | Ш             | 588,158581 | 138.057244 | 1,700E-03 | 7,243E-03 |
| T2                   |               | 590.921881 | 131.251094 | 1.692E-03 | 7.619E-03 |
|                      | Ш             | 583.789112 | 132.482699 | 1,713E-03 | 7.548E-03 |
| T3                   |               | 594.767424 | 129.370219 | 1.681E-03 | 7,730E-03 |
|                      |               | 596.033471 | 128.921153 | 1.678E-03 | 7.757E-03 |

Fuente: El autor

Tabla 5: Valores de impedancia y admitancia en circuito abierto, sección AT.

| Fuente: El autor     |               |            |            |           |           |  |  |  |
|----------------------|---------------|------------|------------|-----------|-----------|--|--|--|
| <b>Transformador</b> | <b>BOBINA</b> |            | Zex        |           | Yex       |  |  |  |
|                      |               | Rex        | iXex       | Gn        | jBm       |  |  |  |
| Т1                   |               | 2350.63468 | 567.755276 | 6.807E-03 | 2.818E-02 |  |  |  |
|                      | Ш             | 2352.63432 | 552.228977 | 6.801E-03 | 2.897E-02 |  |  |  |
| Т2                   |               | 2363.68753 | 525.004375 | 6.769E-03 | 3.048E-02 |  |  |  |
|                      | Ш             | 2335,15645 | 529.930795 | 6.852E-03 | 3.019E-02 |  |  |  |
| Τ3                   |               | 2379,0697  | 517,480876 | 6.725E-03 | 3.092E-02 |  |  |  |
|                      | Ш             | 2384.13388 | 515.68461  | 6.711E-03 | 3,103E-02 |  |  |  |

3.2.3 Prueba de corto circuito.

La realización de la prueba de corto circuito se realiza la conexión mostrada en la figura 21, a partir de la alimentación eléctrica del transformador se obtienen las mediciones del banco. El objetivo de esta prueba es la obtención de la impedancia de cortocircuito.

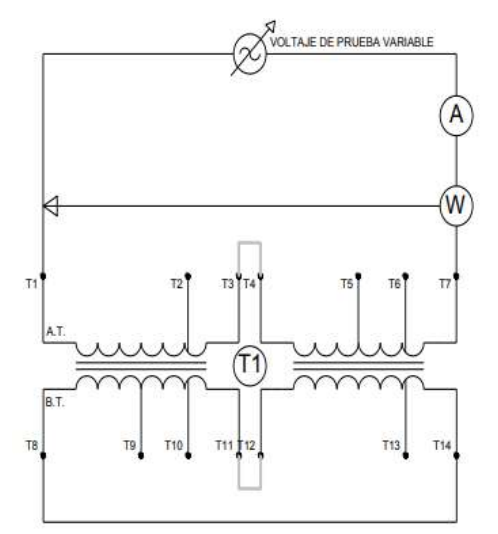

28 Figura 21: Prueba de corto circuito. Fuente: [15]

Tabla 6: Valores medidos de la prueba de corto circuito.

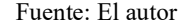

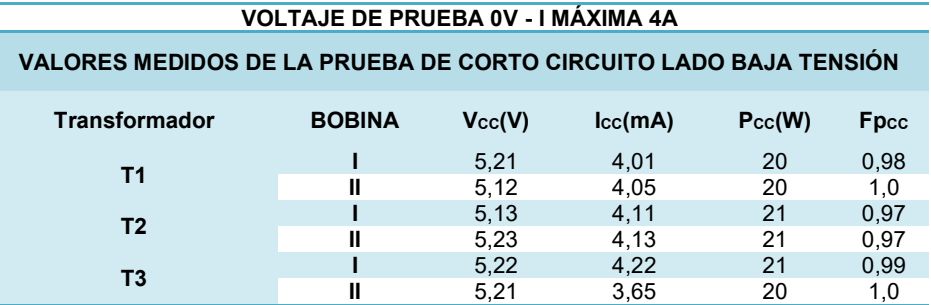

La impedancia en corto viene dada por la siguiente ecuación:

$$
\bar{Z}_{eq} = \frac{V_{CC}}{I_{CC}} \angle \cos^{-1} \left( \frac{P_{CC}}{V_{CC} \cdot I_{CC}} \right)
$$
 (8)

Transformador 1, bobina I:

$$
\bar{Z}_{eq} = \frac{5,21}{4,01} \angle -\cos^{-1}\left(\frac{20}{5,21 \cdot 4,01}\right) = 1,244 + j0,376
$$

$$
R_{eq} = 1,244 \Omega
$$

$$
X_{eq} = 0,376 \Omega
$$

Baja tensión Alta tensión

$$
R_1 = \frac{R_{eq}}{2} = \frac{1,244 \Omega}{2} = 0,622 \Omega
$$
  
\n
$$
X_1 = \frac{X_{eq}}{2} = \frac{0,376 \Omega}{2} = 0,188 \Omega
$$
  
\n
$$
X_1' = a^2 \cdot R_{ex} = 2,488 \Omega
$$
  
\n
$$
X_1' = a^2 \cdot X_{ex} = 0,751 \Omega
$$

Transformador 1, bobina II:

$$
\bar{Z}_{eq} = \frac{5,12}{4,05} \angle -\cos^{-1}\left(\frac{20}{5,12 \cdot 4,05}\right) = 1,219 + j0,334
$$

$$
R_{eq} = 1,219 \ \Omega
$$

$$
X_{eq} = 0,334 \ \Omega
$$

Baja tensión  
\n
$$
R_1 = \frac{R_{eq}}{2} = \frac{1,219 \Omega}{2} = 0,609 \Omega
$$
\n
$$
X_1 = \frac{X_{eq}}{2} = \frac{0,376 \Omega}{2} = 0,167 \Omega
$$
\n
$$
X'_1 = a^2 \cdot R_{ex} = 2,439 \Omega
$$
\n
$$
X'_1 = a^2 \cdot X_{ex} = 0,668 \Omega
$$
\n
$$
X'_1 = a^2 \cdot X_{ex} = 0,668 \Omega
$$
\n
$$
X'_2 = a^2 \cdot X_{ex} = 0,668 \Omega
$$
\n
$$
X'_3 = a^2 \cdot X_{ex} = 0,668 \Omega
$$
\n
$$
X'_4 = a^2 \cdot X_{ex} = 0,668 \Omega
$$
\n
$$
X'_4 = a^2 \cdot X_{ex} = 0,668 \Omega
$$
\n
$$
X'_4 = a^2 \cdot X_{ex} = 2,439 \Omega
$$
\n
$$
X'_4 = a^2 \cdot X_{ex} = 2,439 \Omega
$$
\n
$$
X'_4 = a^2 \cdot X_{ex} = 2,439 \Omega
$$
\n
$$
X'_4 = a^2 \cdot X_{ex} = 2,439 \Omega
$$
\n
$$
X'_4 = a^2 \cdot X_{ex} = 2,439 \Omega
$$

Transformador 2, bobina I:

$$
\bar{Z}_{eq} = \frac{5,13}{4,11} \angle -\cos^{-1}\left(\frac{21}{5,13 \cdot 4,11}\right) = 1,232 + j0,112
$$

$$
R_{eq} = 1,232 \Omega
$$

$$
X_{eq} = 0,112 \Omega
$$

$$
L_{eq} = \frac{1}{4,11} \angle -0.05 \cdot \left(\frac{1}{5,13 \cdot 4,11}\right) = 1,232 + 10,112
$$
\n
$$
R_{eq} = 1,232 \Omega
$$
\n
$$
X_{eq} = 0,112 \Omega
$$
\n
$$
R_1 = \frac{R_{eq}}{2} = \frac{1,232 \Omega}{2} = 0,622 \Omega
$$
\n
$$
X_1 = \frac{X_{eq}}{2} = \frac{0.1232 \Omega}{2} = 0.056 \Omega
$$
\n
$$
X_1 = \frac{X_{eq}}{2} = \frac{0.112 \Omega}{2} = 0.056 \Omega
$$
\n
$$
X_1' = a^2 \cdot R_{ex} = 2,486 \Omega
$$
\n
$$
M_1 = a^2 \cdot X_{ex} = 0,223 \Omega
$$
\n
$$
M_1 = a^2 \cdot X_{ex} = 0,223 \Omega
$$
\n
$$
M_1 = a^2 \cdot X_{ex} = 0,223 \Omega
$$
\n
$$
M_1 = a^2 \cdot X_{ex} = 0,223 \Omega
$$
\n
$$
M_1 = a^2 \cdot X_{ex} = 0,223 \Omega
$$
\n
$$
M_1 = a^2 \cdot X_{ex} = 0,223 \Omega
$$
\n
$$
M_2 = 0,223 \Omega
$$
\n
$$
R_{eq} = 1,231 \Omega
$$
\n
$$
X_{eq} = 0,296 \Omega
$$
\n
$$
R_{eq} = 1,231 \Omega
$$
\n
$$
X_{eq} = 0,296 \Omega
$$
\n
$$
R_1 = \frac{R_{eq}}{2} = \frac{1,231 \Omega}{2} = 0,616 \Omega
$$
\n
$$
R_1' = a^2 \cdot R_{ex} = 2,462 \Omega
$$

Transformador 2, bobina II:

$$
\bar{Z}_{eq} = \frac{5,23}{4,13} \angle -\cos^{-1} \left(\frac{21}{5,23 \cdot 4,13}\right) = 1,231 + j0,296
$$

$$
R_{eq} = 1,231 \Omega
$$

$$
X_{eq} = 0,296 \Omega
$$

$$
R_1 = \frac{R_{eq}}{2} = \frac{1,231 \Omega}{2} = 0,616 \Omega
$$
Alta tensión  
\n
$$
R_1 = \frac{X_{eq}}{2} = \frac{0,296 \Omega}{2} = 0,148 \Omega
$$
Alta tensión  
\n
$$
R'_1 = a^2 \cdot R_{ex} = 2,462 \Omega
$$
  
\n
$$
X'_1 = a^2 \cdot X_{ex} = 0,593 \Omega
$$

Transformador 3, bobina I:

or 3, bobina I:  
\n
$$
\bar{Z}_{eq} = \frac{5,22}{4,22} \angle -\cos^{-1}\left(\frac{21}{5,22 \cdot 4,22}\right) = 1,179 + j0,374
$$
\n
$$
R_{eq} = 1,179 \Omega
$$
\n
$$
X_{eq} = 0,374 \Omega
$$
\nBaja tension  
\nAlta tensión  
\nAlta tensión

$$
R_{eq} = 1,179 \Omega
$$
  
\n
$$
X_{eq} = 0,374 \Omega
$$
  
\nBaja tension  
\n
$$
R_1 = \frac{R_{eq}}{2} = \frac{1,179 \Omega}{2} = 0,59 \Omega
$$
  
\n
$$
X_1 = \frac{X_{eq}}{2} = \frac{0,374 \Omega}{2} = 0,188 \Omega
$$
  
\n
$$
X_1 = \frac{X_{eq}}{2} = \frac{6,374 \Omega}{2} = 0,188 \Omega
$$
  
\n
$$
X'_{1} = a^2 \cdot R_{ex} = 2,358 \Omega
$$
  
\n
$$
X'_{1} = a^2 \cdot X_{ex} = 0,747 \Omega
$$
  
\n
$$
M'_{1} = a^2 \cdot X_{ex} = 0,747 \Omega
$$
  
\n
$$
M'_{1} = a^2 \cdot X_{ex} = 0,747 \Omega
$$
  
\n
$$
M'_{1} = a^2 \cdot X_{ex} = 0,747 \Omega
$$
  
\n
$$
M'_{2} = 0,708 \Omega
$$
  
\n
$$
R_{eq} = 0,708 \Omega
$$
  
\n
$$
X_{eq} = 1,239 \Omega
$$
  
\n
$$
R_1 = \frac{R_{eq}}{2} = \frac{0,708 \Omega}{2} = 0,354 \Omega
$$
  
\n
$$
R'_{1} = a^2 \cdot R_{ex} = 1,416 \Omega
$$

Transformador 3, bobina II:

$$
\bar{Z}_{eq} = \frac{5,21}{3,65} \angle -\cos^{-1} \left( \frac{20}{5,21 \cdot 3,65} \right) = 0.708 + j1,239
$$

$$
R_{eq} = 0,708 \ \Omega
$$

$$
X_{eq} = 1,239 \ \Omega
$$

$$
R_1 = \frac{R_{eq}}{2} = \frac{0,708 \Omega}{2} = 0,354 \Omega
$$
Alta tensión  
\n
$$
R'_1 = \frac{X_{eq}}{2} = \frac{1,239 \Omega}{2} = 0,62 \Omega
$$
Alta tensión  
\n
$$
R'_1 = a^2 \cdot R_{ex} = 1,416 \Omega
$$
  
\n
$$
X'_1 = a^2 \cdot X_{ex} = 2,488 \Omega
$$

Tabla 7: Resultados de impedancia de corto circuito, lado de baja tensión.

|                      | Fuente: El autor |            |            |
|----------------------|------------------|------------|------------|
| <b>Transformador</b> | <b>BOBINA</b>    |            | Zeg        |
|                      |                  | Req        | iXeq       |
| Τ1                   |                  | 0,62188668 | 0,18780525 |
|                      | Ш                | 0.60966316 | 0.16691219 |
| T2                   |                  | 0.62159234 | 0.05575197 |
|                      | Ш                | 0.61558665 | 0,1481882  |
|                      |                  | 0,5896094  | 0,18676854 |
| T3                   | Ш                | 0.35405152 | 0.61968803 |

| Fuente: El autor     |               |            |            |  |  |  |  |
|----------------------|---------------|------------|------------|--|--|--|--|
| <b>Transformador</b> | <b>BOBINA</b> | Zeg        |            |  |  |  |  |
|                      |               | Reg        | iXeq       |  |  |  |  |
| Т1                   |               | 2,48754672 | 0.75122101 |  |  |  |  |
|                      | $\mathbf{I}$  | 2,43865264 | 0.66764876 |  |  |  |  |
| Т2                   |               | 2,48636937 | 0,22300787 |  |  |  |  |
|                      | $\mathbf{I}$  | 2,46234662 | 0,5927528  |  |  |  |  |
| Т3                   |               | 2,35843759 | 0,74707418 |  |  |  |  |
|                      | Ш             | 1.41620609 | 2.47875212 |  |  |  |  |

Tabla 8: Resultados de impedancia de corto circuito, lado de alta tensión.

#### 3.2.4 Circuito equivalente.

Con los cálculos desarrollados anteriormente producto de las pruebas de circuito abierto y corto circuito, se puede presentar un circuito equivalente correspondiente con el lado primario del primer devanado, donde los valores corresponden a los presentados en la figura 22.

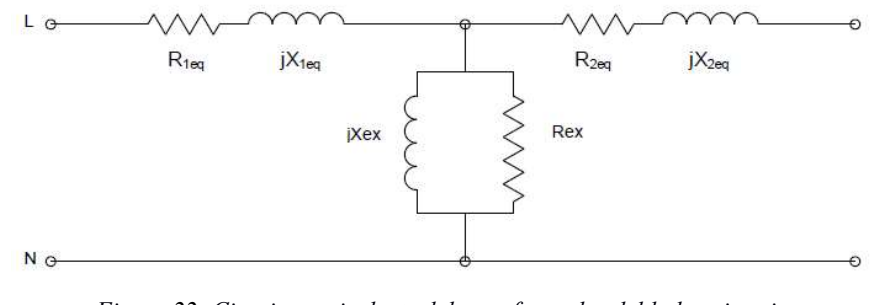

Figura 22: Circuito equivalente del transformador del lado primario Fuente: [15]

Al sustituir se obtiene el circuito expresado en la figura 23.

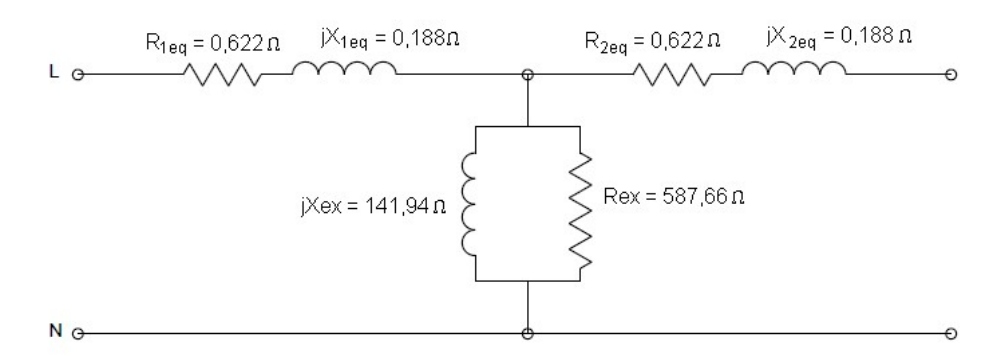

Figura 23: Circuito equivalente del transformador del lado primario con valores numéricos. Fuente: Autor

#### 3.3 MATLAB®.

Éste programa cuya abreviación significa Laboratorio de Matrices (Matrix Laboratory) fue desarrollado por la empresa MathWorks® como una herramienta de análisis con cálculos matriciales que ha logrado incorporar múltiples funciones y representaciones a lo largo de sus actualizaciones, donde se incorpora Simulink® como uno de los programas adjuntos que permiten la creación de diagramas mediante la conexión de bloques de funciones ya sean numéricas, de operaciones o de lógica programable. De la misma forma también comprende el entorno GUIDE® (interfaces gráficas de usuario o interfaces de usuario, por sus siglas en inglés), que corresponde con una interfaz de usuario el cual gestiona el control desde una ventana con acceso al usuario. También posee el App Designer®, que es un entorno de desarrollo integrado capaz de generar ventanas de internaciones con codificación que facilita la visualización de diversos elementos de control. La conexión de MATLAB® ha brindado la generación de muchos análisis tanto numéricos cómo gráficos utilizados de varias carreras tanto técnicas como de ingeniería. [16]

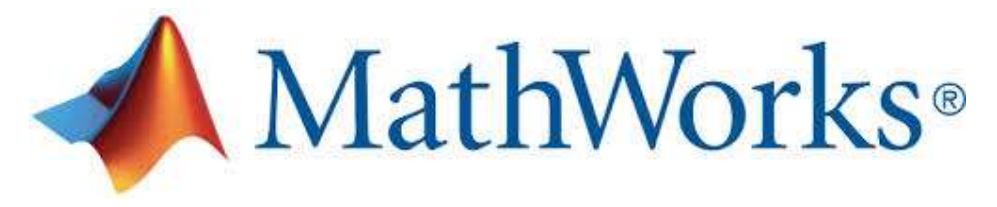

Figura 24: Logotipo de MathWorks®. Fuente: [17]

La instalación del MATLAB® se encuentra guiada a través de los documentos y asesoramiento de su página oficial. En su proceso se establecen las instalaciones de los programas asociados a MATLAB®. [18]

El entorno gráfico de MATLAB® está constituido de una manera que se puede acceder a diversos elementos de un proyecto y de una exploración a través de la ubicación por la dirección de las carpetas en el disco duro de la computadora. En la figura siguiente se puede apreciar el entorno de MATLAB®, posee su barra de menú y botones de acciones y controles de los análisis, dirección de ubicación del archivo, elementos del proyecto y área de programación o de funciones. En el espacio de trabajo (Workspace) se almacenan los datos y resultados de todo cálculo.

| HOME           |                                                                                                    | PLOTS                 |      | <b>APPS</b>                                     |                             |                                 |                                                                                              |                            | 上耳<br>10 6                                             |                             |                                                                | C 2 Search Documentation |                            | ρı                                                                      | Sign In       |
|----------------|----------------------------------------------------------------------------------------------------|-----------------------|------|-------------------------------------------------|-----------------------------|---------------------------------|----------------------------------------------------------------------------------------------|----------------------------|--------------------------------------------------------|-----------------------------|----------------------------------------------------------------|--------------------------|----------------------------|-------------------------------------------------------------------------|---------------|
| E.<br>New      | le.<br>New<br>Script Live Script                                                                          | ⊕<br>New<br>۰<br>FILE | G    | <b>La</b> Find Files<br>Open <b>Compare</b>     | 函<br>Import<br>Data         | $\mathbb{H}_\mathbf{a}$<br>Save | Lis New Variable<br>Open Variable<br>Workspace <b>D</b> Clear Workspace <b>v</b><br>VARIABLE | 鸟<br><b>Favorites</b><br>٠ | Analyze Code<br>Run and Time<br>Clear Commands<br>CODE | Œ<br>Layout<br>$\checkmark$ | <sup><sup>©</sup> Preferences</sup><br>Set Path<br>ENVIRONMENT | 6<br>Add-Ons<br>٠        | $\circled{2}$<br>Help<br>٠ | <b>Community</b><br>Request Support<br>Learn MATLAB<br><b>RESOURCES</b> | 巫             |
|                | $\mathbb{E}\left[\begin{smallmatrix} 1 & 0 & 0 \\ 0 & 1 & 0 \\ 0 & 0 & 0 \end{smallmatrix}\right] \neq 0$ |                       |      |                                                 | > H: > Documents > MATLAB > |                                 |                                                                                              |                            |                                                        |                             |                                                                |                          |                            |                                                                         | $\frac{1}{2}$ |
| Current Folder | Name A Size                                                                                               |                       | Type | $\left( \overline{\mathbf{v}}\right)$           | Command Window              |                                 | New to MATLAB? See resources for Getting Started.                                            |                            |                                                        |                             | $\odot$<br>×                                                   | Workspace<br>Name -      |                            | Value                                                                   | $^\copyright$ |
| <b>Details</b> |                                                                                                    |                       |      | $\hat{\phantom{a}}$<br>v<br>$\hat{\phantom{a}}$ | $f_{\Sigma}$ >>             |                                 |                                                                                              |                            |                                                        |                             |                                                                |                          |                            |                                                                         |               |
| Ready          |                                                                                                    |                       |      |                                                 |                             |                                 |                                                                                              |                            |                                                        |                             |                                                                |                          |                            |                                                                         |               |

Figura 25: Ventana de diseño de MATLAB®.

Fuente: [19]

En App Designer® se inicia con una ventada principal que permite crear un nuevo proyecto y contiene los elementos interactivos necesarios: Gráficas, botones, imágenes, entre otros. La figura siguiente contiene una imagen de la ventana principal de App Designer®.

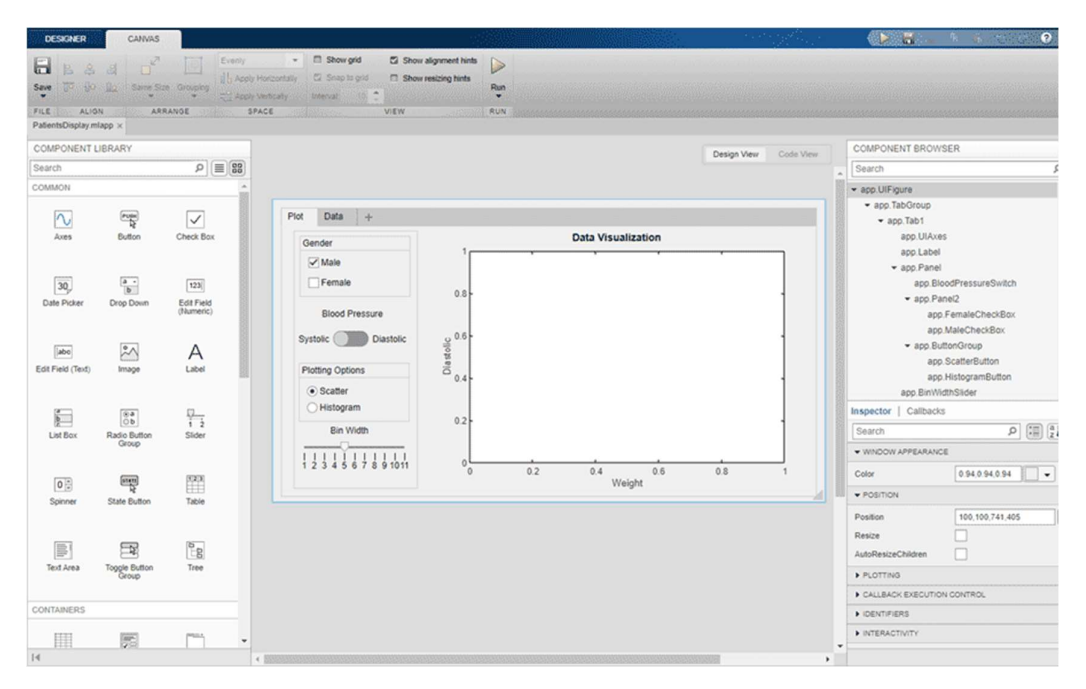

Figura 26: Ventana inicial de App Designer®. Fuente: [20]

App Designer® permite la creación de interfaz gráfica con la cual se diseñan ventanas de interacción con programación, dicha ventana puede incluir botones, gráficos y otros elementos de programación de elementos visuales. Ver imagen 27.

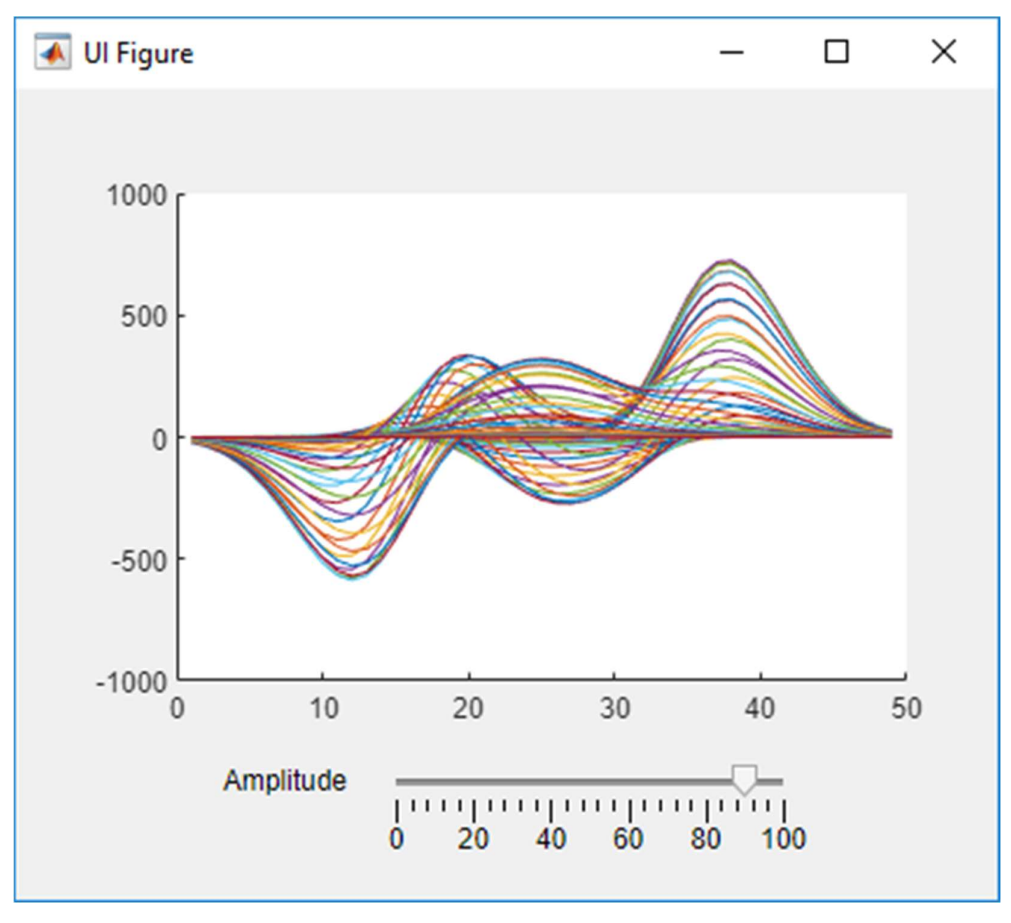

Figura 27: Gráfica de ejemplo de App Designer® Fuente: [21]

El conjunto de programas que forman parte de MATLAB® han permitido la generación de herramientas para el análisis de condiciones estudio determinados, siendo el caso de la ingeniería Eléctrica uno de los de mayor enfoque de MathWorks®, por lo tanto, entre todos ellos se utilizará el App Designer® debido a su creciente uso y dominio gráfico ejemplar para los sistemas SCADA.

## 3.4 Creación del simulador.

## 3.4.1 Simulador en App Designer®

A continuación se presentan los elementos utilizados en la creación del simulador en AppDesigner®:

Tabla 9: Elementos de AppDesigner® utilizados con el simulador.

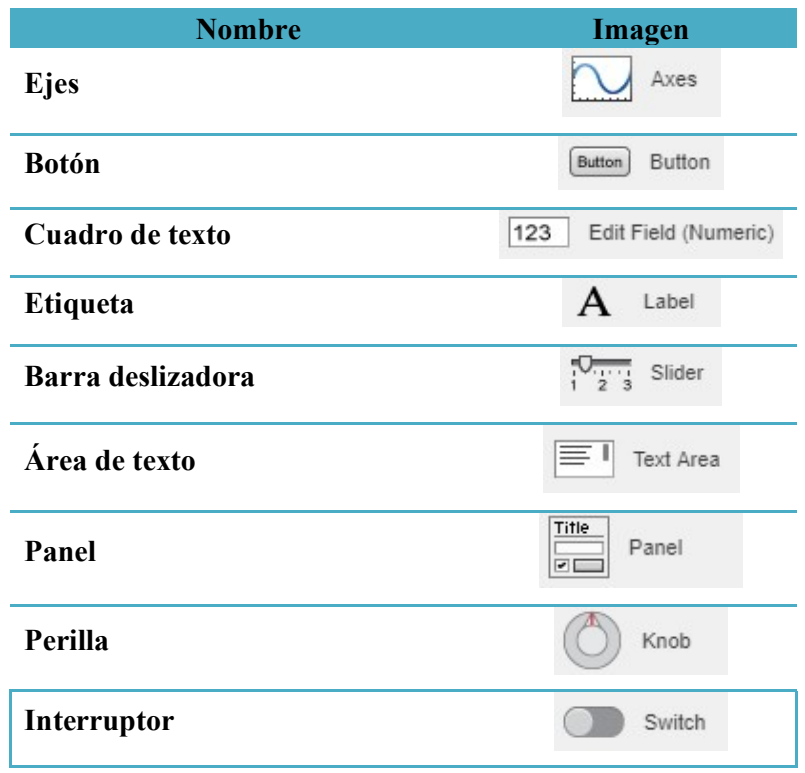

Fuente: El autor

La debida composición de los diversos elementos en el espacio de diseño permitieron estructurar el simulador en el entorno de AppDesigner® obteniéndose de la siguiente forma:

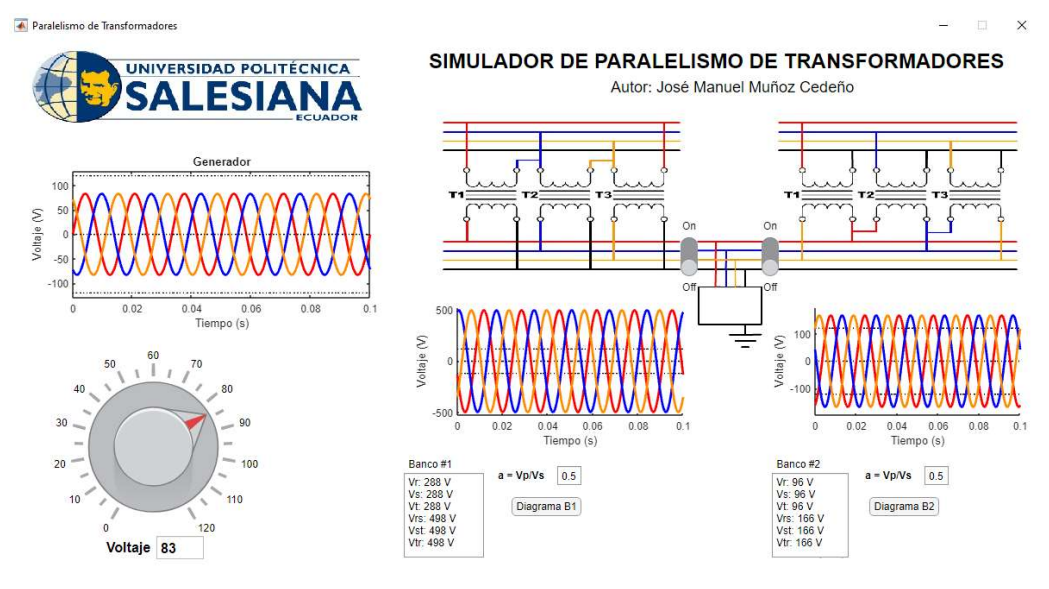

Figura 28: Circuito del simulador en AppDesigner®. Fuente: Autor

### 3.4.2 Simulador en Simulink®

Para crear la simulación del circuito desde Simulink® se utilizaron los siguientes elementos:

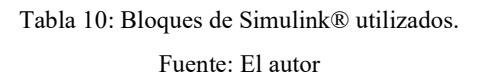

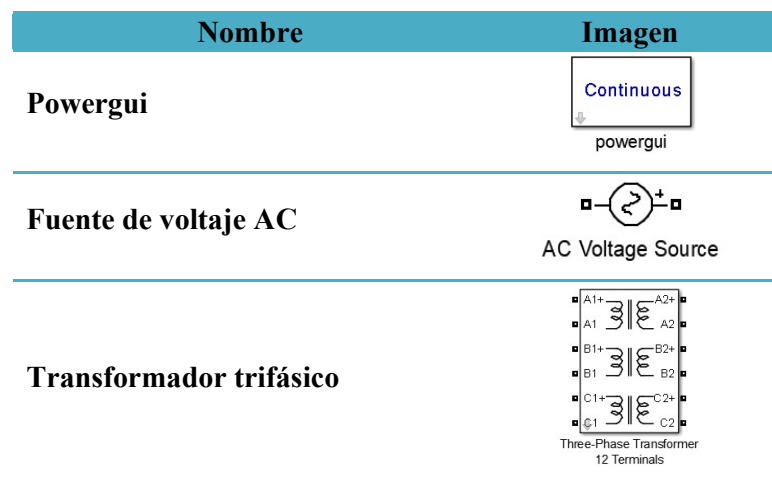

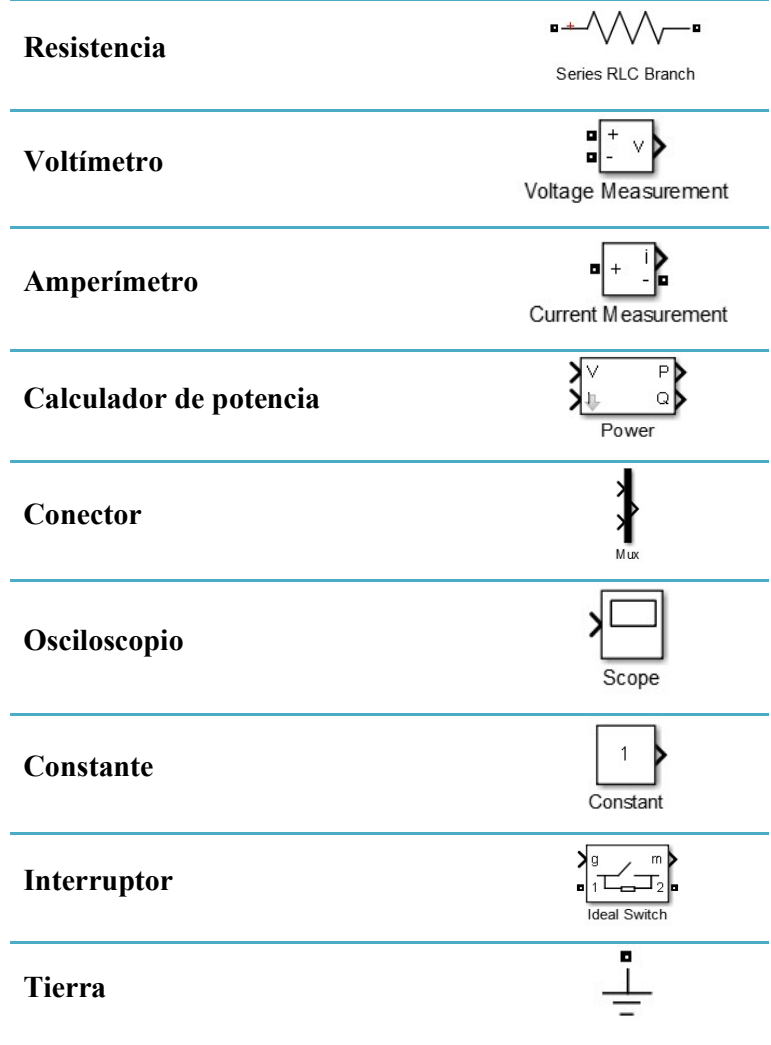

A partir de un nuevo archivo de Simulink® y de colocar los elementos indicados en la tabla 10, se establecen las conexiones adecuadas para ensamblar el simulador.

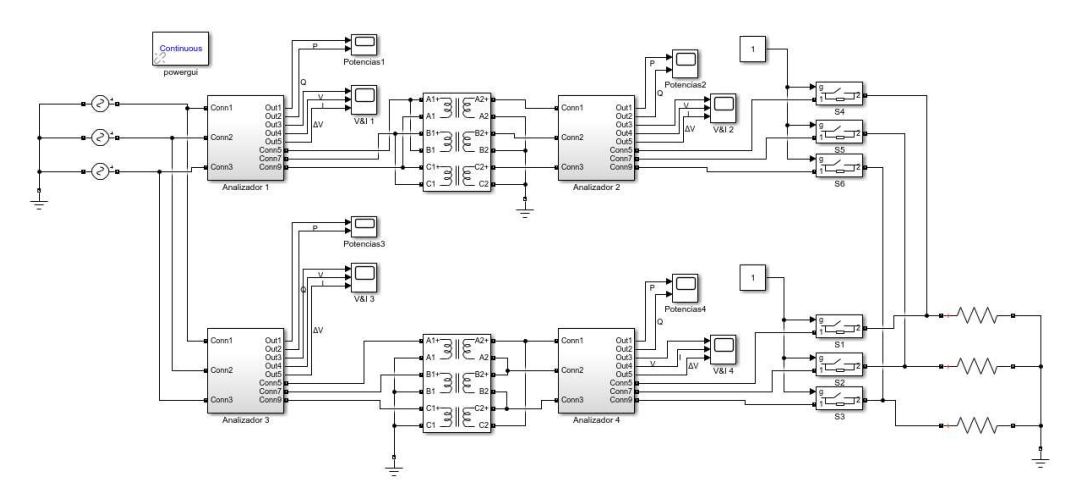

Figura 29: Circuito del simulador en Simulink®. Fuente: Autor

Para simplificar el espacio del simulador, Simulink® permite agrupar un conjunto de bloques de manera personalizada. En el simulador se creó un grupo que pudiese contener los medidores de voltaje, corriente y potencia de manera tal que sólo se conecten los osciloscopios para su observación.

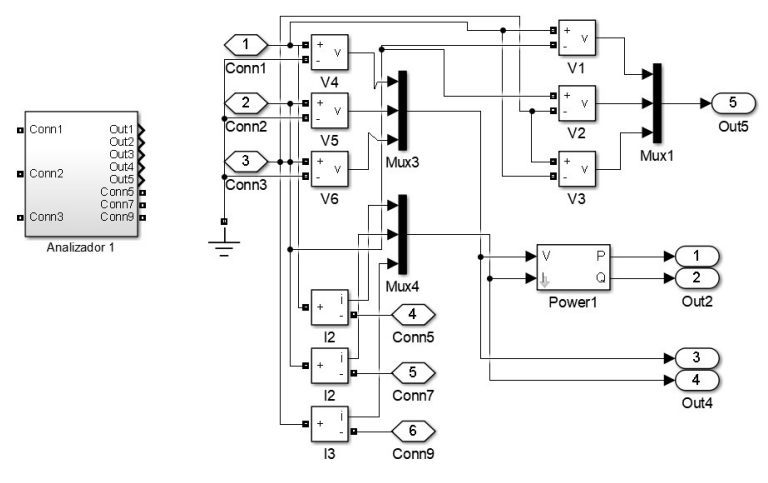

Figura 30: Detalle del elemento Analizador. Fuente: Autor

El simulador está formado por dos transformadores trifásicos y están interconectados por tres interruptores que permiten controlar la conexión en paralelo.

#### 3.4.3 Simulación con AppDesigner®.

El desarrollo de la simulación está compuesta por dos momentos: Con interruptores abiertos y con interruptores cerrados. La idea principal es la de generar una comparación entre el simulador creado con AppDesigner® con el del Simulink®, que a pesar de ser ambos generados por MATLAB®, ellos cuentan con cálculos y funciones completamente diferentes.

#### Interruptores abiertos.

Se conservan ambos interruptores en apagados (OFF) y se establece un voltaje en la fuente que varíe de 10 en 10 para registrar dichos resultados. Ver figura 31.

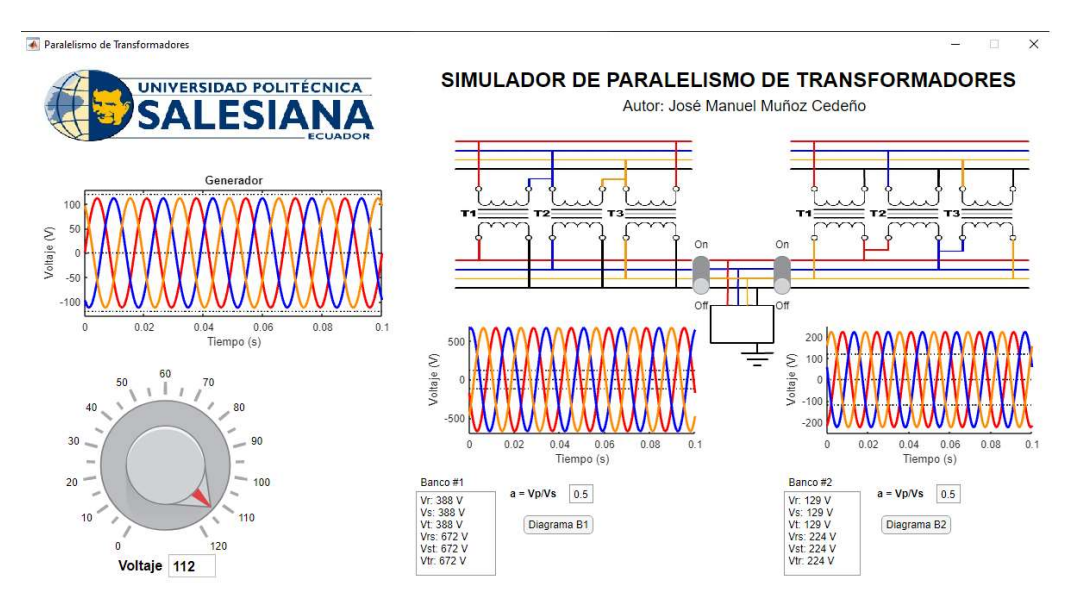

Figura 31: Simulador de paralelismo con interruptores abiertos.

Fuente: Autor

A continuación se presenta la tabla 11, que contiene los resultados obtenidos de la simulación.

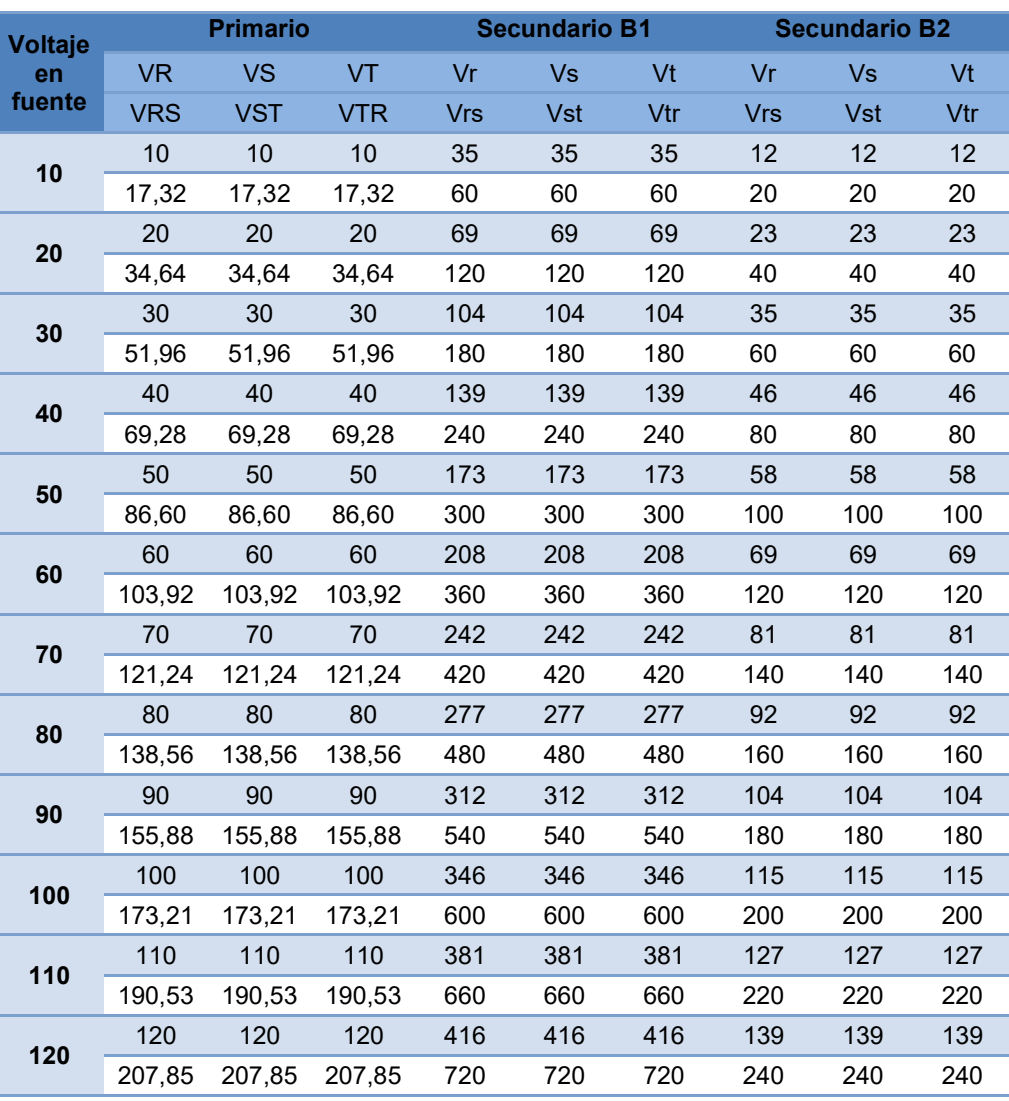

Tabla 11: Resultados de la simulación con interruptores abiertos.

Fuente: El autor

Nota: Los valores de voltajes están en Voltios

La figura 32 y 33 muestran los diagramas fasoriales de los dos bancos de transformadores del simulador, en ellas se aprecian los diagramas respectivos a la sección del primario y secundario.

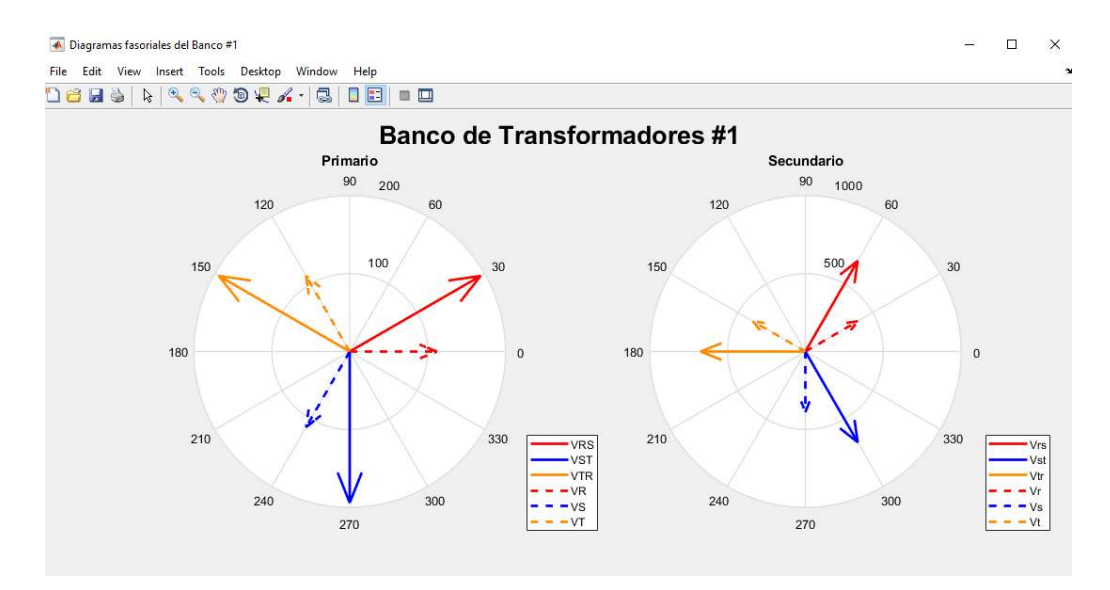

Figura 32: Diagrama fasorial del banco #1 del simulador de paralelismo con interruptores abiertos. Fuente: Autor

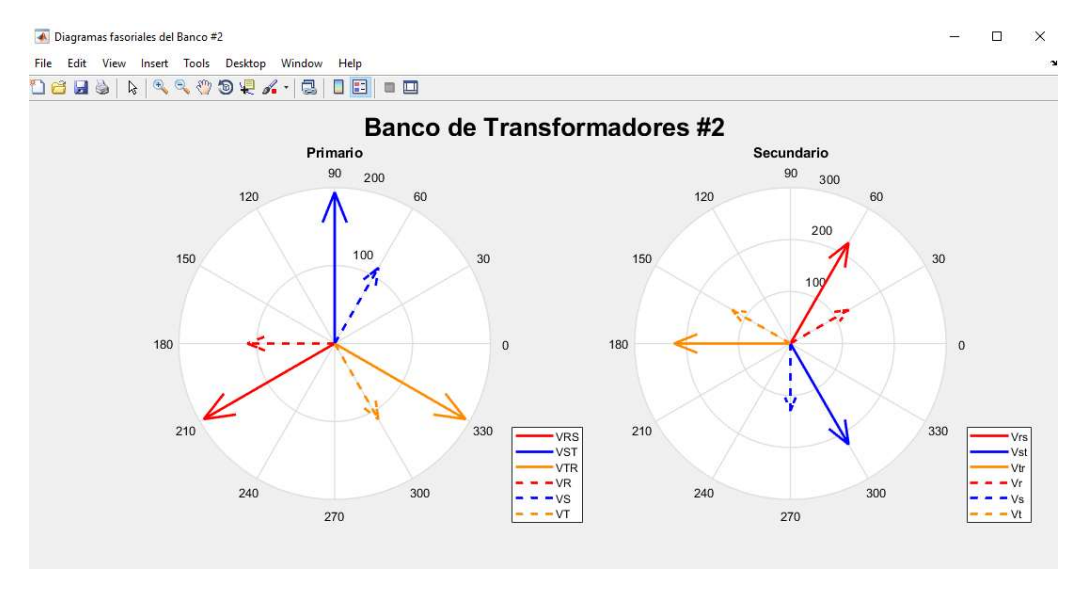

Figura 33: Diagrama fasorial del banco #2 del simulador de paralelismo con interruptores abiertos. Fuente: Autor

#### Interruptores cerrados.

Se activan ambos interruptores (ON) y se varía el voltaje en la fuente desde 10V hasta 120V para registrar los resultados. Ver figura 34.

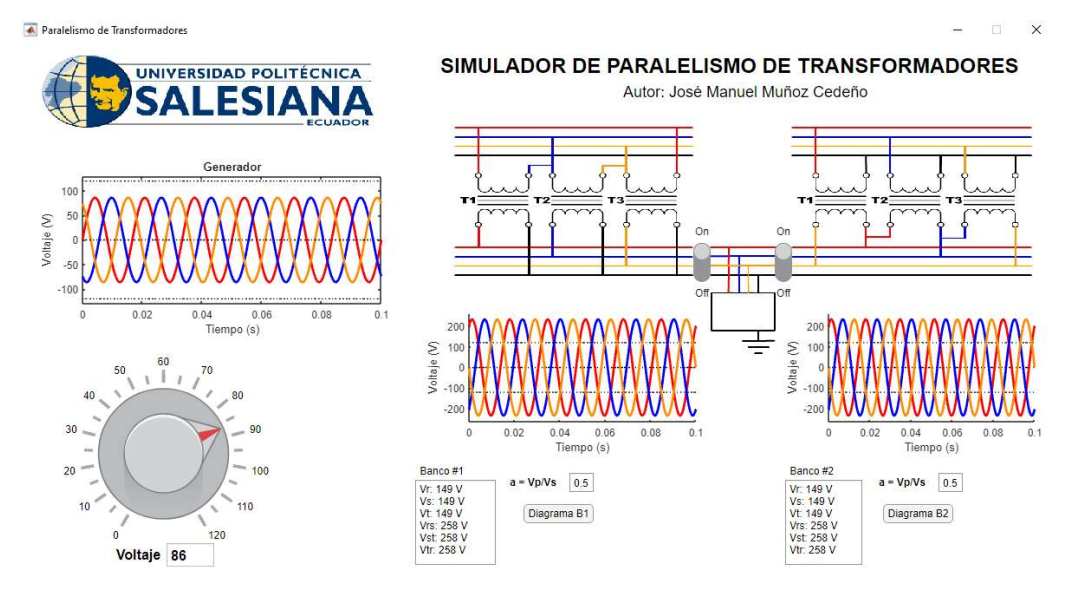

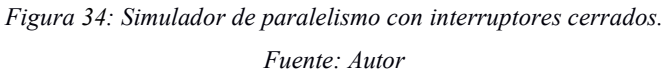

Los resultados obtenidos de la simulación con los interruptores cerrados generan el paralelismo de los bancos de transformadores conectados. La siguiente tabla contiene los resultados.

| Voltaje |            | <b>Primario</b> |            |            | <b>Secundario B1</b> |     |            | <b>Secundario B2</b> |     |
|---------|------------|-----------------|------------|------------|----------------------|-----|------------|----------------------|-----|
| en      | <b>VR</b>  | <b>VS</b>       | <b>VT</b>  | Vr         | Vs                   | Vt  | Vr         | Vs                   | Vt  |
| fuente  | <b>VRS</b> | <b>VST</b>      | <b>VTR</b> | <b>Vrs</b> | Vst                  | Vtr | <b>Vrs</b> | Vst                  | Vtr |
| 10      | 10         | 10              | 10         | 16         | 16                   | 16  | 16         | 16                   | 16  |
|         | 17,32      | 17,32           | 17,32      | 27         | 27                   | 27  | 27         | 27                   | 27  |
| 20      | 20         | 20              | 20         | 31         | 31                   | 31  | 31         | 31                   | 31  |
|         | 34.64      | 34,64           | 34,64      | 54         | 54                   | 54  | 54         | 54                   | 54  |
| 30      | 30         | 30              | 30         | 47         | 47                   | 47  | 47         | 47                   | 47  |
|         | 51,96      | 51,96           | 51,96      | 81         | 81                   | 81  | 81         | 81                   | 81  |
| 40      | 40         | 40              | 40         | 62         | 62                   | 62  | 62         | 62                   | 62  |
|         | 69,28      | 69,28           | 69,28      | 108        | 108                  | 108 | 108        | 108                  | 108 |
| 50      | 50         | 50              | 50         | 78         | 78                   | 78  | 78         | 78                   | 78  |
|         | 86,60      | 86,60           | 86,60      | 135        | 135                  | 135 | 135        | 135                  | 135 |
| 60      | 60         | 60              | 60         | 94         | 94                   | 94  | 94         | 94                   | 94  |
|         | 103,92     | 103,92          | 103,92     | 162        | 162                  | 162 | 162        | 162                  | 162 |
|         | 70         | 70              | 70         | 109        | 109                  | 109 | 109        | 109                  | 109 |
| 70      | 121,24     | 121,24          | 121,24     | 189        | 189                  | 189 | 189        | 189                  | 189 |
|         |            |                 |            |            |                      |     |            |                      |     |

Tabla 12: Resultados de la simulación con interruptores cerrados.

Fuente: El autor

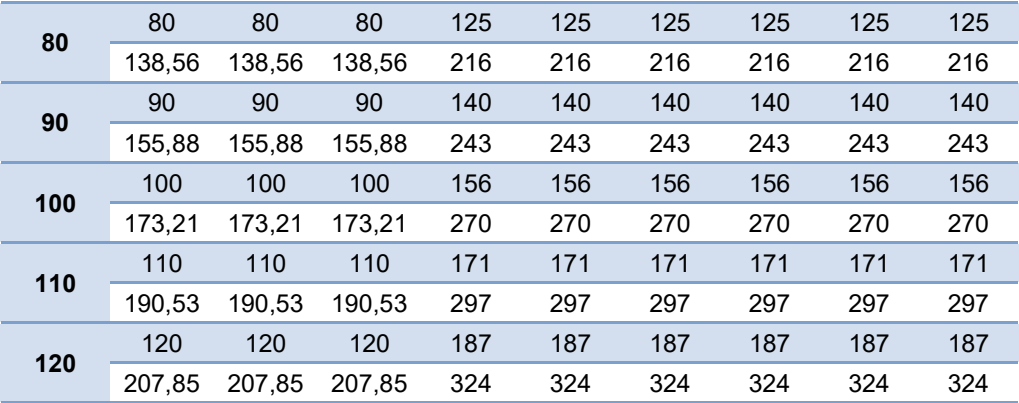

Nota: Los valores de voltajes están en Voltios

Para ésta simulación también se presentan los diagramas fasoriales de los bancos de transformadores en la figura 35 y 36.

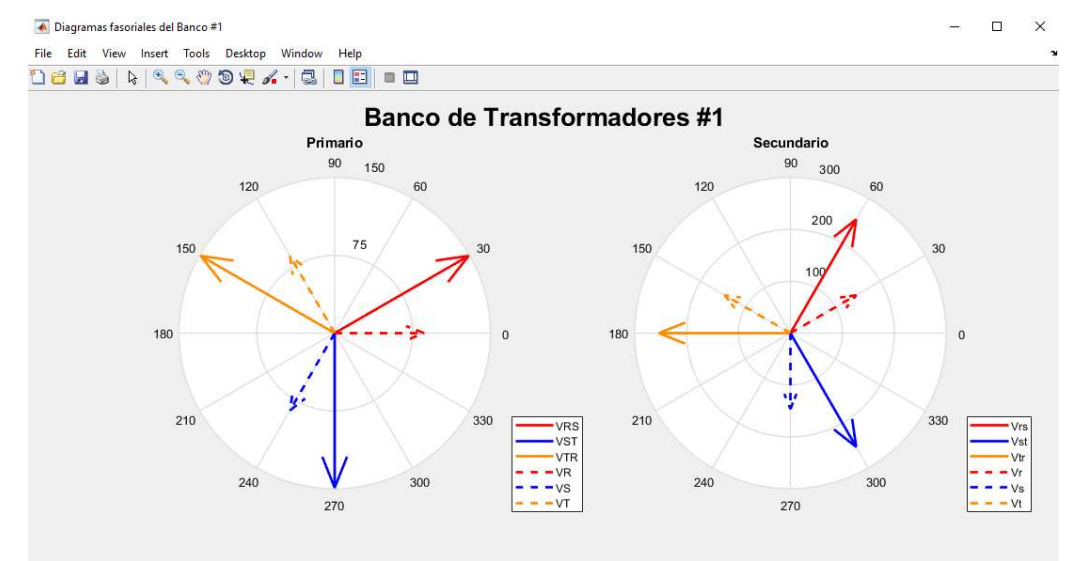

Figura 35: Diagrama fasorial del banco #1 del simulador de paralelismo con interruptores cerrados. Fuente: Autor

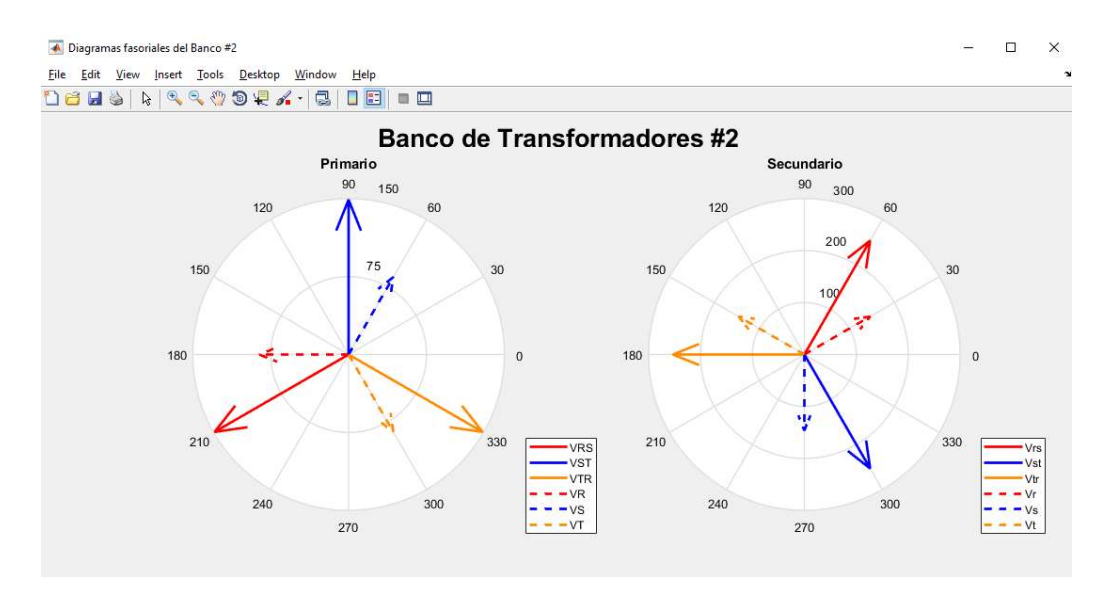

Figura 36: Diagrama fasorial del banco #2 del simulador de paralelismo con interruptores cerrados. Fuente: Autor

#### 3.4.4 Simulación con Simulink®.

#### Interruptores abiertos.

Para ejecutar la simulación aplicando Simulink®, se inicia la simulación con los interruptores abiertos, se debe colocar el bloque llamado Constant con valor numérico 0 para que los interruptores permanezcan abiertos. Al iniciar se obtienen los siguientes resultados:

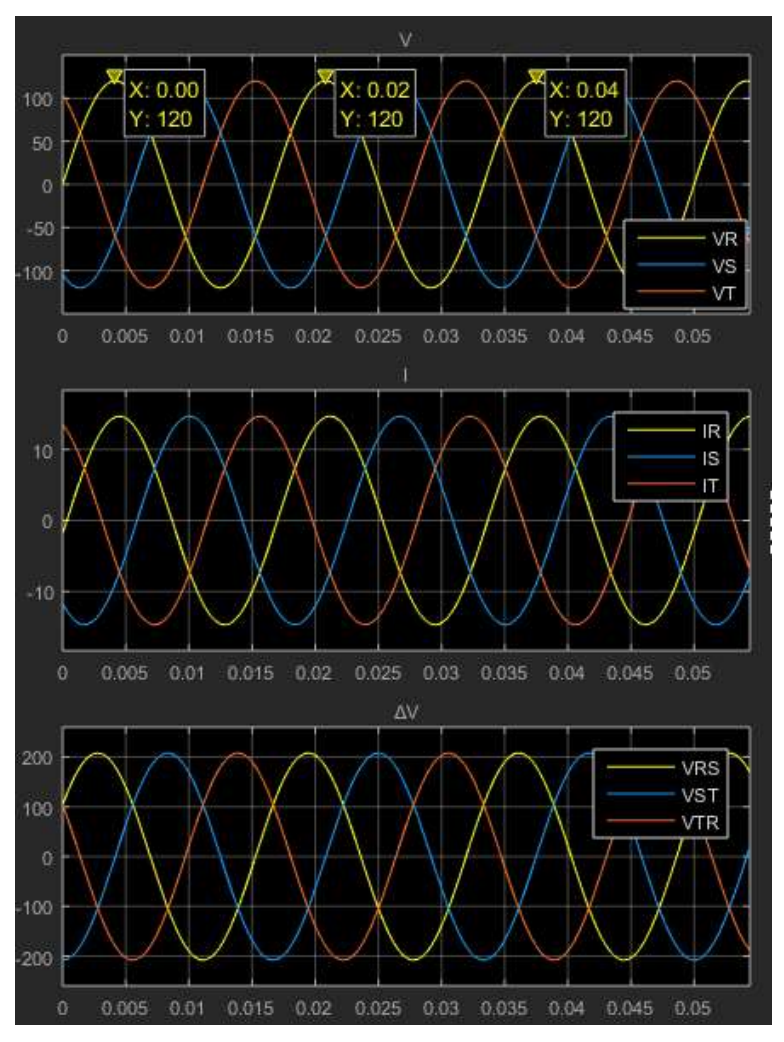

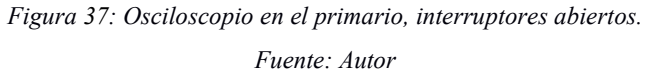

Tabla 13: Valores de los voltajes en el primario con interruptor abierto.

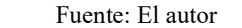

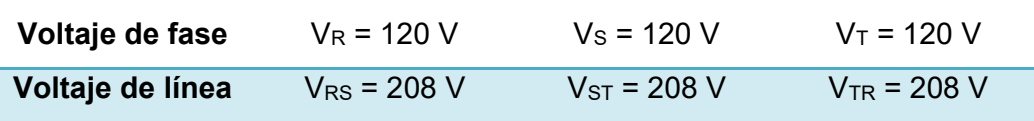

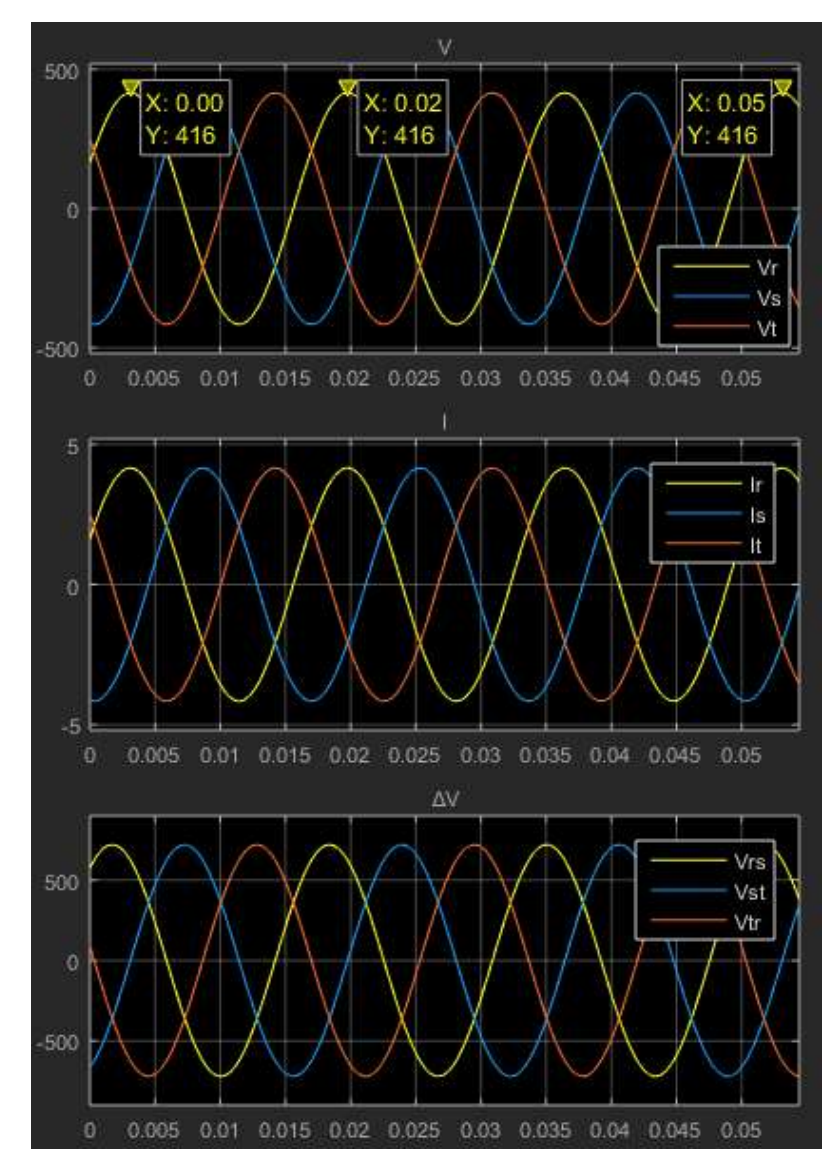

Figura 38: Osciloscopio en el secundario del primer transformador (superior), interruptores abiertos. Fuente: Autor

Tabla 14: Valores de los voltajes en el secundario – T1, con interruptor abierto.

| Fuente: El autor |                  |                  |                  |  |  |  |  |  |
|------------------|------------------|------------------|------------------|--|--|--|--|--|
| Voltaje de fase  | $V_R = 416 V$    | $V_s = 416 V$    | $V_T = 416 V$    |  |  |  |  |  |
| Voltaje de línea | $V_{RS}$ = 720 V | $V_{ST}$ = 720 V | $V_{TR}$ = 720 V |  |  |  |  |  |

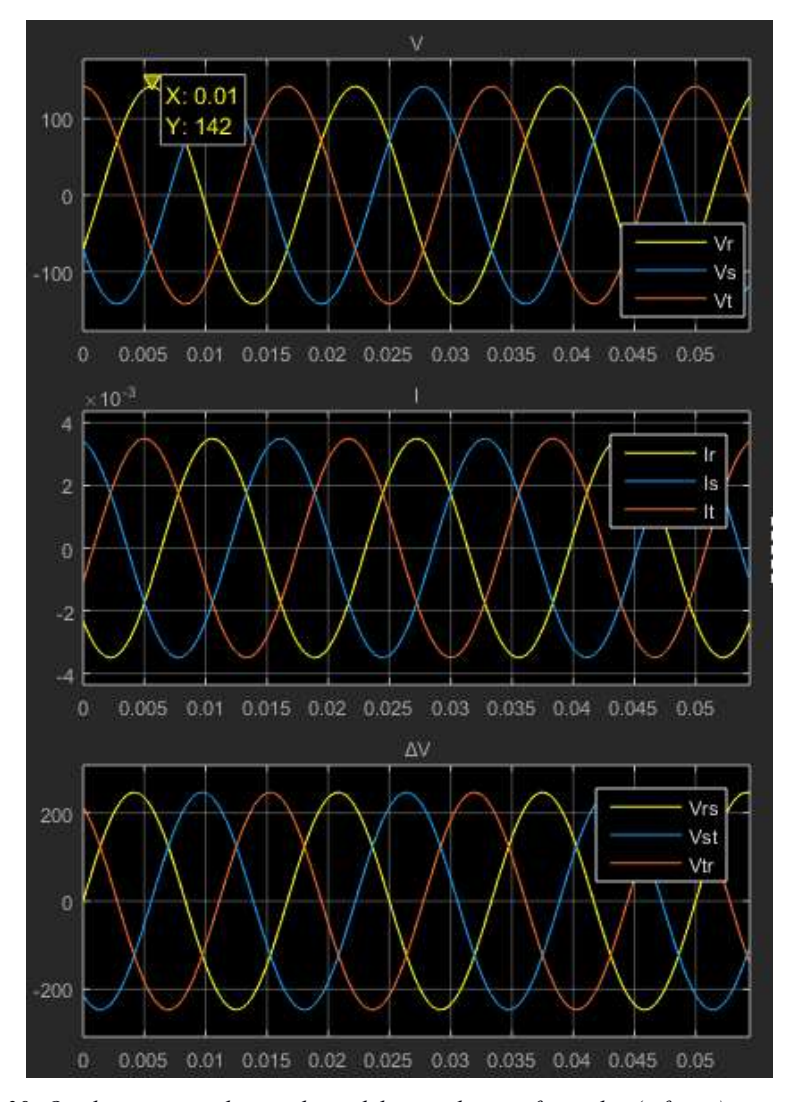

Figura 39: Osciloscopio en el secundario del segundo transformador (inferior), interruptores abiertos.

Fuente: Autor

Tabla 15: Valores de los voltajes en el secundario – T1, con interruptor abierto.

| Fuente: El autor |                  |                  |                  |  |  |  |  |  |
|------------------|------------------|------------------|------------------|--|--|--|--|--|
| Voltaje de fase  | $V_R = 142 V$    | $V_s = 142 V$    | $V_T = 142 V$    |  |  |  |  |  |
| Voltaje de línea | $V_{RS}$ = 246 V | $V_{ST}$ = 246 V | $V_{TR}$ = 246 V |  |  |  |  |  |

Las figuras 37, 38 y 39 muestran los diagramas que corresponden con las tablas 13, 14 y 15. El resumen de las pruebas con éste simulador están contenidas en la tabla 16.

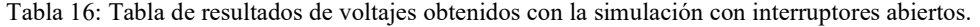

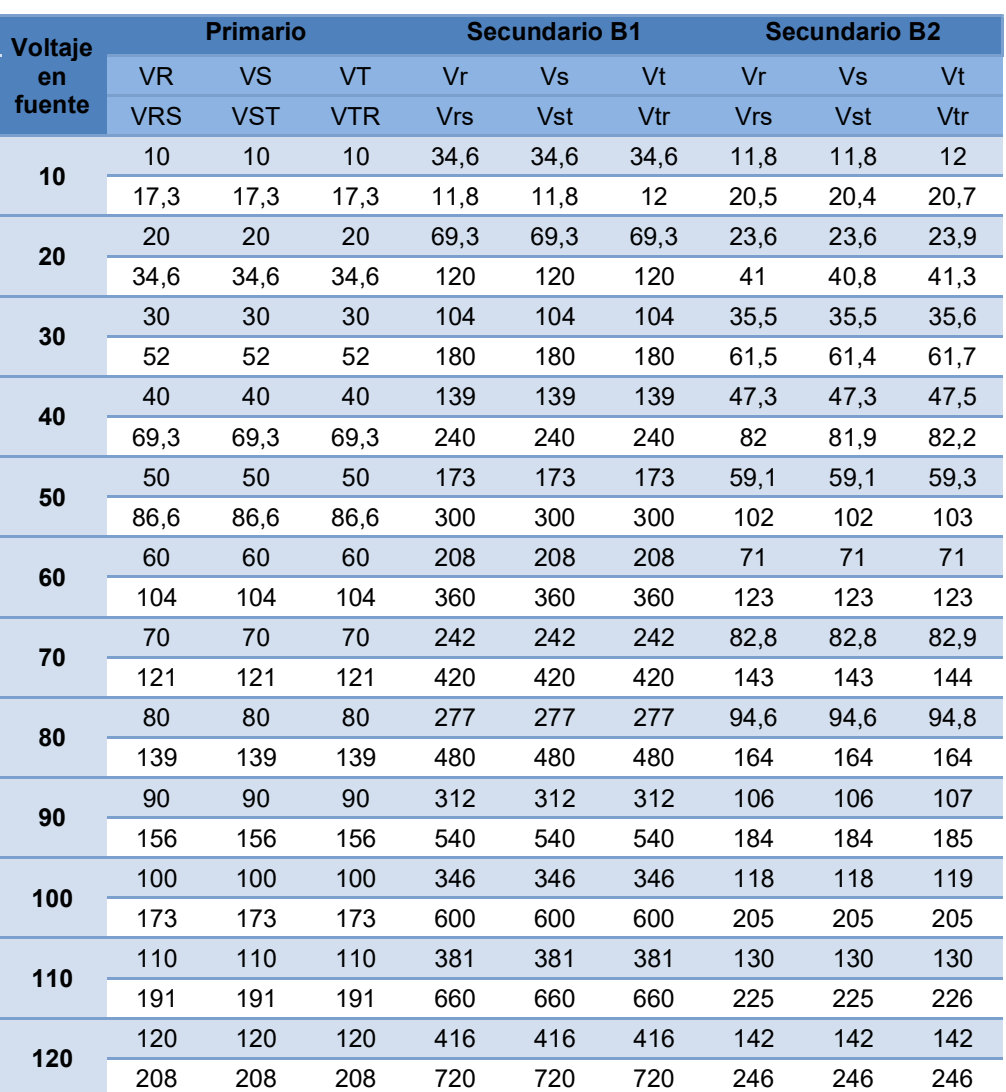

Fuente: El autor

Nota: Los valores de voltajes están en Voltios

En la tabla 17, presentada a continuación, se expresan los valores obtenidos mediante la aplicación de las ecuaciones respectiva a las conexiones TRIÁNGULO y ESTRELLA de los transformadores según las ecuaciones indicadas en la Sección 3.1.

| Fuente: El autor |            |                 |            |            |                      |        |            |                      |        |
|------------------|------------|-----------------|------------|------------|----------------------|--------|------------|----------------------|--------|
| <b>Voltaje</b>   |            | <b>Primario</b> |            |            | <b>Secundario B1</b> |        |            | <b>Secundario B2</b> |        |
| en               | <b>VR</b>  | <b>VS</b>       | VT         | Vr         | Vs                   | Vt     | Vr         | <b>Vs</b>            | Vt     |
| fuente           | <b>VRS</b> | <b>VST</b>      | <b>VTR</b> | <b>Vrs</b> | <b>Vst</b>           | Vtr    | <b>Vrs</b> | <b>Vst</b>           | Vtr    |
| 10               | 10         | 10              | 10         | 36,05      | 36,05                | 36,05  | 12,24      | 12,24                | 12,24  |
|                  | 17,3       | 17,3            | 17,3       | 60         | 60                   | 60     | 20,4       | 20,4                 | 20,4   |
| 20               | 20         | 20              | 20         | 69,69      | 69,69                | 69,69  | 23         | 23                   | 23     |
|                  | 34,6       | 34,6            | 34,6       | 122,4      | 122,4                | 122,4  | 39,6       | 39,6                 | 39,6   |
| 30               | 30         | 30              | 30         | 106,08     | 106,08               | 106,08 | 35,35      | 35,35                | 35,35  |
|                  | 52         | 52              | 52         | 183,6      | 183,6                | 183,6  | 61,8       | 61,8                 | 61,8   |
| 40               | 40         | 40              | 40         | 139        | 139                  | 139    | 47,38      | 47,38                | 47,38  |
|                  | 69,3       | 69,3            | 69,3       | 237,6      | 237,6                | 237,6  | 81,6       | 81,6                 | 81,6   |
| 50               | 50         | 50              | 50         | 176.46     | 176,46               | 176,46 | 59,74      | 59,74                | 59,74  |
|                  | 86,6       | 86,6            | 86,6       | 303        | 303                  | 303    | 100        | 100                  | 100    |
| 60               | 60         | 60              | 60         | 214,24     | 214,24               | 214,24 | 70,38      | 70,38                | 70,38  |
|                  | 104        | 104             | 104        | 356,4      | 356,4                | 356,4  | 122.4      | 122.4                | 122,4  |
| 70               | 70         | 70              | 70         | 246,84     | 246,84               | 246,84 | 81         | 81                   | 81     |
|                  | 121        | 121             | 121        | 424,2      | 424,2                | 424,2  | 138,6      | 138,6                | 138,6  |
| 80               | 80         | 80              | 80         | 277        | 277                  | 277    | 91,08      | 91,08                | 91,08  |
|                  | 139        | 139             | 139        | 489,6      | 489,6                | 489,6  | 158,4      | 158,4                | 158,4  |
| 90               | 90         | 90              | 90         | 315,12     | 315,12               | 315,12 | 102,96     | 102,96               | 102,96 |
|                  | 156        | 156             | 156        | 545,4      | 545,4                | 545,4  | 180        | 180                  | 180    |
| 100              | 100        | 100             | 100        | 342,54     | 342,54               | 342,54 | 113,85     | 113,85               | 113,85 |
|                  | 173        | 173             | 173        | 594        | 594                  | 594    | 202        | 202                  | 202    |
| 110              | 110        | 110             | 110        | 392,43     | 392,43               | 392,43 | 127        | 127                  | 127    |
|                  | 191        | 191             | 191        | 673,2      | 673,2                | 673,2  | 222,2      | 222,2                | 222,2  |
| 120              | 120        | 120             | 120        | 416        | 416                  | 416    | 143,17     | 143,17               | 143,17 |
|                  | 208        | 208             | 208        | 712,8      | 712,8                | 712,8  | 237,6      | 237,6                | 237,6  |

Tabla 17: Tabla de resultados teóricos con interruptores abiertos.

Nota: Los valores de voltajes están en Voltios

#### Interruptores cerrados.

La simulación con los interruptores cerrados se realiza estableciendo al bloque llamado Constant un valor numérico 1, los resultados son los siguientes:

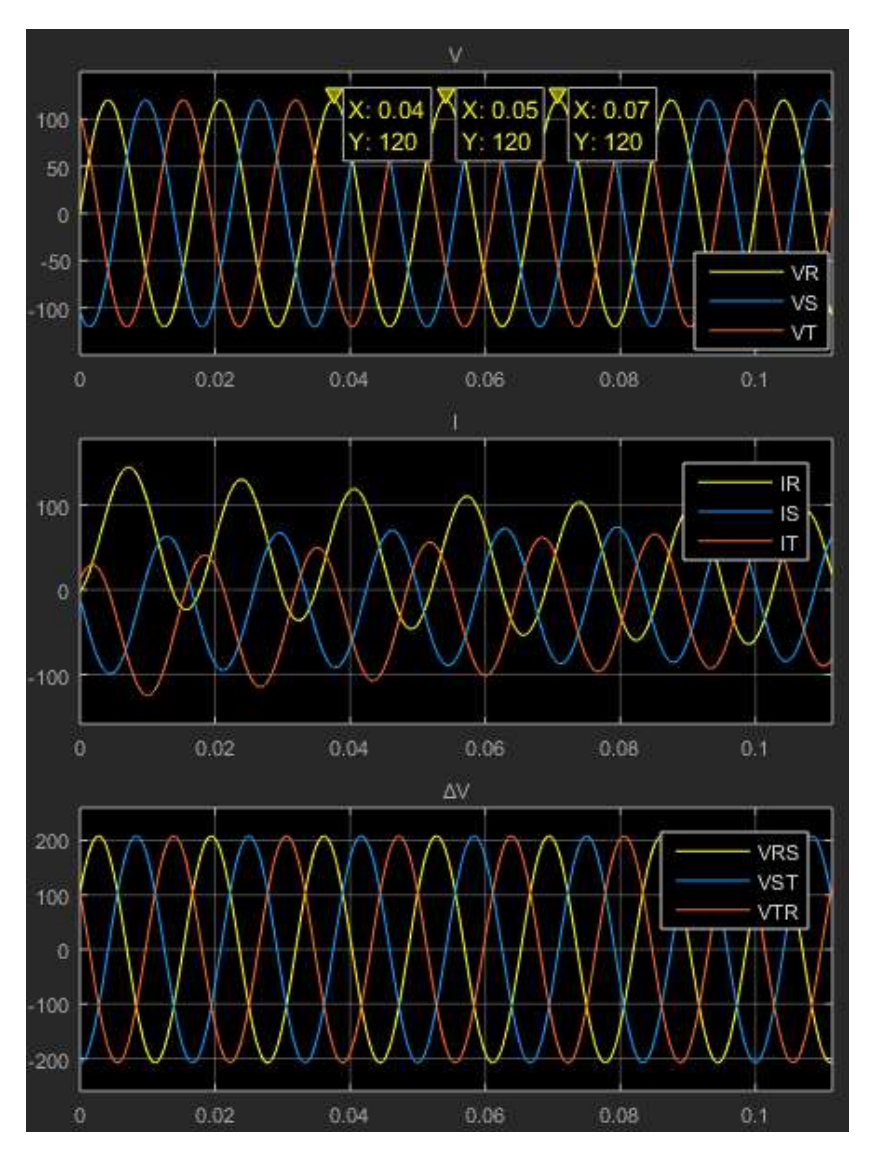

Figura 40: Osciloscopio en el primario, interruptor cerrado. Fuente: Autor

Tabla 18: Valores de los voltajes en el primario con interruptor cerrado.

Fuente: El autor

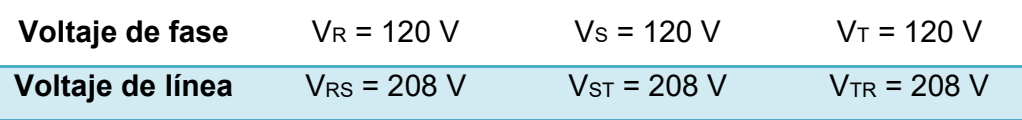

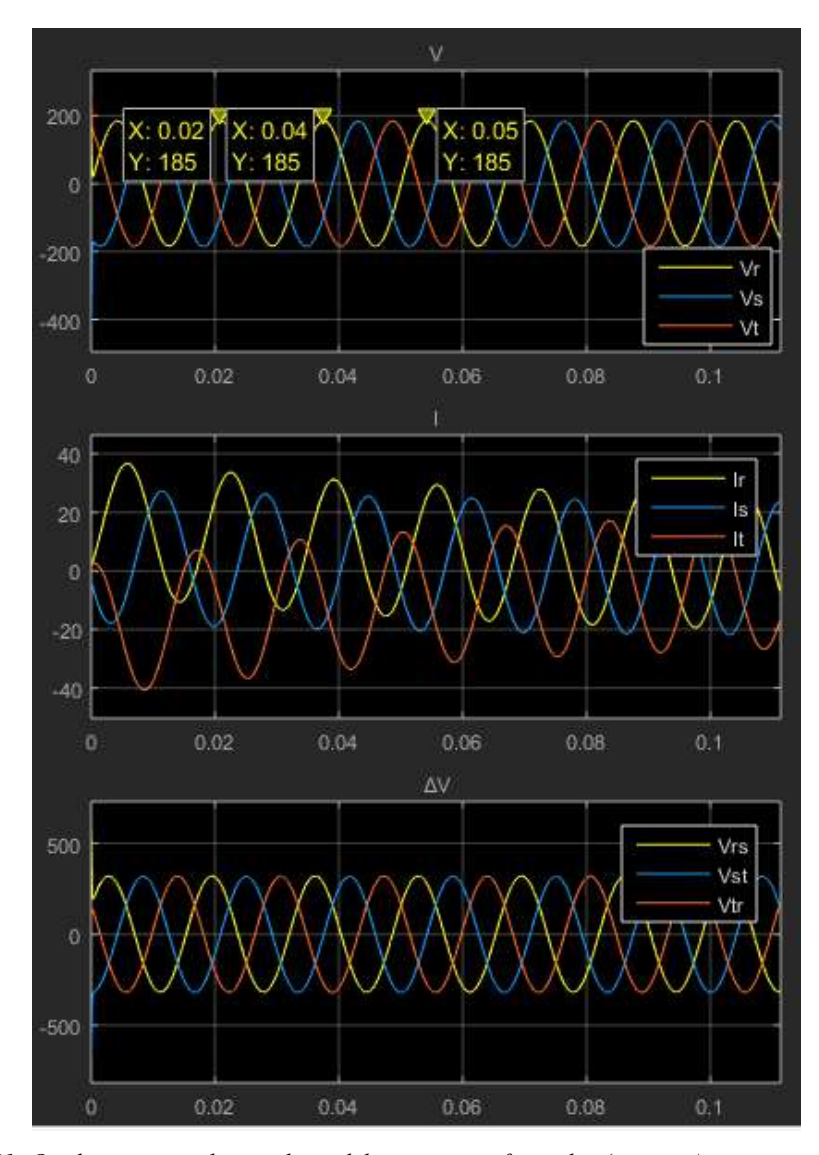

Figura 41: Osciloscopio en el secundario del primer transformador (superior), interruptor cerrado. Fuente: Autor

Tabla 19: Valores de los voltajes en el secundario – T1, con interruptor cerrado.

| Fuente: El autor |                  |                  |                  |  |  |  |  |  |
|------------------|------------------|------------------|------------------|--|--|--|--|--|
| Voltaje de fase  | $V_R$ = 185 V    | $V_s = 184 V$    | $V_T = 184 V$    |  |  |  |  |  |
| Voltaje de línea | $V_{RS} = 321 V$ | $V_{ST}$ = 318 V | $V_{TR} = 319 V$ |  |  |  |  |  |

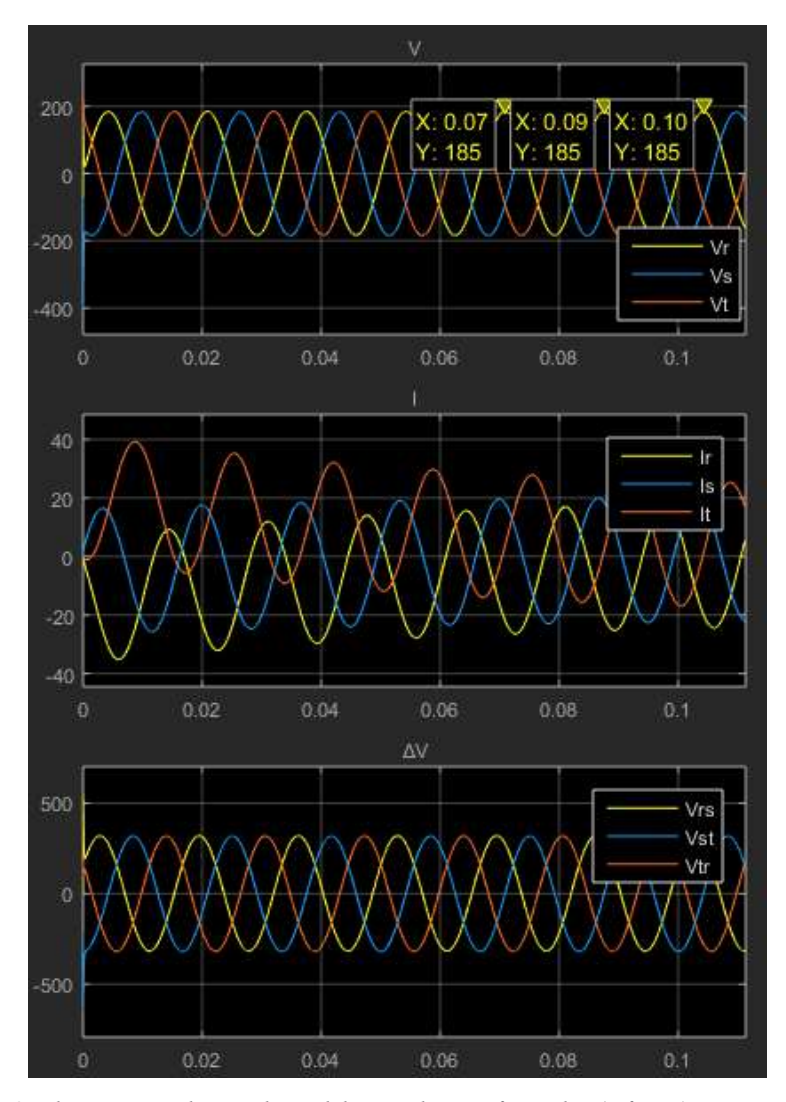

Figura 42: Osciloscopio en el secundario del segundo transformador (inferior), interruptor cerrado. Fuente: Autor

Tabla 20: Valores de los voltajes en el secundario – T1, con interruptor cerrado.

| Fuente: El autor |                  |                  |                  |  |  |  |  |  |
|------------------|------------------|------------------|------------------|--|--|--|--|--|
| Voltaje de fase  | $V_R = 185 V$    | $V_s = 184 V$    | $V_T$ = 184 V    |  |  |  |  |  |
| Voltaje de línea | $V_{RS}$ = 321 V | $V_{ST}$ = 318 V | $V_{TR}$ = 319 V |  |  |  |  |  |

Al utilizar el simulador de Simulink® con los interruptores cerrados, resultan las figuras 40, 41 y 42 con sus tablas 17, 18 y 19, y a su vez, al variar los voltajes de manera sucesiva, se registran los resultados contenidos en la tabla 21.

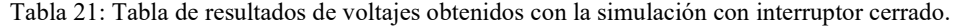

| Voltaje |            | <b>Primario</b> |            |            | <b>Secundario B1</b> |      | <b>Secundario B2</b> |            |      |
|---------|------------|-----------------|------------|------------|----------------------|------|----------------------|------------|------|
| en      | <b>VR</b>  | <b>VS</b>       | VT         | Vr         | <b>Vs</b>            | Vt   | Vr                   | Vs         | Vt   |
| fuente  | <b>VRS</b> | <b>VST</b>      | <b>VTR</b> | <b>Vrs</b> | <b>Vst</b>           | Vtr  | <b>Vrs</b>           | <b>Vst</b> | Vtr  |
| 10      | 10         | 10              | 10         | 15,3       | 15,4                 | 15,5 | 15,3                 | 15,4       | 15,5 |
|         | 17,3       | 17,3            | 17,3       | 26,9       | 26,5                 | 26,6 | 26,9                 | 26,5       | 26,6 |
| 20      | 20         | 20              | 20         | 31         | 30,5                 | 30,9 | 31                   | 30,5       | 30,9 |
|         | 34,6       | 34.6            | 34,6       | 54         | 52,9                 | 53,1 | 54                   | 52,9       | 53,1 |
| 30      | 30         | 30              | 30         | 46,7       | 45,4                 | 46,3 | 46,7                 | 45,4       | 46,3 |
|         | 52         | 52              | 52         | 81,4       | 79                   | 79,5 | 81,4                 | 79         | 79,5 |
| 40      | 40         | 40              | 40         | 62,3       | 60,6                 | 61,8 | 62,3                 | 60,6       | 61,8 |
|         | 69,3       | 69,3            | 69,3       | 108        | 105                  | 106  | 108                  | 105        | 106  |
|         | 50         | 50              | 50         | 77,8       | 75,7                 | 77,2 | 77,8                 | 75,7       | 77,2 |
| 50      | 86,6       | 86,6            | 86,6       | 136        | 132                  | 133  | 136                  | 132        | 133  |
|         | 60         | 60              | 60         | 93,1       | 91,5                 | 92,6 | 93,1                 | 91,5       | 92,6 |
| 60      | 104        | 104             | 104        | 162        | 159                  | 159  | 162                  | 159        | 159  |
|         | 70         | 70              | 70         | 108        | 107                  | 108  | 108                  | 107        | 108  |
| 70      | 121        | 121             | 121        | 187        | 186                  | 186  | 187                  | 186        | 186  |
| 80      | 80         | 80              | 80         | 123        | 122                  | 123  | 123                  | 122        | 123  |
|         | 139        | 139             | 139        | 214        | 212                  | 212  | 214                  | 212        | 212  |
| 90      | 90         | 90              | 90         | 139        | 138                  | 138  | 139                  | 138        | 138  |
|         | 156        | 156             | 156        | 241        | 239                  | 239  | 241                  | 239        | 239  |
|         | 100        | 100             | 100        | 154        | 153                  | 154  | 154                  | 153        | 154  |
| 100     | 173        | 173             | 173        | 267        | 265                  | 266  | 267                  | 265        | 266  |
|         | 110        | 110             | 110        | 169        | 168                  | 169  | 169                  | 168        | 169  |
| 110     | 191        | 191             | 191        | 294        | 292                  | 292  | 294                  | 292        | 292  |
|         | 120        | 120             | 120        | 185        | 184                  | 184  | 185                  | 184        | 184  |
| 120     | 208        | 208             | 208        | 321        | 318                  | 319  | 321                  | 318        | 319  |

Fuente: El autor

Nota: Los valores de voltajes están en Voltios

A partir de las ecuaciones de la Sección 3.1., se desarrollan los cálculos respectivos a las prácticas realizadas. La tabla 22 contiene los resultados respectivos.

|              | Fuente: El autor |            |            |                      |            |       |                      |           |       |
|--------------|------------------|------------|------------|----------------------|------------|-------|----------------------|-----------|-------|
| Voltaje      | <b>Primario</b>  |            |            | <b>Secundario B1</b> |            |       | <b>Secundario B2</b> |           |       |
| en<br>fuente | <b>VR</b>        | <b>VS</b>  | VT         | Vr                   | <b>Vs</b>  | Vt    | Vr                   | <b>Vs</b> | Vt    |
|              | <b>VRS</b>       | <b>VST</b> | <b>VTR</b> | <b>Vrs</b>           | <b>Vst</b> | Vtr   | <b>Vrs</b>           | Vst       | Vtr   |
| 10           | 10               | 10         | 10         | 15,84                | 15,84      | 15,84 | 16,32                | 16,32     | 16,32 |
|              | 17,3             | 17,3       | 17,3       | 27,27                | 27,27      | 27,27 | 27,54                | 26,73     | 26,73 |
| 20           | 20               | 20         | 20         | 30,69                | 30,69      | 30,69 | 31,31                | 31,31     | 31,93 |
|              | 34,6             | 34,6       | 34,6       | 54                   | 54         | 54    | 55,08                | 54,54     | 54,54 |
| 30           | 30               | 30         | 30         | 46,53                | 46,53      | 46,53 | 48,41                | 48,41     | 47    |
|              | 52               | 52         | 52         | 80,19                | 80,19      | 80,19 | 83,43                | 83,43     | 83,43 |
| 40           | 40               | 40         | 40         | 63,86                | 63,86      | 63,86 | 63,86                | 63,24     | 62    |
|              | 69,3             | 69,3       | 69,3       | 109,1                | 109,1      | 109,1 | 111,2                | 110,2     | 108   |
| 50           | 50               | 50         | 50         | 77,22                | 77,22      | 77,22 | 78                   | 78        | 77,22 |
|              | 86,6             | 86,6       | 86,6       | 139,1                | 139,1      | 139,1 | 139,1                | 136,4     | 139,1 |
| 60           | 60               | 60         | 60         | 95,88                | 95,88      | 95,88 | 93,06                | 94,94     | 94    |
|              | 104              | 104        | 104        | 162                  | 162        | 162   | 163,6                | 166,9     | 162   |
| 70           | 70               | 70         | 70         | 111,2                | 111,2      | 111,2 | 111,2                | 109       | 110,1 |
|              | 121              | 121        | 121        | 192,8                | 192,8      | 192,8 | 192,8                | 187,1     | 187,1 |
| 80           | 80               | 80         | 80         | 127,5                | 127,5      | 127,5 | 128,8                | 123,8     | 125   |
|              | 139              | 139        | 139        | 218,2                | 218,2      | 218,2 | 213,8                | 216       | 218,2 |
| 90           | 90               | 90         | 90         | 142,8                | 142,8      | 142,8 | 144,2                | 142,8     | 142,8 |
|              | 156              | 156        | 156        | 243                  | 243        | 243   | 243                  | 250,3     | 243   |
| 100          | 100              | 100        | 100        | 159,1                | 159,1      | 159,1 | 154,4                | 157,6     | 157,6 |
|              | 173              | 173        | 173        | 278,1                | 278,1      | 278,1 | 278,1                | 272,7     | 270   |
| 110          | 110              | 110        | 110        | 171                  | 171        | 171   | 171                  | 172,7     | 169,3 |
|              | 191              | 191        | 191        | 294                  | 294        | 294   | 302,9                | 302,9     | 305,9 |
| 120          | 120              | 120        | 120        | 190,7                | 190,7      | 190,7 | 187                  | 190,7     | 187   |
|              | 208              | 208        | 208        | 320,8                | 320,8      | 320,8 | 327,2                | 330,5     | 324   |

Tabla 22: Tabla de resultados de voltajes teóricos con interruptor cerrado.

Nota: Los valores de voltajes están en Voltios

# CAPÍTULO 4 4 ANÁLISIS Y CONCLUSIONES

## 4.1 Análisis de resultados.

Una vez realizadas ambas simulaciones del paralelismo, se genera una comparación de todos los datos con la idea de determinar la variación presente en los resultados. Se debe tomar en cuenta que los simuladores se basan en fórmulas y relaciones predeterminadas desde MATLAB® a través de sus herramientas seleccionadas AppDesigner® y Simulink®, que es el caso del presente estudio.

Para calcular el error porcentual de los ensayos desarrollados se debe aplicar la siguiente ecuación:

$$
Error\,normal = \frac{valor\,obtenido - valor\,teórico}{valor\,teórico} \cdot 100\%
$$

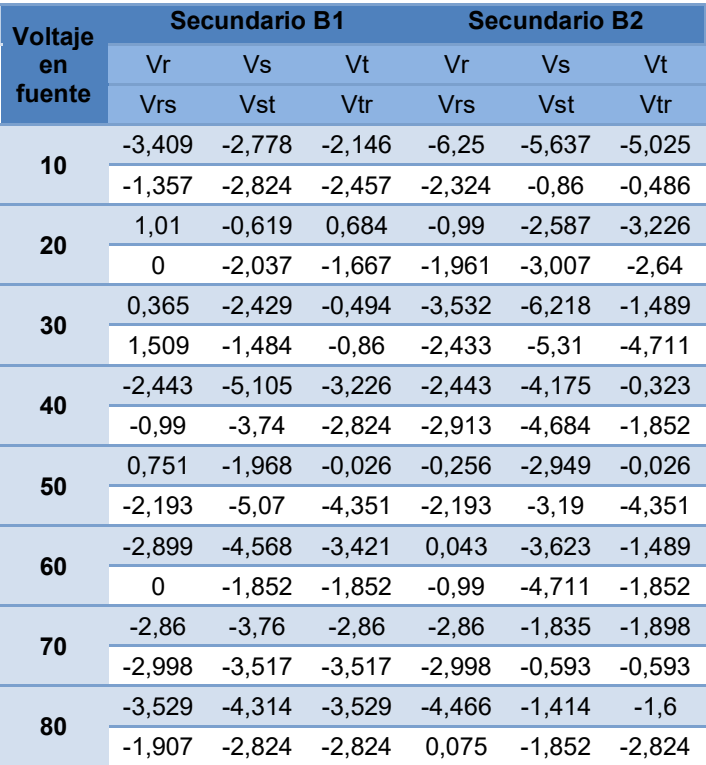

Tabla 23: Error porcentual del simulador en Simulink® con interruptores cerrados. Fuente: El autor

| 90<br>100 | -2,661   | -3,361   | $-3,361$ | $-3,606$ | -3,361   | -3,361   |
|-----------|----------|----------|----------|----------|----------|----------|
|           | -0.823   | -1.646   | -1,646   | -0.823   | -4.511   | -1,646   |
|           | $-3,218$ | -3.846   | $-3,218$ | $-0.285$ | $-2.894$ | $-2,259$ |
|           | $-3.991$ | -4.711   | -4.351   | -3.991   | $-2,824$ | $-1,481$ |
| 110       | -1,17    | -1,754   | -1,17    | -1.17    | -2.727   | $-0,171$ |
|           | -0.01    | $-0.69$  | $-0.69$  | -2,951   | -3.611   | -4,547   |
| 120       | $-3,009$ | $-3,534$ | $-3,534$ | -1.07    | $-3,534$ | $-1,604$ |
|           | 0,075    | $-0.86$  | $-0.549$ | -1,907   | -3,776   | $-1,543$ |
|           |          |          |          |          |          |          |

En la tabla 23 se puede apreciar que el error porcentual puede alcanzar un valor de hasta 6%, valor que se puede considerar notable.

| Fuente: El autor |            |                      |             |                      |             |                |  |
|------------------|------------|----------------------|-------------|----------------------|-------------|----------------|--|
| Voltaje          |            | <b>Secundario B1</b> |             | <b>Secundario B2</b> |             |                |  |
| en               | Vr         | Vs                   | Vt          | Vr                   | Vs          | Vt             |  |
| fuente           | <b>Vrs</b> | <b>Vst</b>           | Vtr         | <b>Vrs</b>           | <b>Vst</b>  | Vtr            |  |
|                  | 1,01       | 1,01                 | 1,01        | $-1,961$             | $-1,961$    | $-1,961$       |  |
| 10               | $-0,99$    | $-0,99$              | $-0,99$     | $-1,961$             | 1,01        | 1,01           |  |
| 20               | 1,01       | 1,01                 | 1,01        | $-0,99$              | $-0,99$     | $-2,913$       |  |
|                  | 0          | 0                    | 0           | $-1,961$             | $-0,99$     | $-0,99$        |  |
| 30               | 1,01       | 1,01                 | 1,01        | $-2,913$             | $-2,913$    | $\mathbf 0$    |  |
|                  | 1,01       | 1,01                 | 1,01        | $-2,913$             | $-2,913$    | $-2,913$       |  |
| 40               | $-2,913$   | $-2,913$             | $-2,913$    | $-2,913$             | $-1,961$    | $\overline{0}$ |  |
|                  | $-0,99$    | $-0,99$              | $-0.99$     | $-2,913$             | $-1,961$    | 0              |  |
|                  | 1,01       | 1,01                 | 1,01        | $\mathbf 0$          | $\mathbf 0$ | 1,01           |  |
| 50               | $-2,913$   | $-2,913$             | $-2,913$    | $-2,913$             | $-0,99$     | $-2,913$       |  |
| 60               | $-1,961$   | $-1,961$             | $-1,961$    | 1,01                 | $-0,99$     | $\overline{0}$ |  |
|                  | 0          | 0                    | 0           | $-0,99$              | $-2,913$    | 0              |  |
| 70               | $-1,961$   | $-1,961$             | $-1,961$    | $-1,961$             | 0           | $-0,99$        |  |
|                  | $-1,961$   | $-1,961$             | $-1,961$    | $-1,961$             | 1,01        | 1,01           |  |
| 80               | $-1,961$   | $-1,961$             | $-1,961$    | $-2,913$             | 1,01        | $\mathbf 0$    |  |
|                  | $-0,99$    | $-0,99$              | $-0,99$     | 1,01                 | 0           | $-0,99$        |  |
| 90               | $-1,961$   | $-1,961$             | $-1,961$    | $-2,913$             | $-1,961$    | $-1,961$       |  |
|                  | 0          | 0                    | 0           | 0                    | $-2,913$    | 0              |  |
| 100              | $-1,961$   | $-1,961$             | $-1,961$    | 1,01                 | $-0,99$     | $-0,99$        |  |
|                  | $-2,913$   | $-2,913$             | $-2,913$    | $-2,913$             | $-0,99$     | 0              |  |
| 110              | 0          | $\overline{0}$       | $\mathbf 0$ | $\overline{0}$       | $-0,99$     | 1,01           |  |
|                  | 1,01       | 1,01                 | 1,01        | $-1,961$             | $-1,961$    | $-2,913$       |  |
| 120              | $-1,961$   | $-1,961$             | $-1,961$    | $\mathbf 0$          | $-1,961$    | 0              |  |
|                  | 1,01       | 1,01                 | 1,01        | $-0,99$              | $-1,961$    | 0              |  |

Tabla 24: Error porcentual del simulador en AppDesigner® con interruptores cerrados.

58
En el caso de la tabla 24, el porcentaje del error se encuentra inferior a un 3%, las variantes obtenidas se puede deber a que ambos simuladores gestionan operaciones diferentes y siguen un conjunto de parámetros preestablecidos internamente en MATLAB®, pero es fácil determinar que la generación de un simulador utilizando el AppDesigner® permite aproximarse a una operación teórica en comparación con Simulink®. Dicha diferencia reside en la configuración del transformador y otras variantes de la simulación que requieren datos más precisos de los transformadores y que deben ser incorporados en Simulink®, en cambio AppDesigner® requiere datos numéricos, fórmulas y procesos gráficos además de algunos datos de los transformadores debido a que se toma en cuenta el voltaje cómo valor de estudio.

Como se puede comprender, la conexión en paralelo genera una corriente que podría circular entre los dos bancos de transformadores, lo cual podría causar un daño a sus componentes como ha sido indicado por Bimbhra [22]. En cambio, al contar con una carga que pueda recibir dicha corriente generada, disminuye el riesgo de dañar los bancos, esto facilita la comprensión de la práctica y puede brindar un acercamiento confiable y aceptable en la carrera de Ingeniería Eléctrica de la UPS.

#### 4.2 Conclusiones

• Con el uso de MATLAB® se pueden desarrollar diversas aplicaciones que permitan simular el sistema de conexiones entre bancos de una forma muy próxima a los bancos reales con los que se cuentan en el UPS, a pesar de requerirse del tiempo y dedicación necesaria para crear un simulador, las herramientas AppDesigner® y Simulink® han permitido la generación de dos simuladores con funciones diferentes pero ambas con resultados de baja diferencias. Esto puede garantizar la emulación de un sistema SCADA a

través de las aplicaciones con un control completo de las conexiones en paralelo de dos bancos de transformadores.

- Con el programa MATLAB® se logró la obtención de los resultados de la simulación, a través del uso de AppDesigner® y Simulink® se gestionaron las funciones correspondientes a los controles de los interruptores entre ambos bancos de transformadores. Los resultados fueron presentados en las tablas respectivas para sus análisis.
- El manejo de los bancos de transformadores existentes en el Laboratorio de Alta Tensión de la UPS, permitieron obtener los datos de los parámetros del funcionamiento de los bancos necesario que facilitaron la comprensión de operación de los mismos, dichos resultados fueron registrados y comparados constantemente para la verificación de los simuladores, que por el uso de MATLAB® y sus funciones instaladas, se puede asegurar que corresponden con gran precisión a un ensayo real.
- Se debe tomar en cuenta que los valores numéricos obtenidos a través de los simuladores respecta a los cálculo basados en la teoría, presentan una diferencia relacionada con los valores decimales y a una comparación numérica evidente pero a pesar de ello, los simuladores pueden garantizar unos resultados aceptables para realizar los análisis necesarios en el presente estudio.

#### 4.3 Recomendaciones

• Constatar que los bancos de transformadores del laboratorio se encuentran en un estado de operatividad adecuado para el ensayo.

- Hacer uso de los elementos de protección existentes en los bancos de transformadores.
- Verificar que todos los cables de conexión a utilizar están en buenas condiciones.
- Realizar las pruebas y obtención de los parámetros de los transformadores estableciendo comparaciones con los simuladores para determinar variaciones en sus resultados.
- Realizar las conexiones de los bancos y pruebas iniciales antes de la conexión de cualquier elemento SCADA como garantía de prevención de errores.

## REFERENCIA BIBLIOGRÁFICA

- [1] Thomas M. Shoemaker and James E. Mack. (2009) [Online]. http://www.linemantrainer.com/uploads/1/9/7/8/1978252/lineman\_and\_cablemans\_field\_manu al\_2nd\_edition.pdf
- [2] Jean Sanchez and Mladen Banovic. (2014, Abril) Transformer Magazine "Classification of Transformers Family". [Online]. https://hrcak.srce.hr/file/275568
- [3] Miguel Ángel Rodríguez Pozueta. (2015) Universidad de Cantabria Máquinas Eléctricas I-G862, Tema 2.Transformadores. [Online]. https://ocw.unican.es/pluginfile.php/136/course/section/64/Tema\_2.pdf
- [4] Martin J. Heathcote. (1998) The J & P Transformer Book. [Online]. https://www.myprotectionguide.com/uploads/7/3/0/1/73017921/the\_j\_p\_transformer\_book\_12 e.pdf
- [5] (2007) International Electrotechnical Commission, IEC. IEC 60076-6 Power transformers Part 6: Reactors. [Online]. https://webstore.iec.ch/preview/info\_iec60076-6%7Bed1.0%7Db.pdf
- [6] James H. Harlow. (2007) Electric Power Transformer Engineering. [Online]. http://prof.usb.ve/bueno/Libros/Electric%20Power%20Transformer%20Engineering.pdf
- [7] U.S. Department of the Interior. (2005) Transformers: Basics, Maintenance, and Diagnostics. [Online]. https://www.usbr.gov/tsc/techreferences/mands/mands-pdfs/Trnsfrmr.pdf
- [8] W. Bolton. (2001) Ingeniería de Control. [Online]. https://vdocuments.mx/ingenieria-decontrol-2da-edicion-w-bolton-alfaomega-5616989ec4946.html
- [9] Emilio García Moreno, Automatización de Procesos Industriales. México: Universidad Politécnica de Valencia/AlfaOmega, 1999.
- [10] Revista ElectroIndustria. (2016) SISTEMAS SCADA La evolución de las plataformas de monitoreo y control. [Online]. http://www.emb.cl/electroindustria/articulo.mvc?xid=2735&edi=137&xit=sistemas-scada-laevolucion-de-las-plataformas-de-monitoreo-y-control
- [11] Schneider Electric. (2012) SCADA Systems. [Online]. https://www.automation.com/pdf\_articles/controlmicrosystems/SE-WhitePaper-Letter-SCADAOverview-V005.pdf
- [12] David Bailey and Edwin Wright. (2003) Practical SCADA for Industry. [Online]. https://repository.unad.edu.co/bitstream/10596/5004/1/Practical SCADA for Industry-1-110.pdf
- [13] Stephen Chapman. (2012) Máquinas Eléctricas. [Online]. https://ia801906.us.archive.org/3/items/266539159MaquinasElectricasChapman5taEdicionPdf /266539159-Maquinas-electricas-Chapman-5ta-edicion-pdf.pdf
- [14] Jr John J. Winders. (2002) Power Transformers Principles and Applications. [Online]. http://www.ssdservice.pl/~ssdservice/SSDdrives/ELEKTROTECHNIKA/transformatory/powe r\_transformers\_principles\_and\_application.pdf
- [15] Mario Martin Heredia Borja and Rafael Humberto Intriago Bernita. (2015) Análisis de sistemas trifásicos de transformadores condexión D - Y. [Online]. https://dspace.ups.edu.ec/bitstream/123456789/10450/1/UPS-GT001540.pdf
- [16] MathWorks. GUI de MATLAB generalidades. [Online]. https://es.mathworks.com/discovery/matlab-gui.html
- [17] MathWorks. MatLab. [Online]. https://www.mathworks.com/products/matlab.html
- [18] MathWorks. (2019) Installation guide MatLab. [Online]. https://www.mathworks.com/help/pdf\_doc/install/install\_guide.pdf
- [19] MathWorks. MatLab desktop. [Online]. https://es.mathworks.com/help/matlab/learn\_matlab/desktop.html
- [20] MathWork. App Designer. [Online]. https://la.mathworks.com/products/matlab/appdesigner.html
- [21] MathWorks. App Designer Centro de ayuda. [Online]. https://la.mathworks.com/help/matlab/creating\_guis/create-a-simple-app-or-gui-using-app-

designer.html

[22] Dr. P. S. Bimbhra. (2017) Electrical Machinery. [Online]. https://drive.google.com/file/d/1hv-9fUXJwJrKpysPiigpAaK5nVNhQfRg/view

## ANEXOS

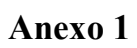

Ventana del simulador en AppDesigner®

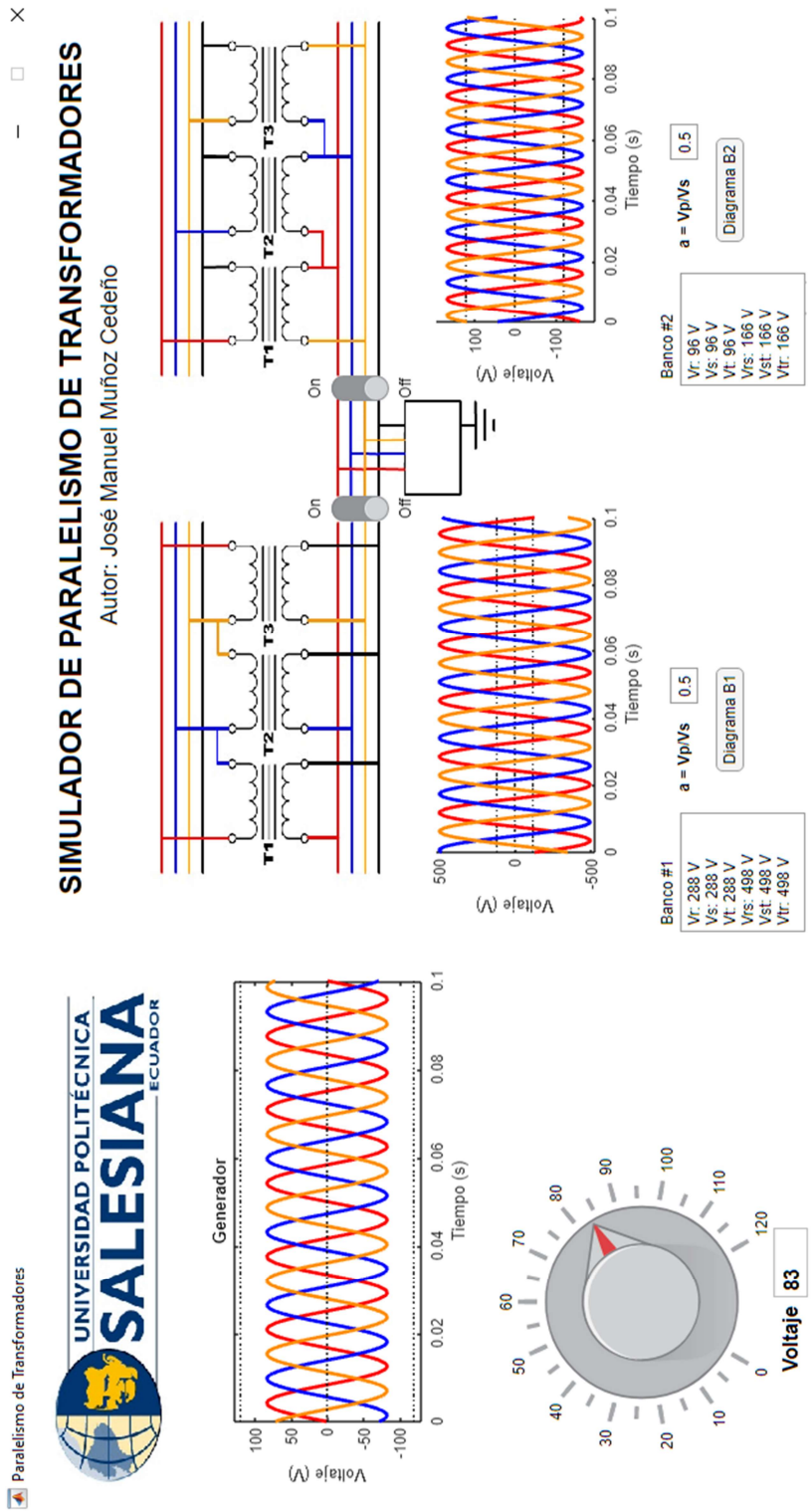

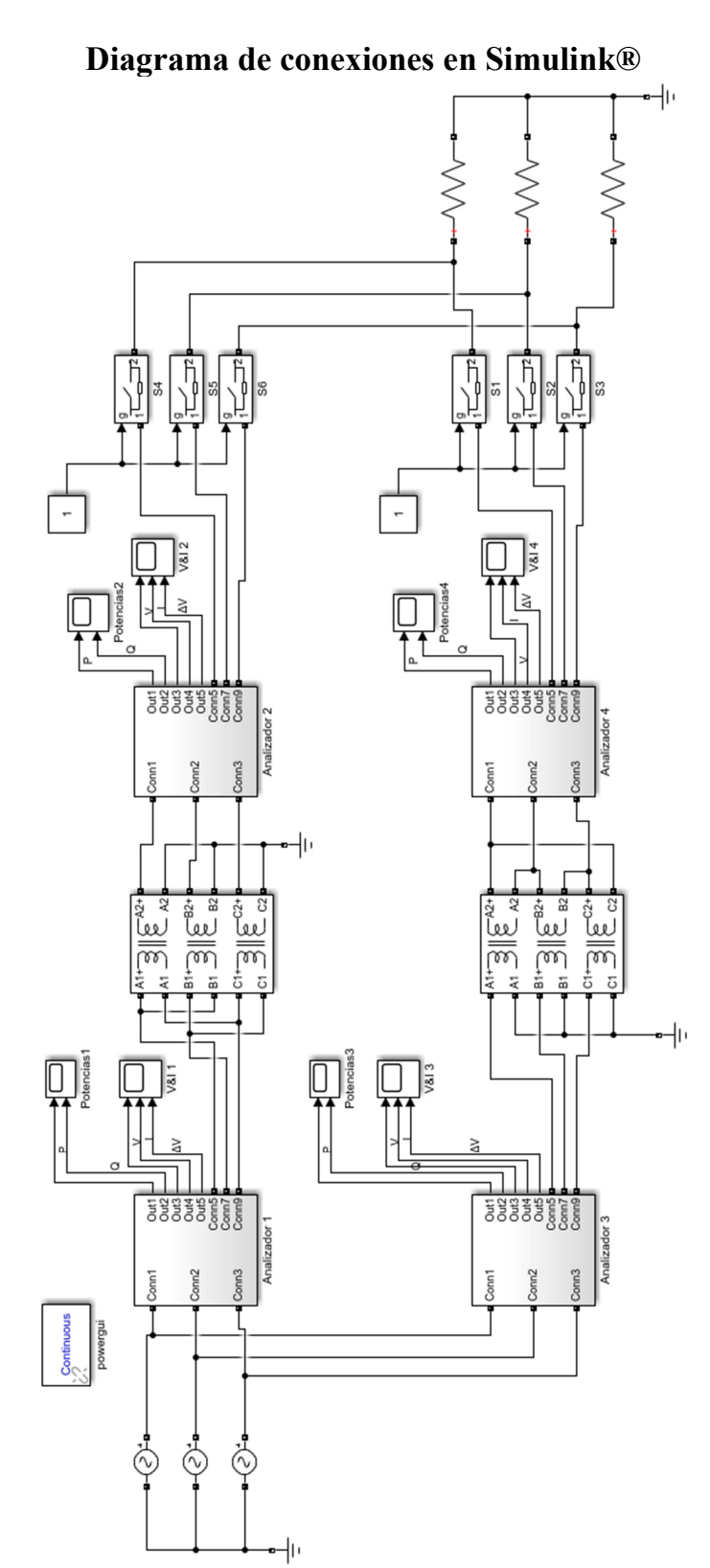

# Anexo 2

## Anexo 3

## Práctica de laboratorio

#### PRÁCTICA DE PARALELISMO DE TRANSFORMADORES TRIFÁSICOS DY – YD.

#### 1. Objetivos:

- Conectar un bando de transformadores trifásico en conexión Dy con otro conectado en Yd.
- Determinar la relación del transformador de bancos trifásicos que operan en paralelo.
- Determinar el factor de potencia en alta tensión de grupos de bancos trifásicos de transformadores que operan en paralelo.

#### 2. Teoría:

- Diagramas fasoriales para conexiones trifásicas.
- Modelo real por fase de un transformador trifásico.
- Cálculo del facto de potencia.
- Diagrama unificar para sistemas de potencia.
- Método de cálculo para sistemas de potencia.

#### 3. Procedimiento:

- 1) Realice las siguientes conexiones trifásicas utilizando el banco de pruebas de transformadores (UPS-G): Triángulo - Estrella // Estrella – Triángulo.
- 2) Valores nominales de los transformadores:

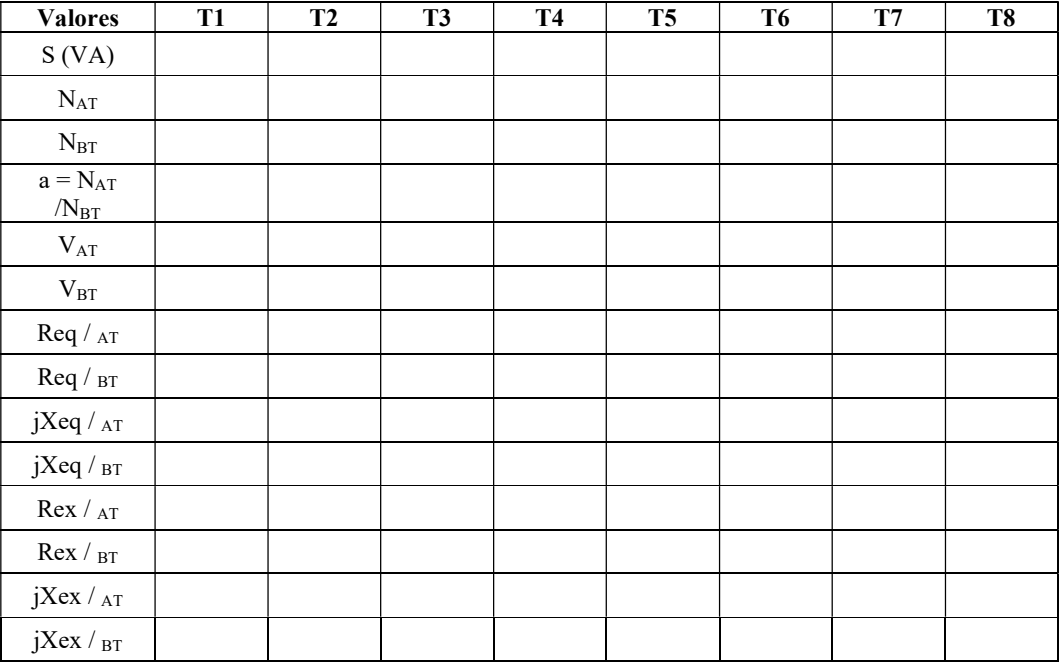

# 3) Diagrama de conexión:

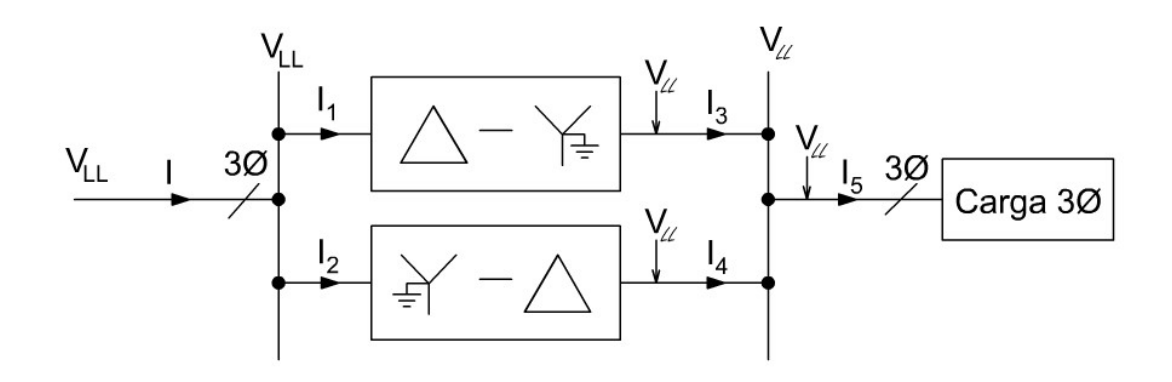

# 4) Realizar la siguiente prueba:

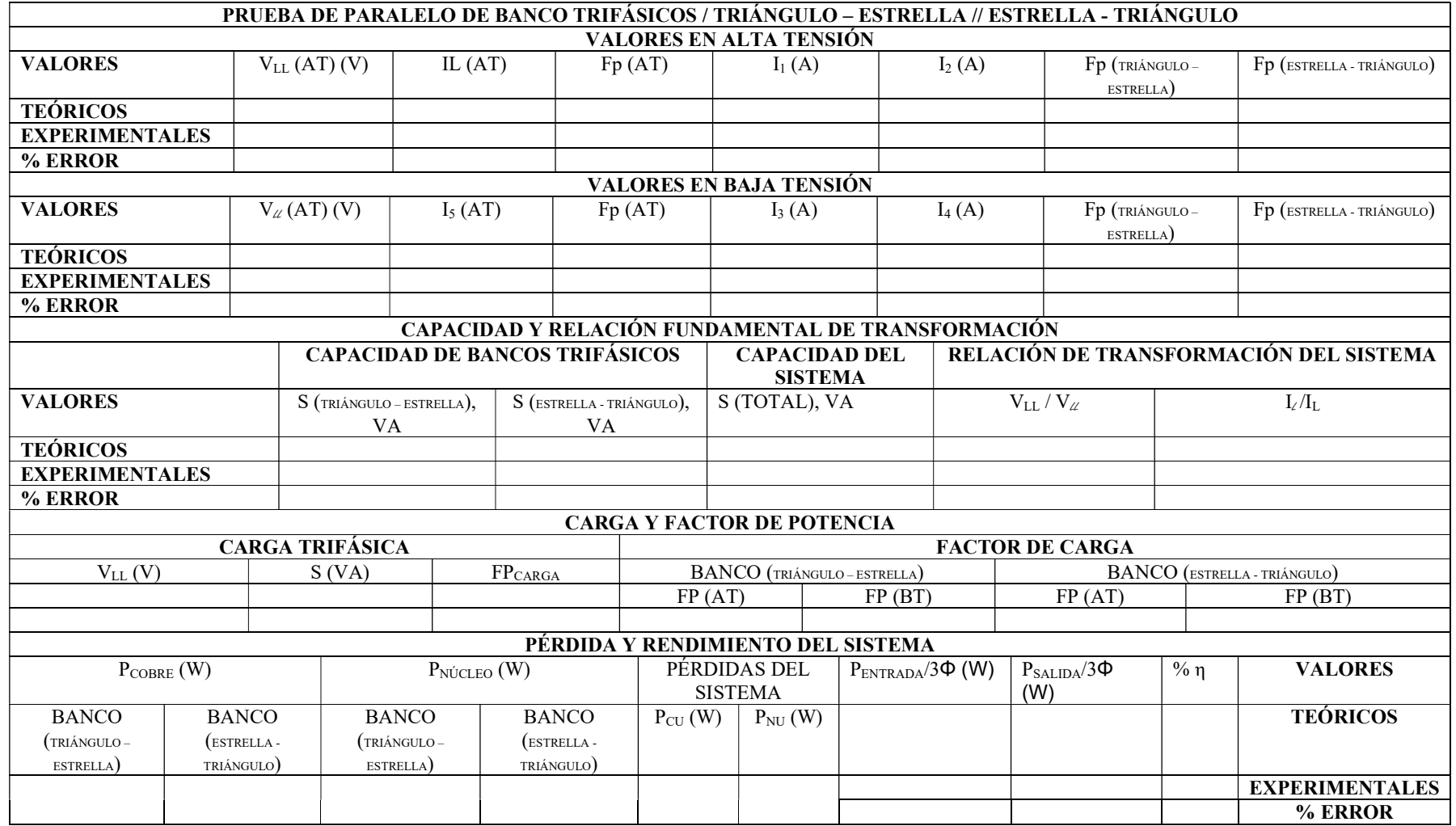

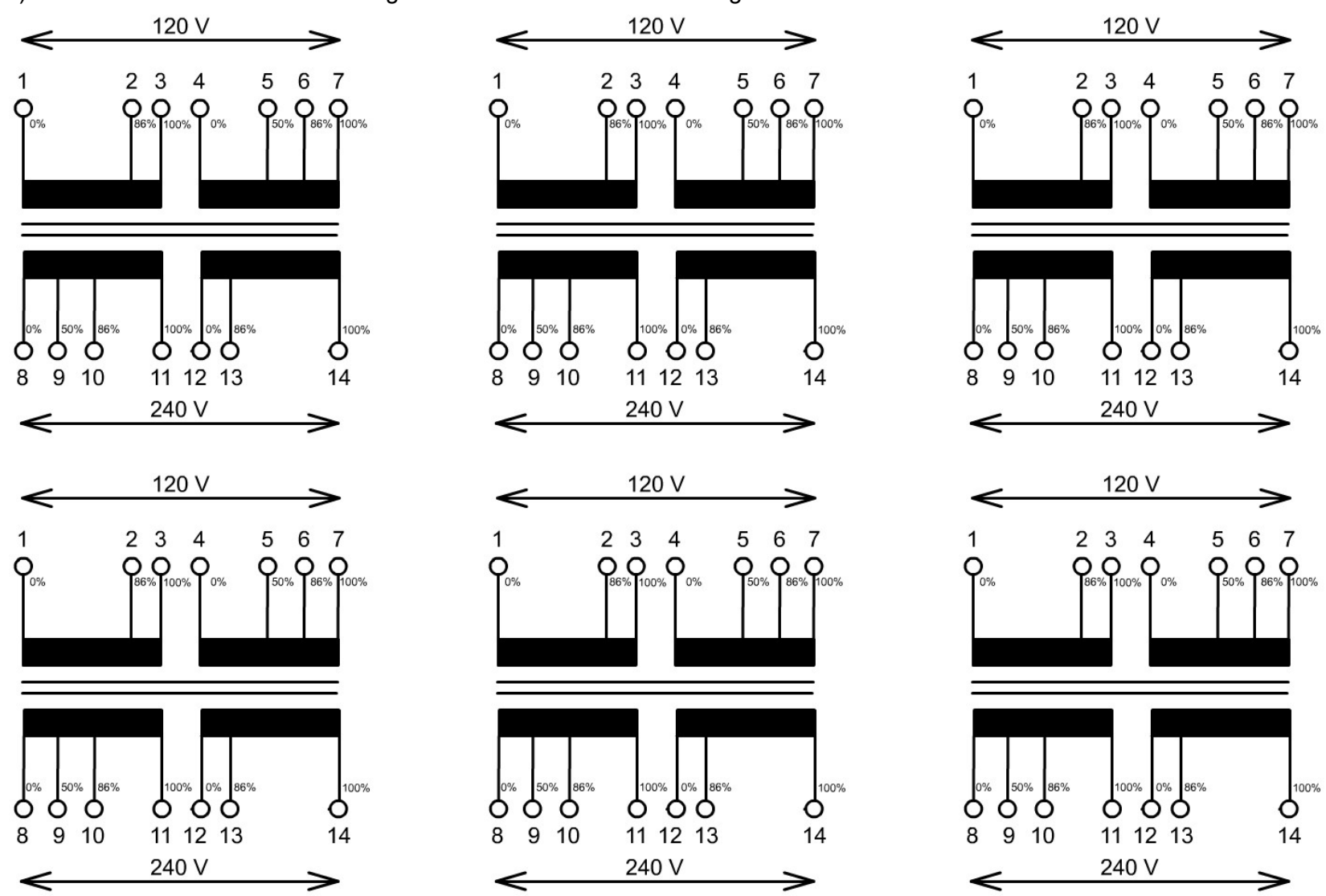

5) Realizar conexión trifásica Triángulo – Estrella // Estrella – Triángulo.

### 4. Cálculos.

Los indicados en las respectivas pruebas.

## 5. Resultados.

Los indicados en la prueba.

### 6. Conclusiones:

- 1) Enumere las condiciones necesarias para que dos transformadores trifásicos puedan operar en paralelo.
- 2) Demostrar fasorialmente la forma correcta de conecta un banco trifásico Triángulo – Estrella con otro Estrella – Triángulo.
- 3) Indique las relaciones de transformación obtenida en el desarrollo de la práctica de cada grupo de bancos trifásicos en paralelo.
- 4) ¿Para qué se conectan dos transformadores trifásicos en paralelo?, explique.
- 5) ¿Qué resulta más conveniente, conectar un banco trifásico en paralelo a otro, o montar un segundo banco independiente?, explique.
- 6) Dos bancos trifásicos formados por transformadores de distinta capacidad se conectan en paralelo, explique cómo obtener la capacidad total de los dos bancos.
- 7) Experiencias suscitadas durante el desarrollo de la práctica.